# COM

BEDIENUNGSANLEITUNG

IC-R6 BREITBANDEMPFÄNGER

Icom (Europe) GmbH

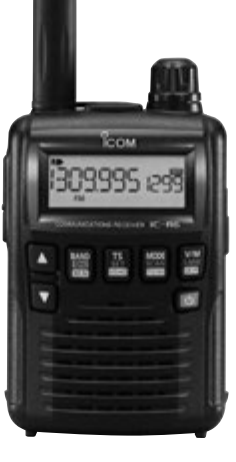

### VORWORT

Vielen Dank, dass Sie dieses Icom-Produkt erworben haben. Wir haben den IC-R6 BREITBANDEMPFÄNGER mit unserer erstklassigen Technologie in hervorragender Verarbeitungsqualität gefertigt. Bei richtiger Benutzung sollte Ihr Icom-Gerät jahrelang einwandfrei funktionieren.

Wir wissen, dass Sie die Wahl zwischen vielen Empfängern haben, und wir möchten uns bei Ihnen bedanken, dass Sie sich für einen IC-R6 entschieden haben, in den wir viele Stunden Forschung und Entwicklungsarbeit investierten. Sicherlich werden Sie unserer Philosophie, nach der die Technologie im Vordergrund steht, zustimmen können.

### D *BESONDERHEITEN*

- m *Durchgehender Frequenzbereich von 0,100 bis 1309,995 MHz*
- **O** Betrieb mit externer Stromversorgung *möglich*
- m *1300 Speicher in 22 Bänken*

i

m *150 mW\* NF-Leistung durch BTL-*  (bridge-tied load)-*Verstärker*

\*bei K = 10 % an 16  $\Omega$  Last (eingebauter Lautsprecher)

### **WICHTIG**

#### **LESEN SIE DIESE BEDIENUNGSANLEITUNG**

aufmerksam und vollständig, bevor Sie den Empfänger benutzen.

#### **BEWAHREN SIE DIESE BEDIENUNGSANLEI-**

**TUNG GUT AUF.** Sie enthält alle wichtigen Informationen für die Benutzung des IC-R6.

### EXPLIZITE DEFINITIONEN

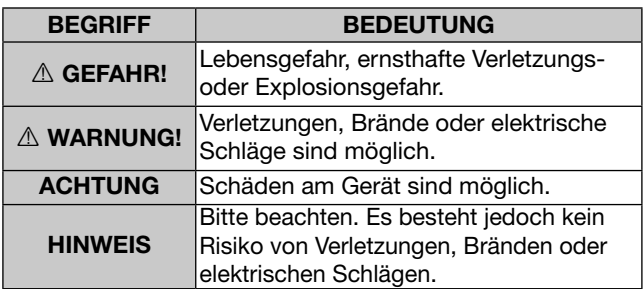

Icom, Icom Inc. und das Icom-Logo sind registrierte Marken der Icom Inc. (Japan) in den Vereinigten Staaten, im Vereinigten Königreich, in Deutschland, Frankreich, Spanien, Russland und/oder in anderen Ländern.

Microsoft, Windows und Windows Vista sind registrierte Marken der Microsoft Corporation in den Vereinigten Staaten und/oder in anderen Ländern.

### **SICHERHEITSHINWEISE**

R**WARNUNG!** Benutzen Sie den Empfänger **NIEMALS** mit zu hoher Lautstärke, wenn Sie ihn mit Ohrhörer, Kopfhörern oder anderem Audiozubehör betreiben. Fachleute warnen vor dem dauerhaften Betrieb mit großer Lautstärke. Falls es in Ihren Ohren "klingeln" sollte, müssen Sie die Lautstärke unbedingt reduzieren.

R**WARNUNG! NIEMALS** den Empfänger bedienen, während Sie ein Kraftfahrzeug führen, weil dadurch die Gefahr von Unfällen gegeben ist.

R**WARNUNG! NIEMALS** den Empfänger direkt an eine Netzsteckdose anschließen, weil es ihn zerstören würde und die Gefahr von Stromschlägen besteht.

R**WARNUNG!** Werfen Sie **NIEMALS** alte Batterien oder unbrauchbare Akkus in das Feuer, da das freigesetzte Gas zu Explosionen führen kann.

R**WARNUNG! NIEMALS** die Akkus oder Batterien öffnen. Die enthaltenen Chemikalien können zu Verletzungen führen, insbesondere wenn sie in die Augen gelangen. Falls dies dennoch geschehen sollte, sofort mit Wasser spülen und einen Arzt aufsuchen.

Schließen Sie den Empfänger **NIEMALS** an Gleichspannungen von mehr als 6,3 V an, weil dies den Empfänger zerstören kann.

**NIEMALS** den Empfänger an verpolte Gleichspannung anschließen. Dadurch wird der Empfänger beschädigt.

Setzen Sie den Empfänger **NIEMALS** Regen, Schnee oder dem Einfluss anderer Flüssigkeiten aus, weil das den Empfänger zerstören kann.

Berühren Sie den Empfänger **NIEMALS** mit feuchten Händen, weil dies die Gefahr von Stromschlägen birgt oder den Empfänger zerstören kann.

**NIEMALS** an Batterien löten. Dies führt zu Schäden.

**VERMEIDEN** Sie die Benutzung oder Lagerung des Empfängers in direkter Sonneneinstrahlung oder in Umgebungen mit Temperaturen unter –10°C oder über +60°C.

**NIEMALS** Chemikalien, wie Benzin oder Alkohol, zur Reinigung des Empfängers verwenden, weil diese die Oberfläche beschädigen können.

Auch wenn der Empfänger ausgeschaltet ist, nimmt er einen sehr geringen Strom auf. Entfernen Sie die Akkus oder die Batterien, wenn Sie ihn lange nicht benutzen. Andernfalls würden die Akkus oder die Batterien langsam entladen.

### MITGELIEFERTES ZUBEHÖR

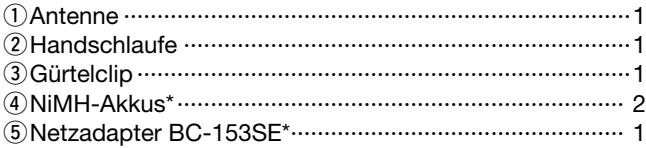

\* je nach Länderversion anders geformt als unten abgebildet

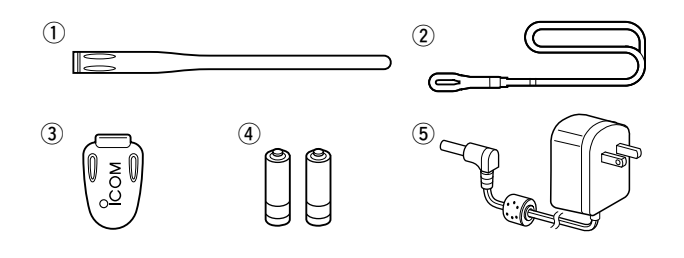

### **ARBEITSHINWEISE**

Elektromagnetische Strahlung mit Freguenzen über 20 kHz wird als Hochfrequenz bezeichnet und lässt sich zur Übermittlung von Nachrichteninhalten über große Entfernungen henutzen

Der IC-R6 empfängt Hochfrequenz im Bereich von 0,100 MHz bis 1309,995 MHz und demoduliert die empfangenen Signale, sodass sie im NF-Bereich über den Lautsprecher hörbar werden

### **BETRIEBSHINWEISE**

Bedingt durch den großen Frequenzbereich ist es auf einigen Frequenzen nicht auszuschließen, dass der IC-R6 im Empfänger erzeugte Oszillatorsignale selbst empfängt. Auf diesen Frequenzen ist evtl. kein Empfang möglich oder nur Rauschen hörbar.

Der IC-R6 kann durch starke Signale auf verschiedenen Frequenzen gestört werden. Dieser Effekt wird unter Umständen bei Verwendung leistungsfähiger Antennen noch verstärkt.

### **INHALTSVERZEICHNIS**

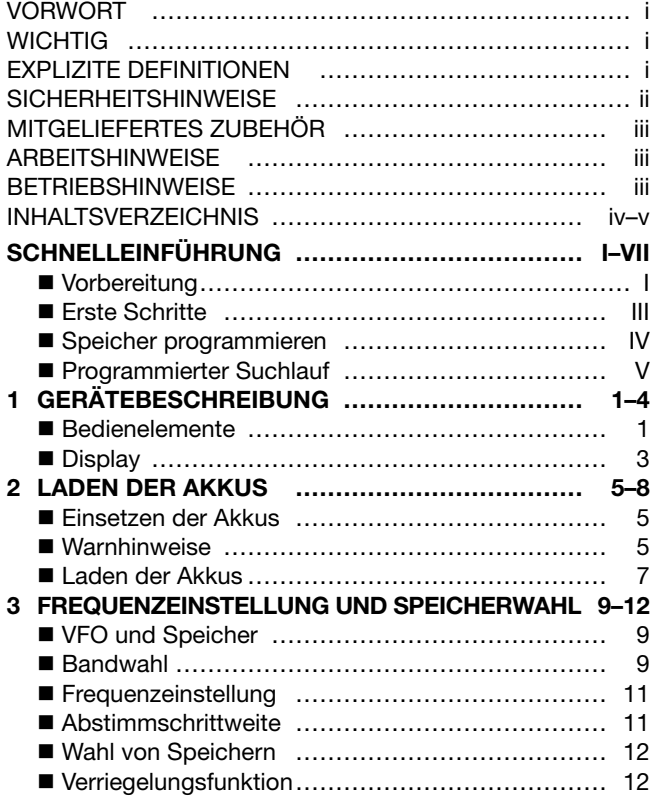

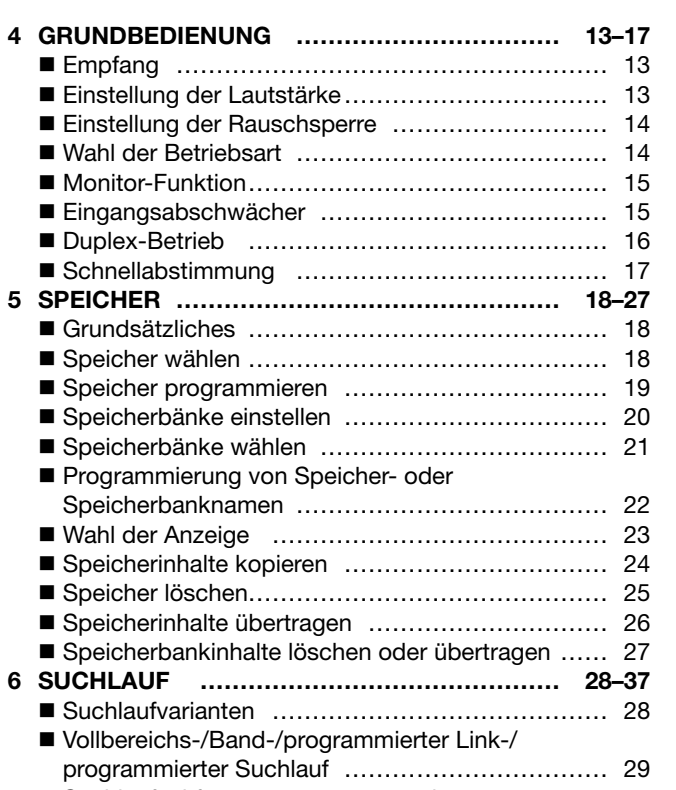

Suchlaufeckfrequenzen programmieren ................ 30

 $17$ 

 $\blacksquare$  $\overline{\mathbf{2}}$ 

 $\overline{3}$  $\overline{\mathbf{4}}$  $\overline{5}$  $6\phantom{1}6$  $\overline{7}$ 8

### **INHALTSVERZEICHNIS**

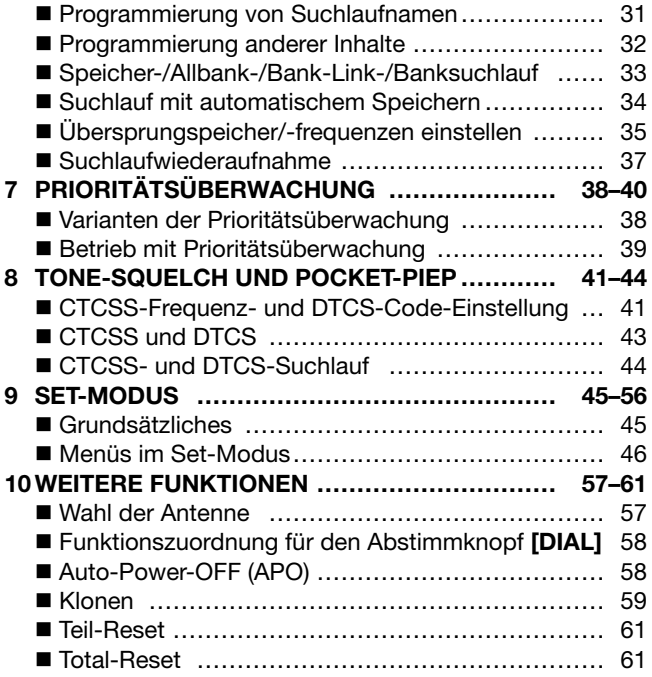

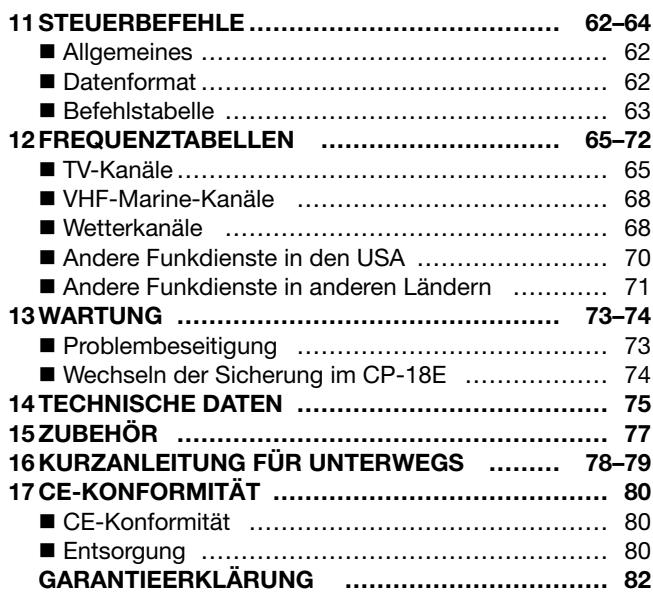

# **SCHNELLEINFÜHRUNG**

I

### ■ Vorbereitung

#### **◇ Akkus oder Batterien einsetzen**

- (1) Batterieabdeckung vom Empfänger abnehmen.
- $(2)$  Zwei R6 (AA) NiMH-Akkus oder zwei Alkaline-Batterien einsetzen.
	- Polarität beachten.
	- NiMH-Akkus vor der Benutzung laden (siehe S. II).

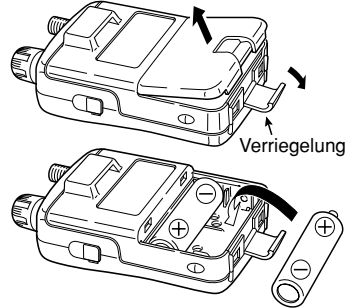

Die Batteriekontakte sauber halten. Es empfiehlt sich, die Batteriekontakte einmal wöchentlich zu reinigen.

### **◇ Gürtelclip**

Mit dem Gürtelclip kann der IC-R6 an Ihrem Gürtel befestigt werden.

#### *Anbringen des Gürtelclips:*

Stecken Sie die Nase des Gürtelclips in die Öse auf der Rückseite.

#### *Abnehmen des Gürtelclips:*

Öse herunterdrücken (<sup>1</sup>) und den Gürtelclip in Pfeilrichtung  $(②)$ herausschieben.

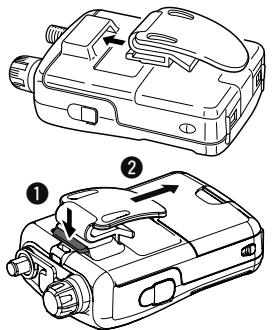

#### D **Antenne**

Antenne von oben auf die Antennenbuchse setzen und im Uhrzeigersinn festdrehen.

- Tragen Sie den Empfänger
- **NIEMALS** an der Antenne.

#### ✔ *Zu Ihrer Information*

Durch Anschluss von externen Antennen lässt sich die Empfangsleistung des Empfängers  $\mathscr{U}$ erhöhen. Über den optionalen

Antennenadapter AD-92SMA ist es möglich, Antennen  $\mathscr U$  mit BNC-Norm anzuschließen.

- Wenn an die Lautsprecherbuchse [SP] nichts angeschlossen ist, sollte man die Schutzkappe schließen,
- damit kein Schmutz eindringen kann.

### $\Diamond$  **Handschlaufe**

Führen Sie die Handschlaufe durch eine der beiden Ösen des Gürtelclips und ziehen Sie das lange Ende durch die kleine Schlaufe, wie in der Abbildung gezeigt.

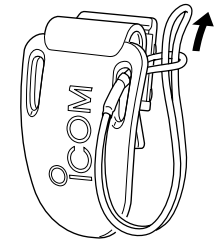

### **SCHNELLEINFÜHRUNG**

**♦ Laden der Akkus** 

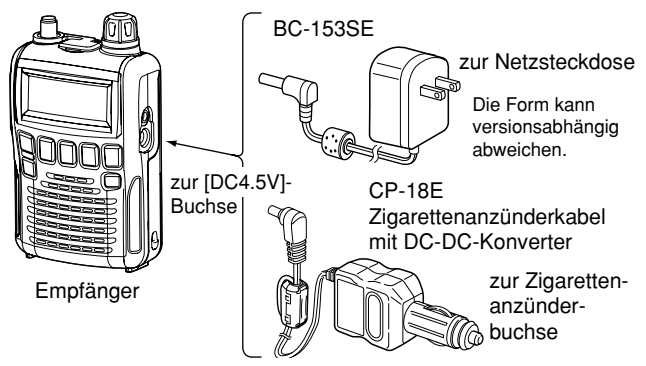

- $(1)$  NiMH-Akkus einsetzen.
- (2) Netzadapter in die Netzsteckdose stecken.
- e Stecker des Netzadapters in die [DC4.5V]-Buchse des Empfängers stecken.
	- Im Display erscheint die Akku-Anzeige.

#### R**WARNUNG!** Versuchen Sie **NIEMALS**,

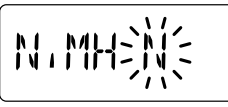

Alkaline-Batterien aufzuladen.

**HINWEIS:** Wenn innerhalb der nächsten 10 Sek. keine Bedienung erfolgt, überspringt der IC-R6 automatisch diese Bedienmöglichkeiten und die eingesetzten Akkus können nicht geladen werden. Das Laden kann in diesem Fall mit Schritt  $\odot$  erneut gestartet werden, nachdem die Akkus für mind. 2 Sek. entnommen waren.

r Mit **[DIAL]** "Y", wählen, danach **[BAND]** drücken.

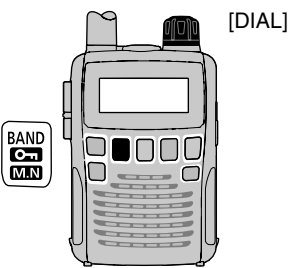

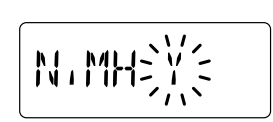

• Die Ladeanzeige erscheint im Display.

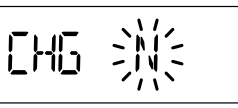

t Mit **[DIAL]** "Y" wählen, danach **[BAND]** drücken, um den Ladevorgang zu starten.

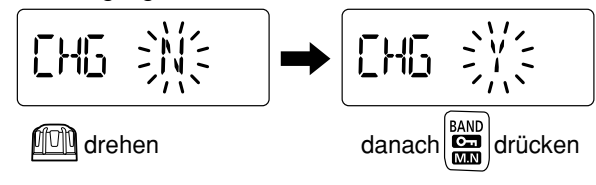

• Die Anzeige für den Ladezustand verändert sich während des Ladens folgendermaßen:

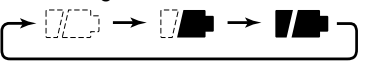

• Nach vollständigem Laden verlöschen beide Anzeigesegmente.

### ■ **Erste Schritte**

Nachdem Sie den IC-R6 vorbereitet haben, sind Sie sicherlich schon gespannt. Wir geben Ihnen nun einige Hinweise, bei deren Beachtung Sie von Anfang an positive Erfahrungen beim Empfang machen werden.

#### **◇ Voreinstellungen**

Die Funktion des Abstimmknopfs **[DIAL]** kann im Set-Modus mit der der **[**p**]**/**[**q**]**-Tasten getauscht werden. Unabhängig davon geht diese SCHNELLEINFÜHRUNG davon aus, dass der Abstimmknopf zur möglichst einfachen Bedienung entsprechend der Voreinstellung zur Einstellung der Frequenz benutzt wird.

#### **◇ Grundbedienung**

#### **1. Einschalten des Empfängers**

➥ **[ ]** 1 Sek. lang drücken, um den Empfänger einzuschalten.

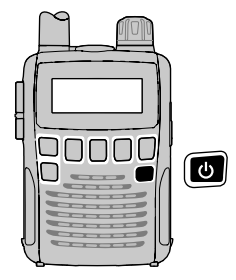

#### **2. Lautstärke einstellen**

➥ Mit den **[**p**]**/**[**q**]**-Tasten die gewünschte Lautstärke einstellen.

#### **3. Rauschsperre einstellen**

➥ Bei gedrückter **[SQL]**-Taste an **[DIAL]** drehen, um die Rauschsperre einzustellen.

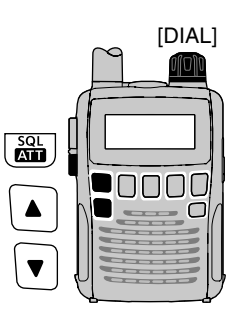

#### **4. Frequenz einstellen**

Mit dem Abstimmknopf lässt sich die gewünschte Frequenz einstellen. Auf den Seiten 11 und 17 lesen Sie, wie man die Abstimmgeschwindigkeit einstellt.

- q **[BAND]** so oft drücken, bis das gewünschte Frequenzband gewählt ist.
	- Das Frequenzband lässt sich auch bei gedrückter **[BAND]**-Taste mit **[DIAL]** wählen.
- **2 Mit [DIAL]** die gewünschte Empfangsfrequenz einstellen.
	- Drehen von **[DIAL]** bei gedrückter **[FUNC]**-Taste ändert die Frequenz in 1-MHz-Schritten.

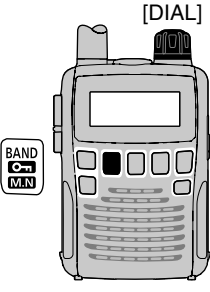

### SCHNELLEINFÜHRUNG

■ Signale empfangen (Fortsetzung)

#### **5. Wahl der Betriebsart**

- ➥ **[MODE]** so oft drücken, bis die gewünschte Betriebsart gewählt ist.
	- FM, WFM und AM stehen zur Auswahl.

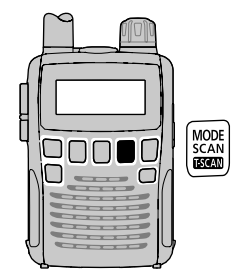

### ■ Speicher programmieren

Der IC-R6 verfügt über insgesamt 1300 Speicher. In diesen lassen sich oft benutzte Frequenzen, Betriebsarten usw. speichern.

#### **1. Frequenz einstellen**

Im VFO-Modus die gewünschte Frequenz und Betriebsart einstellen.

• Falls " **MR** " im Display erscheint, [V/M] drücken, um den VFO-Modus zu wählen.

#### **2. Speicher wählen**

**[S.MW]**(V/M) 1 Sek. lang drücken, danach mit **[DIAL]** den gewünschten Speicher wählen.

• " **MR** " und die Speichernummer blinken.

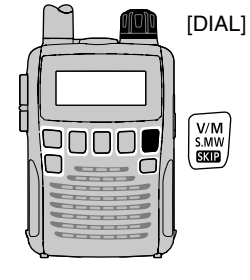

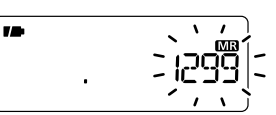

#### **3. Speicher programmmieren**

**[S.MW]**(V/M) 1 Sek. lang drücken, bis 3 Pieptöne hörbar sind.

• Die Speichernummer wird automatisch um eins erhöht, wenn nach der Programmierung **[S.MW]**(V/M) weiter gedrückt wird.

SCHNELLEINFÜHRUNG **SCHNELLEINFÜHRUNG**

### ■ Programmierter Suchlauf

25 Speicherpaare, also 50 Speicher, sind für den programmierten Suchlauf vorgesehen und legen die Suchlaufbereiche fest. Der programmierte Suchlauf scannt zwischen den Frequenzen "xxA" und "xxB" (xx = 00 bis 24). Daher müssen, bevor ein programmierter Suchlauf erfolgen kann, in die "A"- und "B"-Speicher unterschiedliche Frequenzen programmiert werden.

#### D **Suchlaufeckfrequenzen programmieren**

Die untere Suchlaufeckfrequenz für den programmierten Suchlauf muss in den "xxA"-Speicher und die obere Suchlaufeckfrequenz in den "xxB"-Speicher programmiert werden.

#### **1. Frequenz einstellen**

Im VFO-Modus die gewünschte Frequenz und die Betriebsart einstellen.

• Wenn " **MR** " im Display erscheint, **[V/M]** drücken, um den VFO-Modus zu wählen.

#### 2. Wahl des Suchlaufeckfrequenz-Speichers "A"

**[S.MW]**(V/M) 1 Sek. lang drücken, danach mit **[DIAL]** einen der 25 Suchlaufeckfrequenz-Speicher "A" wählen.

• . **MR** " und die Nummer des Suchlaufeckfrequenz-Speichers blinken.

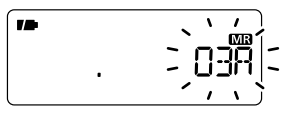

#### **3. Programmieren des "A"-Speichers**

**[S.MW]**(V/M) 1 Sek. lang drücken, bis 3 Pieptöne hörbar sind.

- Der zugehörige Suchlaufeckfrequenz-Speicher "B" wird automatisch gewählt, wenn man **[S.MW]**(V/M) nach dem Programmieren weiter drückt.
- Nach der Programmierung kehrt der Empfänger in den VFO-Modus zurück.

#### **4. Frequenz einstellen**

Im VFO-Modus die gewünschte Frequenz einstellen.

#### **5. Wahl des Suchlaufeckfrequenz-Speichers ..B"**

**[S.MW]**(V/M) 1 Sek. lang drücken, danach mit **[DIAL]** einen der 25 Suchlaufeckfrequenz-Speicher "B" wählen.

- **MR** " und die Nummer des Suchlaufeckfrequenz-Speichers blinken.
- Wenn der Suchlaufeckfrequenz-Speicher "B" bereits in Schritt 3 gewählt wurde (weiter drücken von **[S.MW]**(V/M), diesen Schritt überspringen.

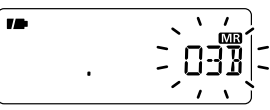

#### **6. Programmieren des "B"-Speichers**

**[S.MW]**(V/M) 1 Sek. lang drücken, bis 3 Pieptöne hörbar sind.

- Der nächste Suchlaufeckfrequenz-Speicher "A" wird automatisch gewählt, wenn nach der Programmierung die **[S.MW]**(V/M)-Taste weiter gedrückt wird.
- Nach der Programmierung kehrt der Empfänger in den VFO-Modus zurück.

### SCHNELLEINFÜHRUNG

#### **♦ Starten des Suchlaufs**

#### **1. VFO-Modus wählen**

**[V/M]** drücken, um den VFO-Modus für den Vollbereichs-, Band- oder programmierten Suchlauf zu wählen.

• Um den Speicher-, Bank-Link- oder Banksuchlauf starten zu können, **[V/M]** noch einmal drücken.

#### **2. Wahl der Suchlaufvariante**

**[SCAN]**(MODE) 1 Sek. lang drücken, danach mit **[DIAL]** die gewünschte Suchlaufvariante wählen.

- Im VFO-Modus: "ALL" für Vollbereichs-Suchlauf, "BAND" für Bandsuchlauf, "P-LINK x" für programmierten Link-Suchlauf ( $x = 0$  bis 9), "PROG $xx$ " für programmierten Suchlauf ( $xx = 0$  bis 24; nur die Nummern programmierter Suchlaufeckfrequenzspeicher werden angezeigt).
- Im Speichermodus: "M-ALL" für All-Speicher-Suchlauf, "B-ALL" für All-Bank-Suchlauf, "B-LINK" für Bank-Link-Suchlauf oder "BANK-x" für Banksuchlauf  $(x = A \text{ bis } R, T, U, W, Y; \text{ nur die Buch-}$ staben programmierter Speicherbänke werden angezeigt).

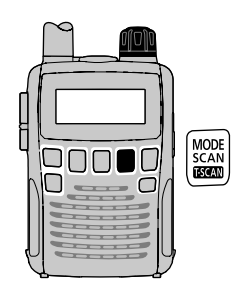

#### **Beispiele für Suchlaufvarianten**

#### **Im VFO-Modus Im Speichermodus**

• Vollbereichs-Suchlauf

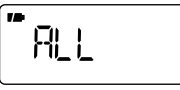

• Bandsuchlauf

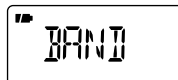

• All-Speicher-Suchlauf

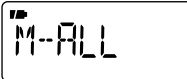

• All-Bank-Suchlauf

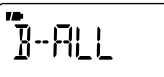

• Programmierter Link-Suchlauf

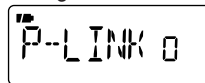

• Programmierter Suchlauf

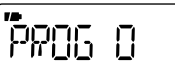

• Bank-Link-Suchlauf

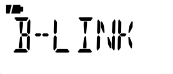

• Banksuchlauf

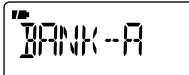

### SCHNELLEINFÜHRUNG

#### **3. Suchlauf starten**

**[SCAN]**(MODE) drücken, um den Suchlauf zu starten.

- Durch Drehen an **[DIAL]** lässt sich die Suchlaufrichtung ändern.
	- Vollbereichs-/

#### **Im VFO-Modus Im Speichermodus**

Bandsuchlauf

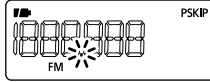

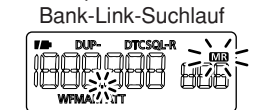

• All-Speicher-/All-Bank-/

- Programmierter Link-/ programmierter Suchlauf
	- Banksuchlauf

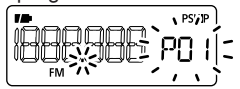

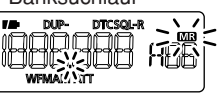

#### **4. Suchlauf beenden**

**[SCAN]**(MODE) nochmals drücken, um den Suchlauf zu beenden.

#### ✔ *Zu Ihrer Information*

Die Nummern der Speicher, die mit Suchlaufeckfrequenzen belegt sind, stehen mit "PROGxx" folgendermaßen im Zusammenhang:

00A/00B: Zum Suchlauf zwischen den Frequenzen, die in den Speichern 00A und 00B abgelegt sind, "PROG 00" wählen.

01A/01B: Zum Suchlauf zwischen den Frequenzen, die in den Speichern 01A und 01B abgelegt sind, .PROG 01" wählen.

- •
- •
- •
- 23A/23B: Zum Suchlauf zwischen den Frequenzen, die in den Speichern 23A und 23B abgelegt sind, "PROG 23" wählen.
- 24A/24B: Zum Suchlauf zwischen den Frequenzen, die in den Speichern 24A und 24B abgelegt sind, .PROG 24" wählen.

# 1 **GERÄTEBESCHREIBUNG**

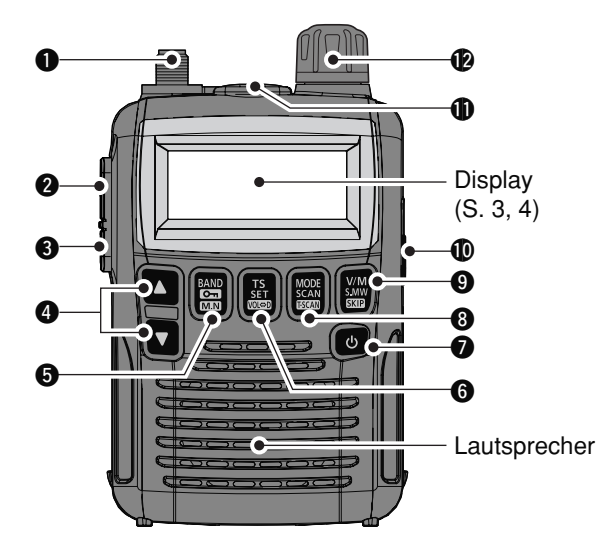

#### **@ANTENNENBUCHSE (S. I)**

Zum Anschluss der mitgelieferten Antenne.

• Für den Anschluss einer Antenne mit BNC-Anschluss kann der optionale Adapter AD-92SMA verwendet werden.

#### **@FUNKTIONSTASTE [FUNC]**

1

Zugriff auf Zweit- oder Drittfunktion der Tasten möglich, solange diese Taste gedrückt ist.

■ Bedienelemente aus-<br>  $\begin{bmatrix} \text{PDE Function} & \text{Funktionen von [DL1] und den [A]/[V] - Tasten können aus-}{\text{getauscht werden. Siehe S. 58.}} \end{bmatrix}$ 

#### e **SQUELCH • EINGANGSABSCHWÄCHER-TASTE [SQL] • [ATT](SQL)**

- ➥ Drücken und halten, um die Rauschsperre manuell zu öffnen und die eingestellte Frequenz abzuhören. (S. 15)
- ➥ Bei gedrückter Taste **[DIAL]**\* drehen, um den Rauschsperrenpegel einzustellen. (S. 14)
- ➥ Bei gedrückter **[FUNC]**-Taste betätigen, um den Eingangsabschwächer ein- oder auszuschalten. (S. 15)

#### r **UP/DOWN-TASTEN [**p**]**/**[**q**]\***

Zum Einstellen der Lautstärke. (S. 13)

#### **@BAND • LOCK • SPEICHERNAMEN-TASTE [BAND] • [ ]**(BAND) **• [ ]**(BAND)

- ➥ Drücken, um das Band zu wählen. (S. 9)
- ➥ Bei gedrückter **[FUNC]**-Taste diese Taste 1 Sek. lang drücken, um die Verriegelungsfunktion ein- oder auszuschalten. (S. 12)
- ➥ Im Speichermodus **[FUNC]** drücken, danach diese Taste drücken, um die Anzeigevariante zu wählen.
	- Im Display erscheinen nacheinander Speicherbankname†, Speichername† und Speichernummer und dann wieder die Frequenz. (†Namen müssen dazu vorprogrammiert sein.)

#### **@ABSTIMMSCHRITTWEITE • SET • DIAL-EXCHANGE-TASTE [TS] • [SET]**(TS) **• [ ]**(TS)

- ➥ Drücken, um die Abstimmschrittweite einzustellen. (S. 11)
- ➥ 1 Sek. drücken, um den Set-Modus aufzurufen. (S. 45)
- ➥ Bei gedrückter **[FUNC]**-Taste betätigen, um die Funktion von **[DIAL]** und **[**p**]**/**[**q**]** -Tasten zu tauschen. (S. 58)

#### **D** EIN-/AUS-TASTE [U]

1 Sek. langes Drücken schaltet den Empfänger ein oder aus.

#### **BRETRIEBSART • SUCHLAUF • TONE-SUCHLAUF-TASTE [MODE] • [SCAN]**(MODE) **• [ ]**(MODE)

- ➥ Drücken, um die Betriebsart zu wählen. (S. 14)
- ➥ 1 Sek. lang drücken, um die Suchlaufvariante wählen zu können. (S. 29, 33)
	- Noch einmal drücken, um den Suchlauf zu starten.
- ➥ Bei gedrückter **[FUNC]**-Taste betätigen, um den Tone-Suchlauf (CTCSS oder DTCS) zu starten. (S. 44)

#### **@VFO/SPEICHER • SPEICHERSCHREIB • ÜBERSPRUNG-TASTE [V/M] • [S.MW]**(V/M) **• [ ]**(V/M)

- ➥ Schaltet zwischen VFO- und Speichermodus um. (S. 9)
- ➥ 1 Sek. langes Drücken ermöglicht das Editieren von Speichern. (S. 19)
- m **Im VFO-Modus** (S. 29)

Bei gedrückter **[FUNC]**-Taste diese Taste drücken, um die VFO-Suchlauf-Übersprungeinstellung ein- oder auszuschalten.

m **Im Speichermodus** (S. 35)

Bei gedrückter **[FUNC]**-Taste diese Taste drücken, um die Suchlauf-Übersprungeinstellung für den gewählten Speicher zu wählen.

\*Die Funktionen von **[DIAL]** und den **[**p**]**/**[**q**]**-Tasten können ausgetauscht werden. Siehe S. 58.

#### **@EXTERNE DC-IN-BUCHSE [DC4.5V] (S. 7)**

Anschluss an den mitgelieferten Netzadapter oder ein optionales Zigarettenanzünderkabel zum Laden der Akkus oder zum Betrieb. Die angelegte Spannung muss zwischen 4,5 V DC und 6,3 V DC liegen.

#### **COBUCHSE FÜR EXTERNEN LAUTSPRECHER [SP]**

Für den Anschluss eines optionalen Ohr- oder Kopfhörers. Der interne Lautsprecher wird abgeschaltet, wenn externes Zubehör angeschlossen ist (optionales Zubehör siehe S. 77)

#### !2**ABSTIMMKNOPF [DIAL]\***

- ➥ Drehen, um Frequenzen zu wählen. (S. 11)
- ➥ Während des Suchlaufs drehen, um die Suchlaufrichtung zu ändern. (S. 29, 33)
- ➥ Bei gedrückter **[SQL]**-Taste Rauschsperrenpegel einstellen. (S. 14)
- ➥ Im VFO-Modus bei gedrückter **[FUNC]**-Taste Betriebsfrequenz in 100-kHz-, 1-MHz- oder 10-MHz-Schritten einstellen. (S. 11, 17)
- ➥ Im Speichermodus bei gedrückter **[FUNC]**-Taste Speicher in Zehnerschritten wählen. (S. 12, 18)
- ➥ Im VFO-Modus bei gedrückter **[BAND]**-Taste das Band wählen. (S. 9)

### 1 GERÄTEBESCHREIBUNG

### ■ **Display**

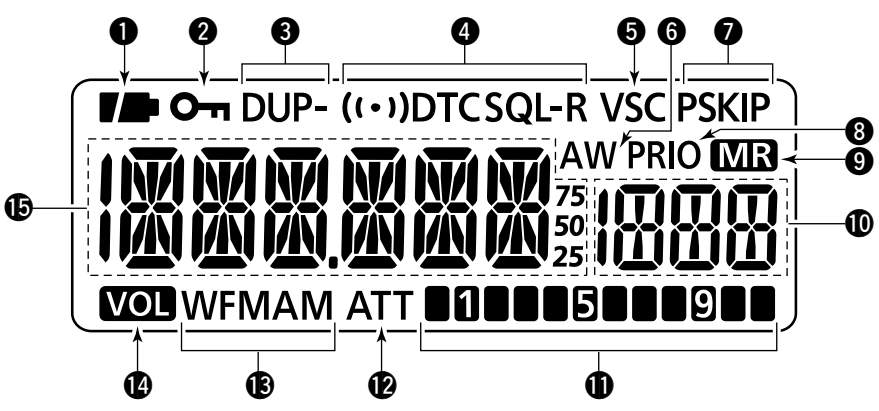

#### q**ANZEIGE FÜR DEN LADEZUSTAND**

- ➥ Beide Segmente der Anzeige sind sichtbar, wenn die eingesetzten Akkus ihre volle Ladung besitzen.
	- Bei Betrieb mit externer Stromversorgung erscheint diese Anzeige nicht.
- ► Nur das rechte Segment "■" erscheint, wenn die Akkus fast entladen sind.
- ➥ Die Anzeige für den Ladezustand verändert sich während des Ladens folgendermaßen: (S. 8)

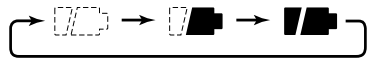

➥ Nach vollständigem Laden verlöschen beide Anzeigesegmente.

#### **WERRIEGELUNGSANZEIGE (S. 12)**

Erscheint bei eingeschalteter Verriegelungsfunktion.

#### **@DUPLEX-ANZEIGEN (S. 16)**

"DUP" erscheint bei positiver Ablage, "DUP–" erscheint, wenn eine negative Ablage gewählt ist.

#### **@TONE-ANZEIGEN (S. 43)**

- ► "T SQL" erscheint, wenn die CTCSS-Funktion eingeschaltet ist.
- ► T SQL-R" erscheint, wenn die reverse CTCSS-Funktion eingeschaltet ist.
- ➥ "DTCS" erscheint, wenn die DTCS-Funktion eingeschaltet ist.
- ➥ "DTCS -R" erscheint, wenn die reverse DTCS-Funktion eingeschaltet ist.
- $\rightarrow$  " $(\cdot)$ " erscheint zusammen mit "T SQL" oder "DTCS", wenn die Pocket-Piep-Funktion (mit CTCSS oder DTCS) eingeschaltet ist.

#### **O VSC-ANZEIGE (S. 52)**

Erscheint, wenn die VSC- (Voice Squelch Control-)Funktion eingeschaltet ist.

#### **@ ANZEIGE FÜR AUTOMATISCHES SPEICHERN (S. 34)**

Erscheint, wenn ein automatischer Speicher gewählt ist.

#### u**ÜBERSPRUNG-ANZEIGEN**

#### m **Im VFO-Modus** (S. 29)

"PSKIP" erscheint, wenn die VFO-Suchlauf-Übersprungeinstellung eingeschaltet ist.

- m **Im Speichermodus** (S. 35)
	- ► "SKIP" erscheint, wenn der gewählte Speicher als Übersprungspeicher definiert ist.
	- ► "PSKIP" erscheint, wenn die angezeigte Frequenz für den Speichersuchlauf als Übersprungspeicher oder für den VFO-Suchlauf als Übersprungfrequenz definiert ist.

#### **@ ANZEIGE FÜR PRIORITÄTSÜBERWACHUNG (S. 39, 40)**

Erscheint bei eingeschalteter Prioritätsüberwachung.

#### **@SPEICHERMODUS-ANZEIGE (S. 9, 18)**

Erscheint, wenn der Speichermodus gewählt ist.

#### !0**ANZEIGE DER SPEICHERNUMMER**

Zeigt die Nummer des gewählten Speichers an. (S. 9, 18)

#### $$S-METER(S. 13)$

Anzeige der relativen Signalstärke des Empfangssignals.

#### !2**EINGANGSABSCHWÄCHER-ANZEIGE** (S. 15)

Erscheint, wenn der Eingangsabschwächer zugeschaltet ist.

#### *BANZEIGE DER BETRIEBSART (S. 14)*

Zeigt die gewählte Betriebsart an.

• FM, WFM und AM stehen zur Auswahl.

#### !4**AUSTAUSCH-ANZEIGE** (S. 58)

Erscheint, wenn die Funktion von **[DIAL]** und **[**p**]**/**[**q**]**- Tasten vertauscht sind.

#### !5**FREQUENZANZEIGE**

Anzeige verschiedener Informationen, wie z.B. Frequenz, Set-Modus-Einstellungen, Speichernamen usw.

- Die kleinen "75"-, "50"- oder "25"-Symbole rechts neben der Frequenz zeigen 0,75, 0,5 bzw. 0,25 kHz an.
- Während des Suchlaufs blinkt der Dezimalpunkt.

# 2 **LADEN DER AKKUS**

### ■ **Einsetzen der Akkus**

Vor dem Einsetzen oder Entfernen der Akkus den Empfänger durch 1 Sek. langes Drücken von **[ ]** ausschalten.

q Batterieabdeckung auf der Rückseite öffnen.

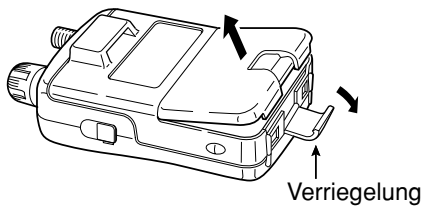

(2) Zwei R6 (AA)-NiMH-Akkus einsetzen.

• Polarität beachten.

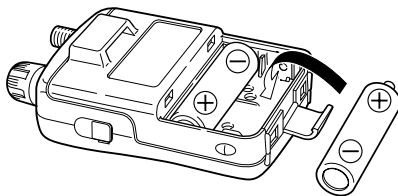

### ■ **Warnhinweise**

- **A GEFAHR! NIEMALS** die Anschlüsse eines Akkus (oder die Ladekontakte an der Unterseite des Empfängers) kurzschließen. Kurzschlüsse sind auch möglich, wenn ein Akku oder der Empfänger zusammen mit metallischen Gegenständen in einer Handtasche oder Ähnlichem transportiert wird. Kurzschlüsse sind unbedingt zu vermeiden, um Beschädigungen am Akku oder am Empfänger auszuschließen.
- $\triangle$  GEFAHR! Werfen Sie gebrauchte Akkus **NIEMALS** ins Feuer. Die entstehenden Gase könne zu Explosionen führen.
- A GEFAHR! Tauchen Sie die Akkus NIEMALS in Wasser. Sollte ein Akku feucht sein, muss er **VOR** dem Einsetzen in den Empfänger getrocknet werden.
- Immer nur Akkus der gleichen Marke und Kapazität einsetzen. Außerdem neue und gebrauchte Akkus nicht mischen.
- Keine Akkus einsetzen, deren isolierende Umhüllung beschädigt ist.
- Kontakte der Akkus sauber halten und gelegentlich reinigen.

#### **♦ Warnhinweis für NiMH-Akkus**

• **VORSICHT:** Nutzen Sie die Akkus immer nur im Betriebstemperaturbereich (–5˚C bis +60˚C). Die Verwendung bei höheren oder niedrigeren Temperaturen mindert die Kapazität der Akkus und verkürzt ihre Lebensdauer.

• **VORSICHT:** Die Lebensdauer der Akkus verkürzt sich, **2** wenn sie längere Zeit voll ge- oder entladen oder bei Temperaturen von mehr als +55˚C gelagert werden. Falls die Akkus längere Zeit nicht genutzt werden, sollten sie nach dem Laden vom Empfänger abgenommen und an einem trockenen Platz bei folgenden Temperaturen gelagert werden:

–20˚C bis +45˚C (längstens 1 Monat)

–20˚C bis +35˚C (längstens 6 Monate)

–20˚C bis +25˚C (längstens ein Jahr\*)

\* Alle 6 Monate sollten die Akkus geladen werden.

• Wenn Sie den Eindruck haben, dass Ihre NiMH-Akkus nicht mehr die volle Kapazität haben, entladen Sie sie, indem Sie den Empfänger eingeschaltet lassen. Danach versucht man eine erneute Ladung. Sollten sie dabei nicht mehr die Nennkapazität erreichen, müssen Sie neue Akkus kaufen.

Damit neue Akkus ihre Nennkapazität und eine lange Lebensdauer erreichen, müssen sie vor der ersten Benutzung vollständig geladen werden.

• Die mitgelieferten Akkus sind wiederaufladbar. Sie müssen vor der ersten Benutzung, oder wenn sie entladen sind, vollständig geladen werden.

Um die Akkus lange Zeit nutzen zu können, muss man Überladen vermeiden und die Akkus bei normaler Benutzung möglichst weit entladen.

#### **♦ Hinweise zum Laden**

- **A WARNUNG!** Alkaline-Batterien **NIEMALS** laden Im Empfänger lassen sich nur NiMH-Akkus (1,2 V, 1400 mAH typ.) laden. Andere wiederaufladbare, z. B. NiCdoder Li-Ion-Akkus, lassen sich im Gerät nicht aufladen.
- **Überladen vermeiden!** Im Gerät befindliche Akkus lassen sich während des Betriebs laden, wenn der Empfänger über den Netzadapter oder ein Zigarettenanzünderkabel gespeist wird. Zur Vermeidung einer Überladung verfügt der IC-R6 über einen Timer, der den Ladevorgang nach 15 Stunden automatisch beendet\*. Diese Zeit beginnt von Neuem, wenn der Empfänger während des Ladens länger als 1 Minute von der Stromversorgung getrennt wird.
- \* Wenn in den CHARGE-Einstellungen des Set-Modus "CHG2" (voreingestellt) gewählt ist, erfolgt nach Ablauf der 15 Stunden eine Erhaltungsladung.
- Empfohlener Ladetemperaturbereich: 0°C bis +40°C.
- Zum Laden ausschließlich einen Netzadapter BC-153SE oder das Zigarettenanzünderkabel CP-18E verwenden. **NIEMALS** anderes Ladezubehör benutzen.
- Wenn zum Laden ein externes Netzteil (12 bis 16 V DC) verwendet wird, muss ein Zigarettenanzünderkabel CP-18E zwischengeschaltet werden.
- Wenn " $\pi$ " bzw. " $\pi$ " bereits 1 Min. nach Anschluss der Stromversorgung verlöschen, besteht ein Problem mit den Akkus. In diesem Fall sollten Sie neue kaufen oder beim Fortbestand des Problems Ihren Händler fragen.

### 2 LADEN DER AKKUS

### ■ **Laden der Akkus**

#### D **Lademöglichkeiten**

#### **ZAWARNUNG!**

 $\mathscr{U}$  **NIEMALS** Alkaline-Batterien laden.

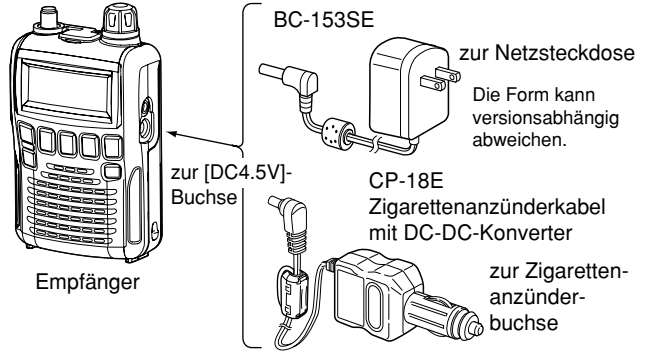

- Ladedauer: etwa 15 Stunden\*
- \* Der Ladevorgang wird unterbrochen, wenn die Temperatur außerhalb des Ladetemperaturbereichs liegt (das Akku-Symbol blinkt), und wird fortgesetzt, wenn die Temperatur wieder im spezifizierten Bereich liegt. Die Ladezeit verlängert sich entsprechend.
- Der Empfänger lässt sich über den Netzadapter oder ein Zigarettenanzünderkabel mit Strom versorgen. Dabei können die eingesetzten NiMH-Akkus geladen werden.
- **VORSICHT: SORGEN SIE DAFÜR**, dass das CP-18E nach Abschluss des Ladens aus dem Zigarettenanzünder entfernt wird. Andernfalls würde die geringe Ruhestromaufnahme den Kfz-Akkumulator langsam entladen.

### $\diamond$  Ladevorgang

Wenn Akkus zum ersten Mal geladen werden oder geladene Akkus länger als 2 Sek. aus dem Gerät entnommen waren, sind folgende Schritte durchzuführen:

- qNiMH-Akkus einsetzen. (Siehe S. 5.)
- (2) Netzadapter in die Netzsteckdose oder das CP-18E in den Zigarettenanzünder stecken.
- e Stecker des Netzadapter in die [DC4.5V]-Buchse des Empfängers stecken.
	- Im Display erscheint die Akku-Anzeige.

$$
\boxed{\text{N} \cdot \text{MH-}\text{N} \left(1 - \frac{1}{2}\right)}
$$

Falls die Anzeige nicht erscheint, wie folgt verfahren:

- Stecker des Netzadapter von der [DC4.5V]-Buchse trennen.
- **@ [FUNC]-Taste drücken und den Stecker erneut in die** 
	- Buchse stecken.
- $\mathscr{C}$  **<b>6** [FUNC]-Taste wieder loslassen.

**HINWEIS:** Wenn innerhalb der nächsten 10 Sek. keine Bedienung erfolgt, überspringt der IC-R6 automatisch diese Bedienmöglichkeiten und die eingesetzten Akkus können nicht geladen werden. Das Laden kann in diesem Fall mit  $\vert$ Schritt  $\vert$  erneut gestartet werden, nachdem die Akkus für mind. 2 Sek. entnommen waren.

#### r Mit **[DIAL]** "Y" wählen, danach **[BAND]** drücken.

[DIAL]

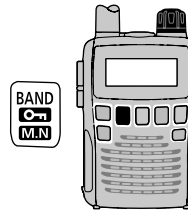

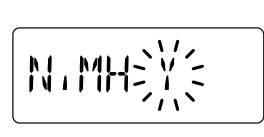

- Im Display erscheint die Akku-Anzeige.
- 
- **5 Mit [DIAL]** "Y" wählen, danach **[BAND]** drücken, um den Ladevorgang zu starten.

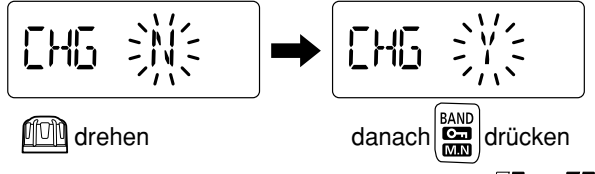

- Während des Ladens erscheinen nacheinander " $\Box$ ", " $\Box$ " und " $\sqrt{ }$ " (keine Anzeige) und "CHARGE" erscheint, wenn der Empfänger während des Ladens ausgeschaltet ist. Die Lade-Symbole und "CHARGE" verlöschen im Display, wenn die Akkus vollständig geladen sind.
- Es dauert etwa 13 Stunden, bis die NiMH-Akkus vollständig geladen sind.

#### D **Standlader BC-194**

Der BC-194 dient sowohl als Ständer für den Empfänger als auch zum Laden der Akkus. Zum Laden ist außerdem ein BC-153SE oder ein CP-18E erforderlich.

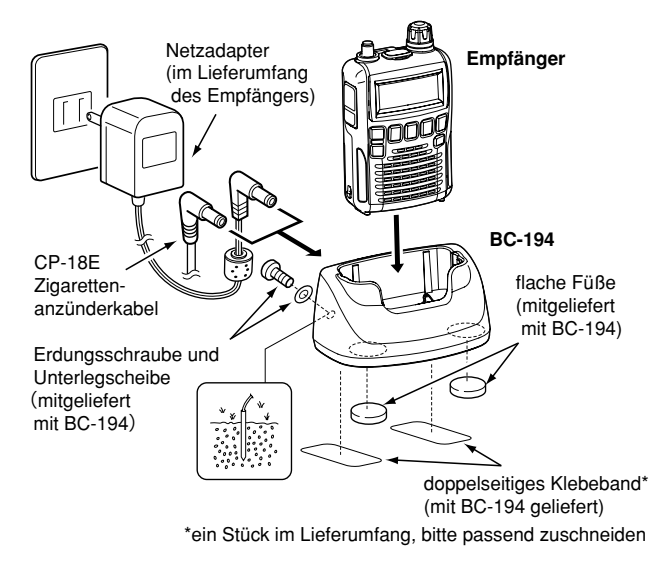

Der BC-194 ist mit einem Leitungsfilter ausgestattet. Wenn mit der Erdungsschraube eine Erde angeschlossen wird, mindert der BC-194 Störungen, die evtl. von der Stromversorgung ausgehen können.

## 3 **FREQUENZEINSTELLUNG UND SPEICHERWAHL**

### ■ VFO und Speicher

Der IC-R6 lässt sich in zwei verschiedenen Modi betreiben, dem VFO- und dem Speichermodus.

**Der VFO-Modus** wird benutzt, um eine gewünschte Frequenz innerhalb des Frequenzbereichs einzustellen.

➥ **[V/M]** drücken, um den VFO-Modus zu wählen.

**Der Speichermodus** wird benutzt, um bestimmte in den Speichern abgelegte Frequenzen einzustellen.

- ➥ **[V/M]** drücken, um den Speichermodus zu wählen.
	- Programmieren von Speichern siehe S. 19.

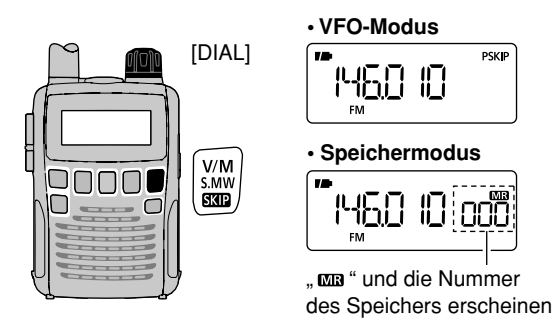

#### *Was ist der VFO?*

VFO ist die Abkürzung für Variable Frequency Oscillator. Die Frequenzen zum Mischen der Empfangssignale auf die 1. ZF werden im VFO erzeugt.

### ■ **Wahl des Bandes**

Mit dem Empfänger kann man folgende Bänder wählen: AM-Rundfunkband (MW), KW-Band, 50-MHz-Band, FM-Rundfunkband (UKW), VHF-Flugfunkband, 144-MHz-, 300- MHz-, 400 MHz-, 800-MHz- und 1200-MHz-Band.

Die verfügbaren Bänder differieren je nach Länderversion  $\mathcal{\acute{Z}}$  des IC-R6.

- ➥ **[BAND]** so oft drücken, bis das gewünschte Band gewählt ist.
	- Wenn der Speichermodus gewählt ist, mit **[V/M]** den VFO-Modus einstellen und danach mit **[BAND]** das Band wählen.
- ➥ Bei gedrückter **[BAND]**-Taste ist es auch möglich, durch Drehen an **[DIAL]** das Band zu wählen.

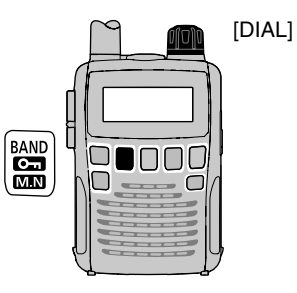

### FREQUENZEINSTELLUNG UND SPEICHERWAHL 3

**• Verfügbare Bänder**

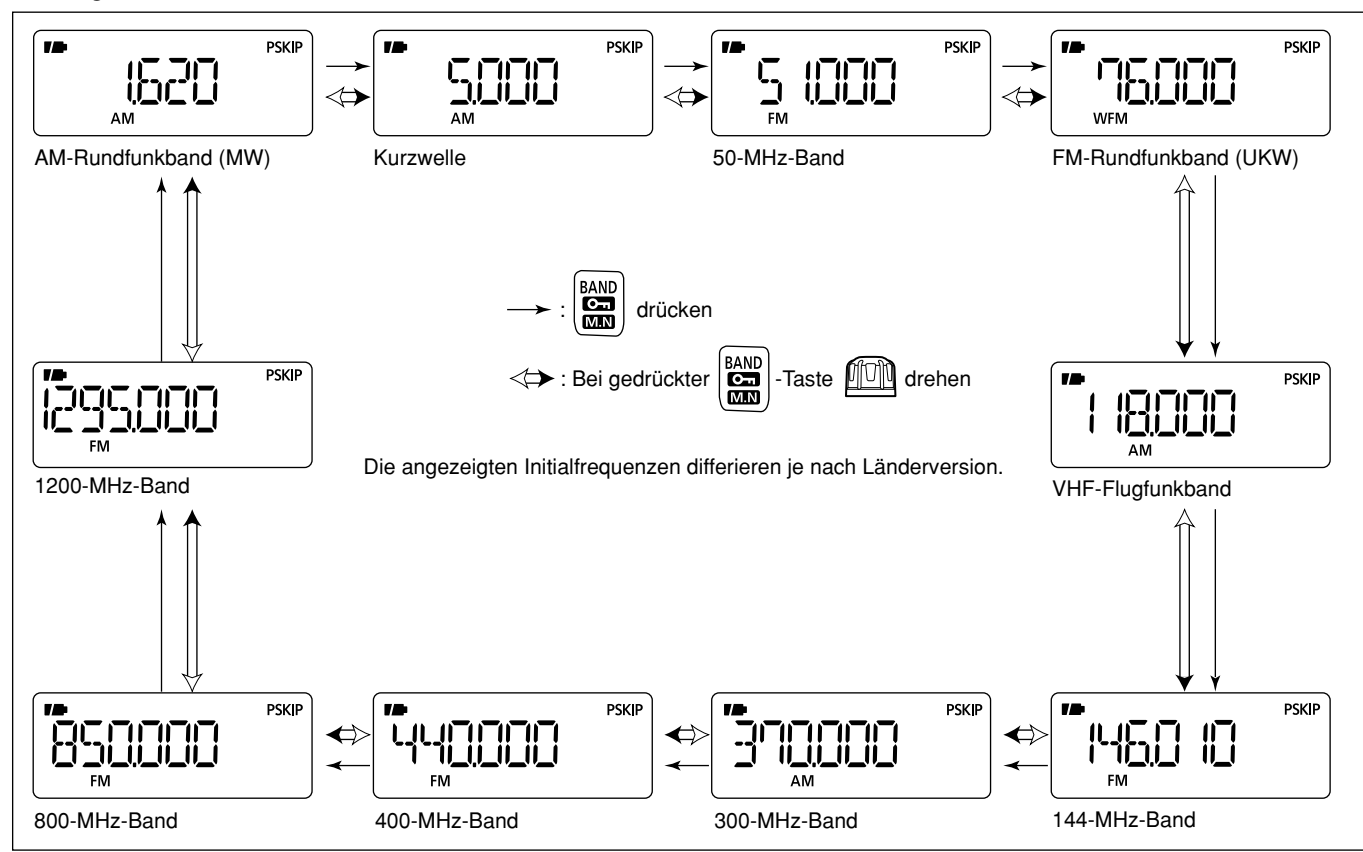

**3**

### ■ **Frequenzeinstellung**

q**[V/M]** drücken, um den VFO-Modus zu wählen.

- **2 Mit [BAND]** gewünschtes Band wählen.
	- Oder bei gedrückter **[BAND]**-Taste durch Drehen an **[DIAL]** das gewünschte Band wählen.
- **3) Mit <b>[DIAL]** die gewünschte Frequenz einstellen.
	- Die Frequenz verändert sich entsprechend der eingestellten Abstimmschrittweite. Diese lässt sich – wie nebenstehend erläutert – verändern.
	- Bei gedrückter **[FUNC]**-Taste lässt sich die Frequenz durch Drehen an **[DIAL]** in 1-MHz-Schritten (voreingestellt) verändern.

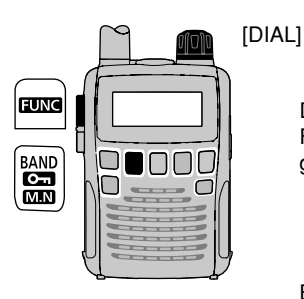

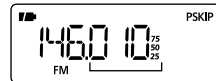

Durch [DIAL] verändert sich die Frequenz entsprechend der eingestellten Abstimmschrittweite.

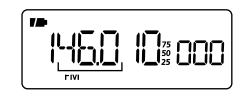

Bei gedrückter [FUNC]-Taste ändert sich die Frequenz durch Drehen an [DIAL] in 1-MHz-Schritten (voreingestellt).

Die voreingestellte 1-MHz-Abstimmschrittweite des Abstimmknopfs lässt sich im Set-Modus auf 100 kHz oder  $\%$  10 MHz ändern (S. 17).

### ■ **Abstimmschrittweite**

Die Abstimmschrittweite lässt sich für jedes Band separat wählen. Besondere Abstimmschrittweiten stehen nur im VHF-Flugfunkband (8,33 kHz) und im AM-Rundfunkband (9 kHz) zur Auswahl. Mit dem IC-R6 lassen sich folgende Abstimmschrittweiten einstellen:

• 5,0 kHz • 6,25 kHz • 8,33 kHz • 9,0 kHz • 10,0 kHz • 12,5 kHz • 15,0 kHz • 20,0 kHz • 25,0 kHz • 30,0 kHz • 50,0 kHz • 100,0 kHz • 125,0 kHz • 200,0 kHz

#### **♦ Wahl der Abstimmschrittweite**

- q**[V/M]** drücken, um den VFO-Modus zu wählen.
- (2) Mit **[BAND]** das gewünschte Band wählen.
	- Oder bei gedrückter **[BAND]**-Taste durch Drehen an **[DIAL]** das gewünschte Band wählen.
- e **[TS]** drücken, um das Menü zur Einstellung der Abstimmschrittweite aufzurufen.
- **4 Mit [DIAL]** die gewünschte Abstimmschrittweite wählen.
- t**[TS]** drücken, um in den VFO-Modus zurückzugelangen.

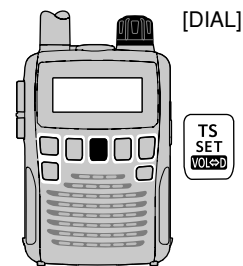

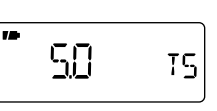

5-kHz-Abstimmschrittweite

### ■ Wahl eines Speichers

q**[V/M]** drücken, um den Speichermodus zu wählen.

- "  $\overline{\text{MR}}$ " erscheint, wenn der Speichermodus gewählt ist. (2) Mit **[DIAL]** den gewünschten Speicher wählen.
	- Nur programmierte Speicher lassen sich wählen.
	- Bei gedrückter **[FUNC]**-Taste lassen sich die Speicher durch Drehen an **[DIAL]** in 10er-Schritten durchschalten.

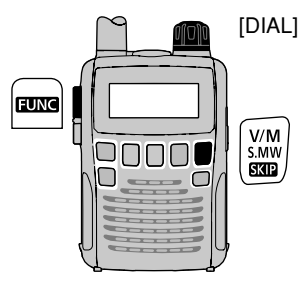

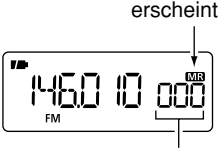

Durch Drehen an [DIAL] lassen sich die Speicher wählen.

### ■ **Verriegelungsfunktion**

Um versehentlichem Verstellen der Frequenz und unbeabsichtigtem Zugriff auf Funktionen vorzubeugen, lassen sich die Bedienelemente des IC-R6 elektronisch verriegeln.

- ➥ Bei gedrückter **[FUNC]**-Taste die **[ ]**(BAND)-Taste 1 Sek. lang drücken, um die Verriegelungsfunktion einund auszuschalten.
	- "O<sub>T</sub> " erscheint im Display bei eingeschalteter Verriegelungsfunktion.
	- **[SQL]** und die **[**p**]**/**[**q**]**-Tasten lassen sich bei eingeschalteter Verriegelungsfunktion weiterhin betätigen (voreingestellt). Im Set-Modus besteht die Möglichkeit, auch **[SQL]** und die **[**p**]**/**[**q**]**- Tasten in die Verriegelung einzubeziehen. (S. 49)

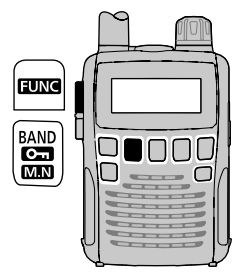

" " erscheint bei eingeschalteter Verriegelungsfunktion.

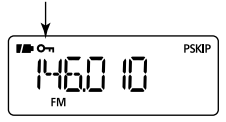

# 4 **GRUNDBEDIENUNG**

### ■ **Empfang**

Laden Sie zuvor die NiMH-Akkus oder setzen Sie neue Alkaline-Batterien ein. (S. 7)

q **[ ]** 1 Sek. lang drücken, um den Empfänger einzuschalten.

**22 Mit [▲] oder [▼] die gewünschte Lautstärke einstellen.** 

- Während des Einstellens wird der gewählte Lautstärkepegel wie nebenstehend gezeigt – im Display dargestellt.
- 3) Frequenz einstellen. (S. 11)
- 4) Rauschsperre (Squelch) einstellen. (S. 14)
	- Bei gedrückter **[SQL]**-Taste **[DIAL]** drehen.
	- Beim ersten **[DIAL]**-Klick wird der aktuelle Rauschsperrenpegel angezeigt.
	- "LEVEL 1" ist der niedrigste Pegel und "LEVEL 9" ist der höchste einstellbare Pegel.
	- "AUTO" zeigt an, dass der Rauschsperrenpegel mithilfe eines Rauschimpuls-Zählsystems automatisch eingestellt ist.
- Drücken und Halten von **[SQL]** öffnet die Rauschsperre manuell.  $(5)$ Wenn ein Signal empfangen wird:
	- Die Rauschsperre wird geöffnet und das Signal ist hörbar.
	- Das S-Meter zeigt die relative Empfangssignalstärke an.

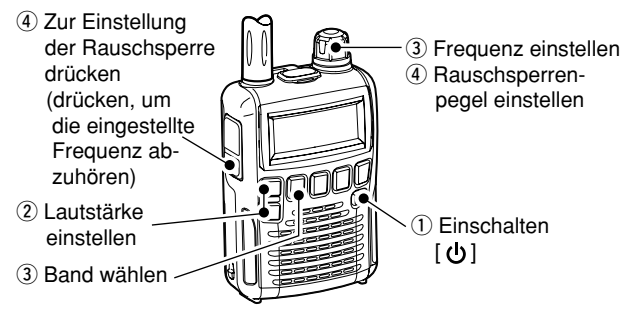

### ■ **Einstellung der Lautstärke**

Die Lautstärke lässt sich in 40 Stufen einstellen.

- ➥ Mit **[**p**]** oder **[**q**]** die Lautstärke einstellen.
	- Beim Einstellen sind Pieptöne hörbar, deren Lautstärke sich ändert. Diese Lautstärke entspricht etwa der des Empfangssignals.
	- Längeres Drücken einer der beiden Tasten ändert die Lautstärke kontinuierlich.
	- Die Lautstärke lässt sich auch durch Drücken von **[**p**]** oder **[**q**]** und anschließendes Drehen an **[DIAL]** einstellen.
	- Im Display wird die Lautstärke während der Einstellung wie folgt veranschaulicht:

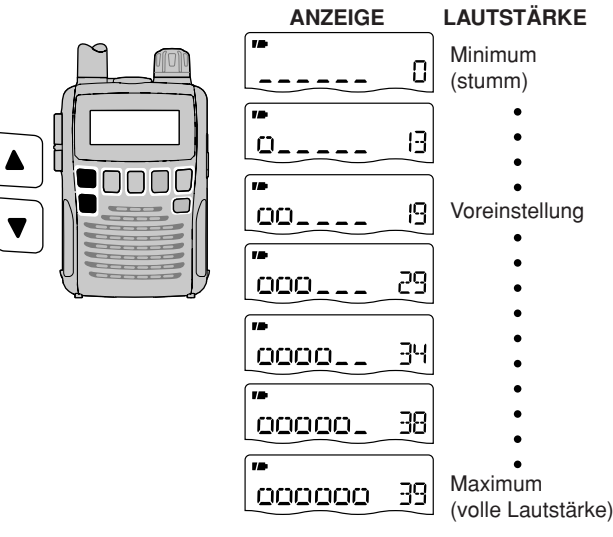

### ■ **Einstellung der Rauschsperre**

Die Rauschsperrenschaltung des Empfängers schaltet das Empfangssignal in Abhängigkeit von der Signalstärke stumm. Der Empfänger lässt die Einstellung der Rauschsperre in 9 Stufen zu, außerdem eine Einstellung für die dauerhafte Öffnung und eine für die automatische Einstellung.

- ➥ Bei gedrückter **[SQL]**-Taste mit **[DIAL]** den Rauschsperrenpegel einstellen.
	- "LEVEL 1" ist der niedrigste Pegel, bei dem bereits schwache Signale die Rauschsperre öffnen; "LEVEL 9" ist der höchste einstellbare Pegel.
	- "AUTO" zeigt an, dass der Rauschsperrenpegel mithilfe eines Rauschimpuls-Zählsystems automatisch eingestellt ist.
	- "OPEN" zeigt an, dass die Rauschsperre dauerhaft geöffnet ist.

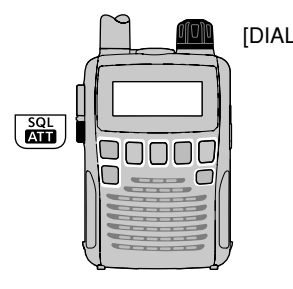

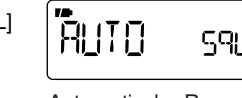

Automatische Rauschsperre

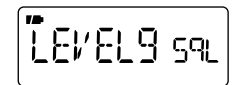

Höchster Pegel

### ■ **Wahl der Betriebsart**

Der Empfänger demoduliert drei verschiedene Betriebsarten: FM, AM und WFM. Die Wahl der Betriebsart lässt sich unabhängig für jedes Band und jeden Speicher festlegen.

Typischerweise wird AM zum Empfang von AM-Rundfunkstationen (0,495 bis 1,620 MHz) und im Flugfunkband (118 bis 135,995 MHz) verwendet. WFM benötigt man zum Empfang von FM-Rundfunkstationen (76 bis 108 MHz).

➥ **[MODE]** so oft drücken, bis die gewünschte Betriebsart gewählt ist.

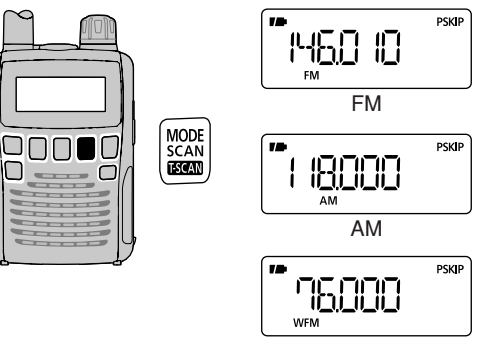

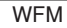

### ■ **Monitor-Funktion**

Mit der Monitor-Funktion kann man auf der eingestellten Frequenz schwache Signale hören, ohne die Einstellung der Rauschsperre zu verändern. Die Rauschsperre kann manuell geöffnet werden, wenn eine Tone-Squelch-Funktion (CTCSS oder DTCS) eingeschaltet ist.

➥ **[SQL]** drücken und halten, um die Frequenz abzuhören.

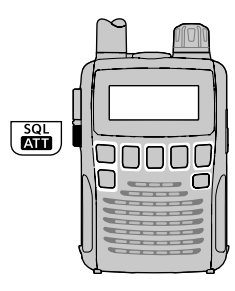

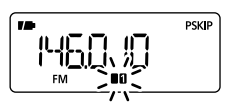

Das 1. und 2. Segment des S-Meters blinkt

Die **[SQL]**-Taste lässt sich im Erweiterten Set-Modus so programmieren, dass das erste Drücken die Rauschsperre öffnet und ein zweites Drücken die Rauschsperre wieder  $\mathcal{U}$  schließt (siehe S. 49).

### ■ **Eingangsabschwächer**

Der Eingangsabschwächer dient dazu, Störungen durch starke Signale in unmittelbarer Nähe der Frequenz des Nutzsignals oder durch starke elektromagnetische Felder, wie sie z.B. von Rundfunkstationen erzeugt werden, zu vermindern.

➥ Bei gedrückter **[FUNC]**-Taste **[ATT]**(SQL) betätigen, um den Eingangsabschwächer ein- oder auszuschalten.

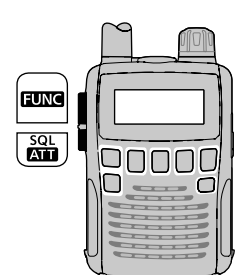

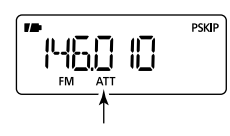

"ATT" erscheint bei eingeschaltetem Eingangsabschwächer.

Wenn die Signale über die eingebaute Ferritstab-Antenne  $\mathscr{\%}$ empfangen werden, steht der Eingangsabschwächer  $\mathcal Z$ nicht zur Verfügung.

### ■ **Duplex-Betrieb** *im ERWEITERTEN SET-MODUS*

Bei Duplex-Kommunikation werden für Senden und Empfang verschiedene Frequenzen benutzt. Im Allgemeinen arbeiten Repeater und verschiedene Utility-Funkdienste im Duplex-Betrieb.

Beim Duplex-Betrieb ist die Sendefrequenz der Station um die Frequenzablage von der Empfangsfrequenz verschoben. Die entsprechenden Daten von Repeatern (Frequenz, Frequenzablage und Ablagerichtung) lassen sich in Speicher programmieren. (S. 19)

#### $♦$  **Einstellung**

- $(1)$  Frequenz einstellen (Repeater-Sendefrequenz).
- w **[SET]**(TS) 1 Sek. lang drücken, um in den Set-Modus zu gelangen.
- **(3) Mit <b>[DIAL]** ..EXPAND" wählen.
	- "EXPAND" verlischt nach 1 Sek. und "OFF" (voreingestellt) und "EX" erscheinen.

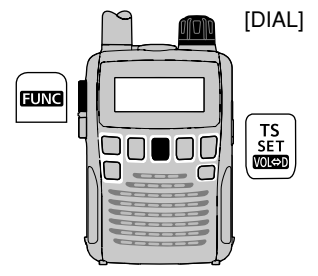

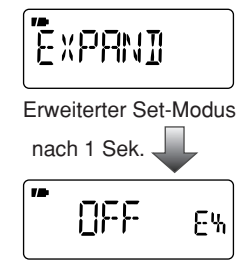

Anzeige zur Einstellung

r Bei gedrückter **[FUNC]**-Taste mit **[DIAL]** "ON" wählen.

- (5) Mit **[DIAL]** ..OFFSET" wählen.
	- "OFFSET" verlischt nach 1 Sek. und "0.600" (voreingestellt) und "OW" erscheinen.

(Der voreingestellte Wert variiert je nach gewähltem Band.)

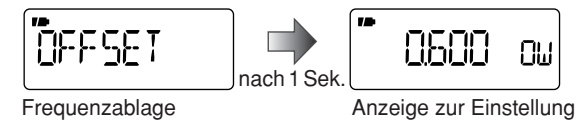

- y Bei gedrückter **[FUNC]**-Taste mit **[DIAL]** die gewünschte Frequenzablage im Bereich von 0,000 bis 159,995 MHz einstellen.
	- Die im VFO-Modus gewählte Abstimmschrittweite wird angewandt.
- $\overline{O}$ Mit **[DIAL]** "DUP" wählen.
	- "DUP" verlischt nach 1 Sek. und "OFF" (voreingestellt) und "DP" erscheinen.

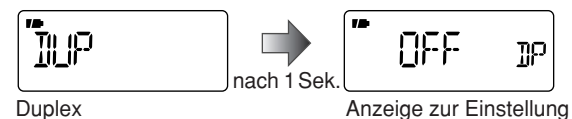

- i Bei gedrückter **[FUNC]**-Taste mit **[DIAL]** "–DUP" oder "+DUP" wählen.
- o**[SET]**(TS) drücken, um den Set-Modus zu verlassen.
- !0 **[SQL]** drücken und halten, um die Sendefrequenz (Repeater-Empfangsfrequenz) direkt abzuhören.

### 4 GRUNDBEDIENUNG

### ■ Schnellabstimmung **<b>MSET-MODUS**

Der Empfänger verfügt für rasche Frequenzwechsel über eine Schnellabstimmmöglichkeit. 100-kHz-, 1-MHz- oder 10-MHz-Schritte sind für diese Funktion wählbar.

#### **◇ Einstellung der Abstimmschrittweite für die Schnellabstimmung**

- q**[V/M]** drücken, um den VFO-Modus zu wählen.
- w **[SET]**(TS) 1 Sek. lang drücken, um in den Set-Modus zu gelangen.
- **(3) Mit [DIAL]** "D SEL" wählen.
	- "D SEL" verlischt nach 1 Sek. und "1M" (voreingestellt) und "DS" erscheinen.
- r Bei gedrückter **[FUNC]**-Taste mit **[DIAL]** die gewünschte Abstimmschrittweite wählen.
	- 100 kHz, 1 MHz und 10 MHz sind wählbar.
- t**[SET]**(TS) drücken, um den Set-Modus zu verlassen.

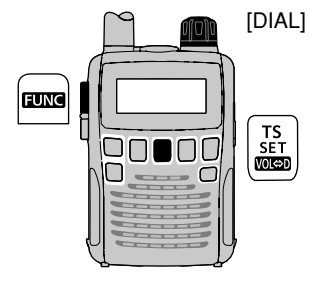

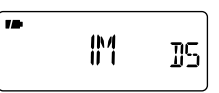

1-MHz-Abstimmschrittweite

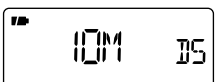

10-MHz-Abstimmschrittweite

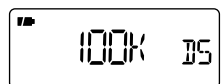

100-kHz-Abstimmschrittweite

## **SPEICHER**

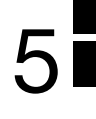

### ■ **Grundsätzliches**

Der IC-R6 verfügt über 1300 Speicher, in denen sich häufig benutzte Frequenzen zum schnellen Aufruf ablegen lassen. Es stehen insgesamt 22 Speicherbänke zur Verfügung, die mit "A" bis "R", "T", "U", "W" und "Y" zur Zusammenfassung bestimmter Speicher zu Gruppen usw. dienen. Jeder einzelnen Speicherbank lassen sich bis zu 100 Speicher zuordnen.

#### **♦ Speicherinhalte**

Folgende Informationen lassen sich in die Speicher programmieren:

- Frequenz (S. 11)
- Betriebsart (S. 14)
- Duplex-Richtung (+DUP oder –DUP) mit Frequenzablage (S. 16)
- Tone-Squelch (CTCSS) oder DTCS-Squelch EIN/AUS (S. 43)
- Tone-Squelch-Frequenz (CTCSS-Frequenz) oder DTCS-Code mit Polarität (S. 41, 42)
- Abstimmschrittweite (S. 11)
- Eingangsabschwächer EIN/AUS (S. 15)
- Sprachgesteuerter Squelch (VSC) EIN/AUS (S. 52)
- NF-Filter EIN/AUS (S. 55)
- Suchlaufübersprung-Einstellung (S. 35)
- Speicherbank (S. 20)
- Speichername (S. 22)

### ■ **Speicher wählen**

- q **[V/M]** drücken, um den Speichermodus zu wählen.
	- Mit **[V/M]** zwischen VFO- und Speichermodus umschalten.
- $\Omega$ Mit **[DIAL]** gewünschten Speicher wählen.
	- Nur programmierte Speicher werden angezeigt.
	- Bei gedrückter **[FUNC]**-Taste mit **[DIAL]** die Speicherwahl in 10er-Schritten vornehmen.

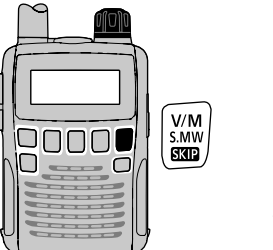

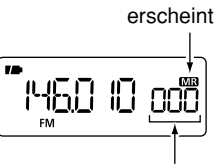

Mit [DIAL] den Speicher wählen.

**HINWEIS:** Speicherdaten können durch elektrostatische Felder usw. gelöscht werden.

Außerdem kann es bei Reparaturen, Bedienfehlern oder Fehlfunktionen vorkommen, dass Speicherdaten verloren gehen. Daher empfehlen wir, die Speicherinhalte schriftlich festzuhalten oder mithilfe der Cloning-Software CS-R6 auf einem PC zu sichern.

### 5 SPEICHER

### ■ **Speicher programmieren**

q**[V/M]** drücken, um den VFO-Modus zu wählen. 2) Frequenz einstellen:

- ➥ Mit **[BAND]** gewünschtes Band wählen.
- $\rightarrow$  **Mit <b>[DIAL]** Frequenz einstellen.
- ➥ Einstellung weiterer Informationen (z.B. Ablagefrequenz, Duplex-Richtung, CTCSS-Frequenz usw.), falls erforderlich.
- e **[S.MW]**(V/M) 1 Sek. lang drücken, um den Speicher-Schreibmodus aufzurufen.
	- 1 kurzer und 1 langer Piepton sind zu hören.
	- " MR " und die Nummer des Speichers blinken im Display.

**(4) Mit <b>[DIAL]** den gewünschten Speicher wählen.

- Die Speicher für Suchlaufeckfrequenzen (00A/B bis 24A/B) können ebenfalls gewählt werden.
- Bei gedrückter **[FUNC]**-Taste mit **[DIAL]** die Speicherwahl in 10er-Schritten vornehmen.
- t**[S.MW]**(V/M) 1 Sek. lang drücken.
	- 3 Pieptöne sind hörbar.
	- Die angezeigte Nummer des Speichers erhöht sich automatisch um 1, wenn die **[S.MW]**(V/M)-Taste länger als 1 Sek. gedrückt wird.

**Z HINWEIS: [V/M]** drücken, um die Programmierung abzubrechen und den Speicher-Schreibmodus zu verlassen, bevor das Programmieren des Speichers vollendet ist.

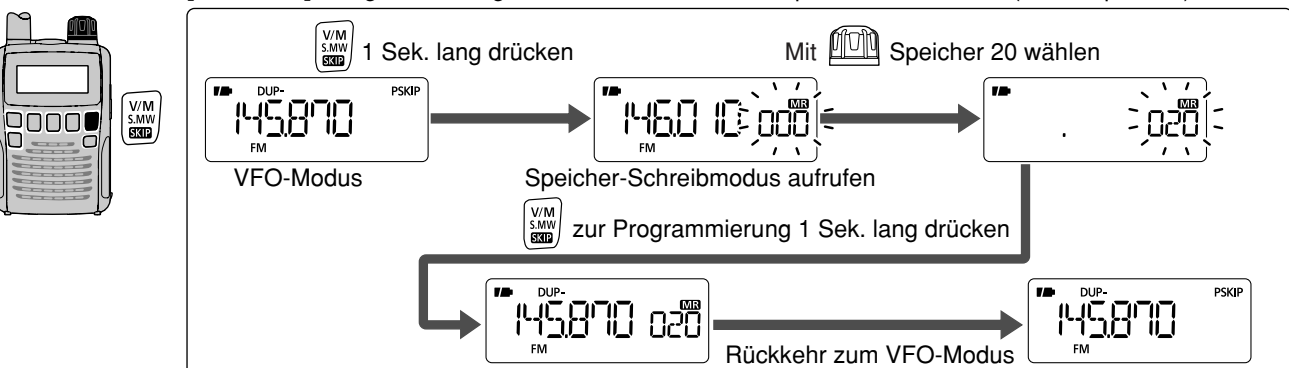

**[BEISPIEL]:** Programmierung von 145,870 MHz in den Speicher Nummer 20 (leerer Speicher)

### ■ **Speicherbänke einstellen**

Der IC-R6 verfügt über 22 Speicherbänke ("A" bis "R", "T", "U", "W" und "Y"). Die regulären Speicher (000 bis 1299) lassen sich diesen Speicherbänken leicht zuordnen.

- q **[S.MW]**(V/M) 1 Sek. lang drücken, um den Speicher-Schreibmodus aufzurufen.
	- 1 kurzer und 1 langer Piepton sind zu hören.
	- "  $\overline{\text{MB}}$ " und die Nummer des Speichers blinken im Display.
- (2) Mit **[DIAL]** den gewünschten Speicher wählen.
- **3** Bei gedrückter **[MODE]**-Taste mit **[DIAL]** "BANK" wählen.
	- Der Speicherbank-Buchstabe und die Speichernummer werden angezeigt, wenn der gewählte Speicher bereits einer Bank zugeordnet wurde.
	- "BANK" lässt sich auch durch mehrfaches Drücken der **[MODE]** Taste aufrufen.

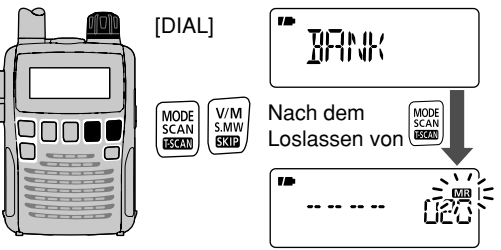

• Nach dem Loslassen der **[MODE]**-Taste erscheint anstelle der Frequenzanzeige  $...$ -- -- -- -- ", und nur  $...$   $\mathbf{MR}$  " blinkt.

- r Bei gedrückter **[BAND]**-Taste mit **[DIAL]** die gewünschte Speicherbank wählen.
	- Die Speicherbänke "A" bis "R", "T", "U", "W" und "Y" sind wählbar.
	- Die Speicherbank lässt sich auch durch mehrfaches Drücken der **[BAND]**-Taste aufrufen.

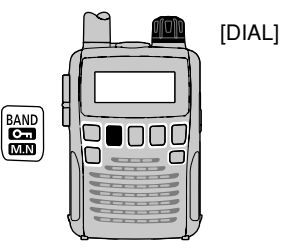

8-00

Speicherbank-Buchstabe

- **5 Mit [DIAL]** die gewünschte Speichernummer innerhalb der Speicherbank wählen.
	- Nur freie Speichernummern der gewählten Speicherbank werden angezeigt.

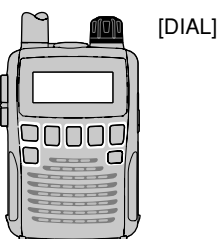

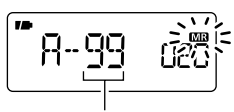

Nummer des Speichers innerhalb der Speicherbank

- $\circledS$  [S.MW](V/M) 1 Sek. lang drücken, um den Speicher in die Speicherbank zu übernehmen.
	- Danach erfolgt die Rückkehr zur vorangegangenen Anzeige.

### 5 SPEICHER

### ■ **Speicherbänke wählen**

- q**[V/M]** drücken, um den Speichermodus zu wählen.
- w Bei gedrückter **[BAND]**-Taste mit **[DIAL]** die gewünschte Speicherbank wählen.
	- Die Speicherbank lässt sich auch durch mehrmaliges Drücken der **[BAND]**-Taste aufrufen.
	- Nur programmierte Speicherbänke werden im Display angezeigt.

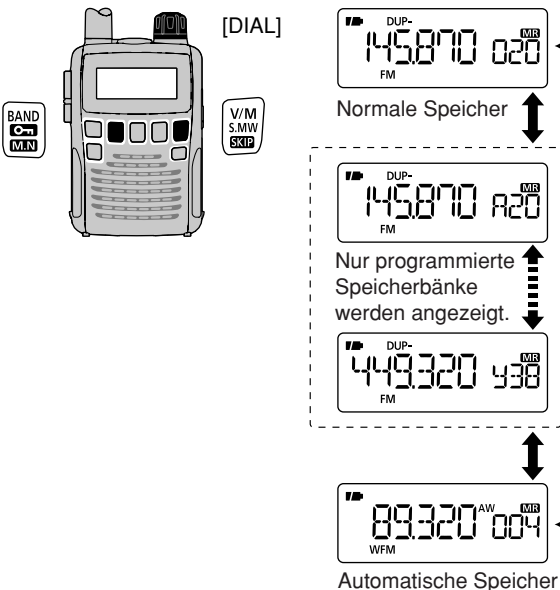

- **3 Mit [DIAL]** gewünschten Speicher innerhalb der Speicherbank wählen.
	- Nur programmierte Speicher werden angezeigt.

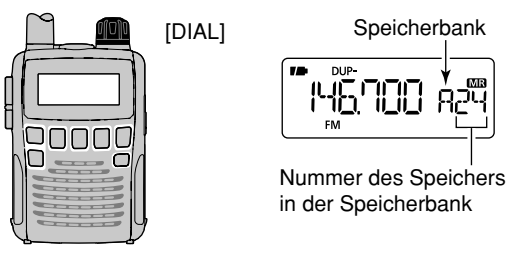

r Um zum normalen Speicherbetrieb zurückzukehren, **[DIAL]**  bei gedrückter **[BAND]**-Taste drehen oder **[BAND]**-Taste mehrere Male drücken.

### ■ Programmierung von Speicher- oder Speicherbanknamen

Jeder Speicher und jede Speicherbank lässt sich mit einem alphanumerischen Namen zum leichteren Wiedererkennen versehen. Diese Bezeichnung ist unabhängig von der Nummer des Speichers und kann bis zu 6 Zeichen lang sein.

- q**[V/M]** drücken, um den Speichermodus zu wählen.
- (2) Mit **[DIAL]** den gewünschten Speicher wählen.
- e **[S.MW]**(V/M) 1 Sek. lang drücken, um den Speicher-Schreibmodus aufzurufen.
	- 1 kurzer und 1 langer Piepton sind zu hören.
	- " MR " und die Nummer des Speichers blinken im Display.

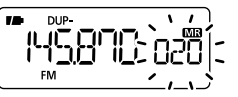

- r Bei gedrückter **[MODE]**-Taste mit **[DIAL]** "M NAME" oder "B NAME" wählen, je nachdem, ob ein Speicher- oder Speicherbankname programmiert werden soll.
	- Diese Auswahl kann auch durch mehrfaches Drücken von **[MODE]** erfolgen.

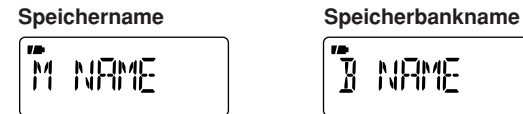

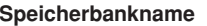

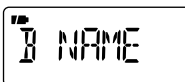

• Nach dem Loslassen von **[MODE]** blinkt ein Cursor (Unterstrich) an der ersten Stelle des Namens und zusätzlich blinkt .. MR im Display.

- t Bei gedrückter **[FUNC]**-Taste mit **[DIAL]** das gewünschte Zeichen wählen.
	- Das gewählte Zeichen blinkt.
- **6 Mit <b>[DIAL]** kann der Cursor nach rechts bzw. links bewegt werden.

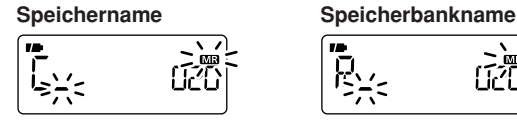

- $\overline{1}$  Die Schritte  $\overline{5}$  und  $\overline{6}$  so oft wiederholen, bis der maximal 6-stellige Speicher- oder Speicherbankname vollständig eingegeben ist.
- **@[S.MW]**(V/M) 1 Sek. lang drücken, um den Namen abzuspeichern und das Programmieren von Speicher- oder Speicherbanknamen zu beenden.
	- 3 Pieptöne sind hörbar.

#### **• Zur Verfügung stehende Zeichen:**

A bis Z, 0 bis 9, (, ),  $*, +, -, \ldots$ ,  $, |, =$  und das Leerzeichen.

**HINWEIS:** Jeder Name lässt sich nur für die Bezeichnung einer Speicherbank verwenden. Früher programmierte Speicherbanknamen werden angezeigt, wenn die An- $\mathbb Z$ zeige von Speicherbanknamen gewählt ist. Der programmierte Speicherbankname wird automatisch allen Spei- $\mathcal{\mathscr{C}}$  chern der Speicherbank zugeordnet.

### 5 SPEICHER

### ■ **Wahl der Anzeige**

Während des Betriebs im Speichermodus kann entweder der Speicherbankname, der Speichername oder die Nummer des Speichers anstelle der Frequenz angezeigt werden.

q**[V/M]** drücken, um den Speichermodus zu wählen.

- Falls erforderlich, **[BAND]** wiederholt drücken, um die gewünschte Bank zu wählen.
- w Bei gedrückter **[FUNC]**-Taste **[M.N]**(BAND) ggf. mehrfach drücken, um die Anzeige der Frequenz, des Speichernamens, des Speicherbanknamens oder der Speichernummer zu wählen.

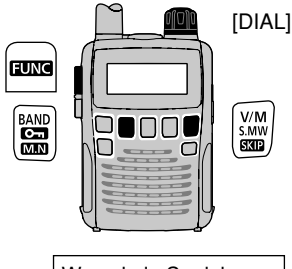

Wenn kein Speicheroder Speicherbankname programmiert ist, wird die Frequenz angezeigt.

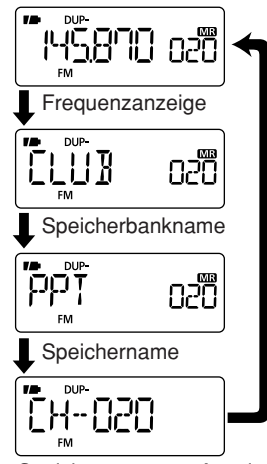

Speichernummern-Anzeige

D **Wahl der Anzeige für Speicher in Speicherbänken** Während des Speicherbank-Betriebs kann die Nummer des Speichers in der Speicherbank anstelle der Nummer des Speichers angezeigt werden.

- q Die Anzeige der Speichernummer, wie links beschrieben, wählen.
- w Bei gedrückter **[BAND]**-Taste mit **[DIAL]** die gewünschte Speicherbank wählen.
	- Die Speicherbank kann auch durch wiederholtes Drücken von **[BAND]** gewählt werden.

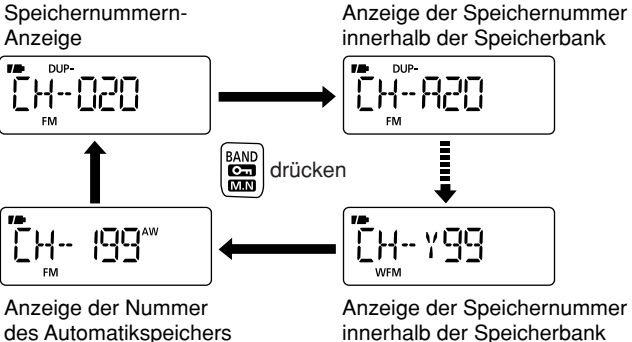

innerhalb der Speicherbank
### ■ **Speicherinhalte kopieren**

Diese Funktion überträgt den Inhalt eines Speichers in den VFO (oder einen anderen Speicher). Dies nützt bei der Suche nach Signalen in der Nähe der Frequenz eines Speichers und für das Wiederaufrufen von CTCSS-Tönen usw.

#### D**Speicher**➪**VFO**

- $(1)$ Zu kopierenden Speicher wählen.
	- ➥ **[V/M]** drücken, um den Speichermodus zu wählen, danach mit **[DIAL]** den gewünschten Speicher wählen.
		- Falls erforderlich, **[BAND]** wiederholt drücken, um die gewünschte Bank zu wählen und mit **[DIAL]** den Speicher der Speicherbank wählen.
- **(2) [S.MW]**(V/M) 1 Sek. lang drücken, um den Speicher-Schreibmodus aufzurufen.
	- 1 kurzer und 1 langer Piepton sind zu hören.
	- " MR " und die Nummer des Speichers blinken im Display.
- (3) Mit **[DIAL]** "VF" wählen.
- **4) [S.MW]**(V/M) noch einmal 1 Sek. lang drücken, um den Speicherinhalt in den VFO zu kopieren.
	- Der VFO-Modus wird automatisch gewählt.

2 Sek. langes Drücken von [S.MW](V/M) in Schritt 2 kopiert ebenfalls den Speicherinhalt in den VFO. In diesem Fall ist die Ausführung der Schritte 3 und 4 nicht erfor- $\mathcal Z$  derlich.

#### D**Speicher**➪**Speicher**

- $(1)$ Zu kopierenden Speicher wählen.
	- ➥ **[V/M]** drücken, um den Speichermodus zu wählen, danach mit **[DIAL]** den gewünschten Speicher wählen.
- **(2) [S.MW]**(V/M) 1 Sek. lang drücken, um den Speicher-Schreibmodus aufzurufen.
	- 1 kurzer und 1 langer Piepton sind zu hören.
	- " MR " und die Nummer des Speichers blinken im Display.
	- Die **[S.MW]**(V/M)-Taste nicht länger als 2 Sek. drücken, da andernfalls der Speicherinhalt in den VFO kopiert wird.
- (3) Mit **[DIAL]** den Zielspeicher wählen.
- **4) [S.MW]**(V/M)-Taste noch einmal 1 Sek. lang drücken, um den Speicherinhalt zu kopieren.

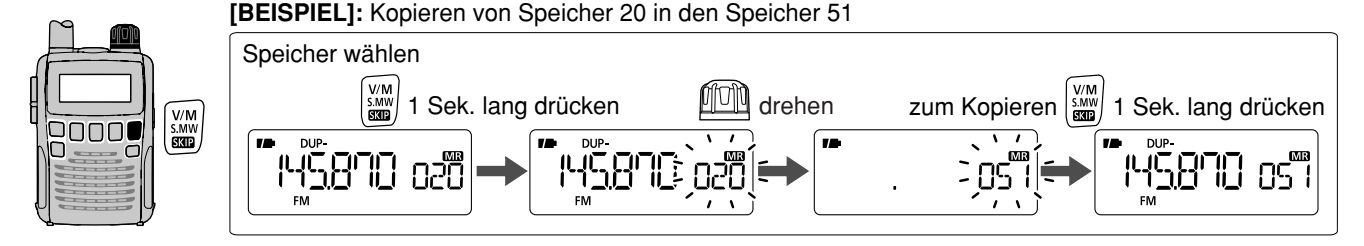

### 5 SPEICHER

### ■ **Speicher löschen**

Die Inhalte von Speichern lassen sich löschen.

- q **[S.MW]**(V/M) 1 Sek. lang drücken, um den Speicher-Schreibmodus aufzurufen.
	- 1 kurzer und 1 langer Piepton sind zu hören.
	- " MR " und die Nummer des Speichers blinken im Display.
	- Die **[S.MW]**(V/M)-Taste nicht länger als 2 Sek. drücken, da andernfalls der Speicherinhalt in den VFO kopiert wird.
- **2 Mit [DIAL]** den zu löschenden Speicher wählen.
- e Bei gedrückter **[MODE]**-Taste mit **[DIAL]** "CLEAR" wählen.
	- "CLEAR" lässt sich auch durch mehrfaches Drücken der **[MODE]**-Taste wählen.

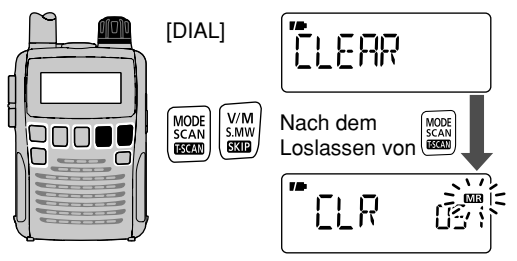

• Nach dem Loslassen der [MODE]-Taste erscheint "CLR" anstelle der Frequenzanzeige und "MR " blinkt im Display.

- **4 [S.MW]**(V/M) 1 Sek. lang drücken, um den Speicher zu löschen.
	- 3 Pieptöne sind hörbar.
	- Der gelöschte Speicher wird ein freier Speicher.
	- Rückkehr zur Programmiermöglichkeit von Speichern. "MR" und die Nummer des Speichers blinken im Display.

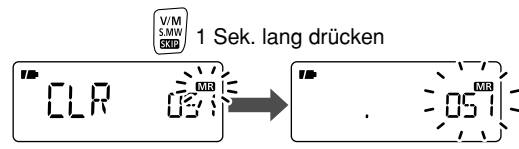

t **[V/M]** drücken, um zur Anzeige vor dem Aufrufen der Programmierung von Speichern in Schritt  $\widehat{1}$  zurückzukehren.

### *PRAKTISCH!*

Wenn nach Schritt 2 bei gedrückter **[FUNC]**-Taste die **[S.MW]**(V/M)-Taste 1 Sek. lang betätigt wird, löscht dies ebenfalls den Speicher. In diesem Fall ist die Ausführung  $Z$  der Schritte  $\Im$  and  $\Im$  nicht notwendig.

**VORSICHT!** Gelöschte Speicher lassen sich nicht wie- $\mathscr U$  derherstellen, auch nicht im Speicherbankbetrieb.

### ■ **Speicherinhalte verschieben**

Die Inhalte programmierter Speicher lassen sich von einem Speicher in einen anderen verschieben.

#### $(1)$ **[S.MW]**(V/M) 1 Sek. lang drücken, um den Speicher-Schreibmodus aufzurufen.

- 1 kurzer und 1 langer Piepton sind zu hören.
- " MR " und die Nummer des Speichers blinken im Display.
- Die **[S.MW]**(V/M)-Taste nicht länger als 2 Sek. drücken, da andernfalls der Speicherinhalt in den VFO kopiert wird.
- **20 Mit [DIAL]** den Speicher wählen, dessen Inhalt übertragen werden soll.
- e Bei gedrückter **[MODE]**-Taste mit **[DIAL]** "CLEAR" wählen, danach **[MODE]**-Taste loslassen.
	- "CLEAR" lässt sich auch durch mehrfaches Drücken der **[MODE]**-Taste wählen.
- r**[S.MW]**(V/M) 1 Sek. lang drücken.
	- Der angezeigte Speicherinhalt ist gelöscht.

### *PRAKTISCH!*

Durch 1 Sek. langes Betätigen der **[S.MW]**(V/M)-Taste bei gedrückter **[FUNC]**-Taste lässt sich der Inhalt anstelle der  $Z$  Bedienung gemäß der Schritte  $\Im$  and  $\Phi$  ebenfalls löschen.

- (5) Mit **[DIAL]** den Zielspeicher wählen.
- **6 [S.MW]**(V/M) 1 Sek. lang drücken, um den Speicherinhalt in den Zielspeicher zu verschieben.

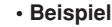

 Verschieben des Inhalts von Speicher 51 in Speicher 33

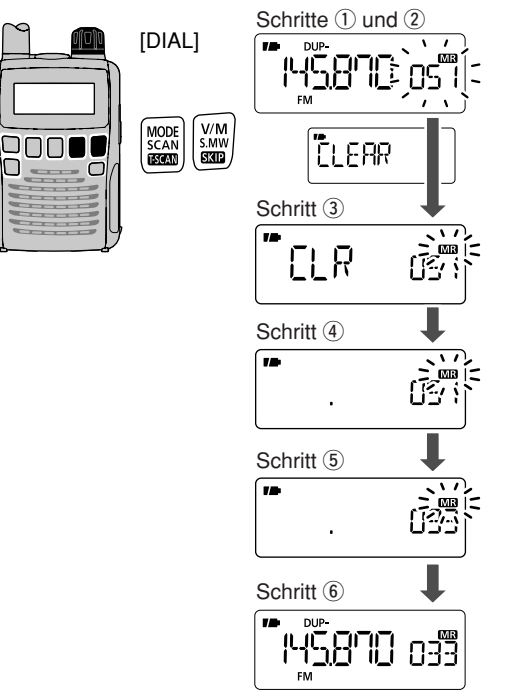

### ■ **Speicherbankinhalte löschen oder übertragen**

Einzelne Speicher aus Speicherbänken lassen sich löschen oder in andere Speicherbänke verschieben.

*Z* **INFORMATION:** Auch wenn ein Speicher aus einer Spei- $\mathcal{\mathscr{C}}$  cherbank gelöscht ist, bleibt der programmierte Speicher **Z**erhalten.

- q Den Inhalt einer Speicherbank wählen, der gelöscht oder verschoben werden soll.
	- ➥ **[V/M]** drücken, um den Speichermodus zu wählen.
	- ➥ Bei gedrückter **[BAND]**-Taste mit **[DIAL]** gewünschte Speicherbank auswählen.
	- $\rightarrow$  **Mit [DIAL]** den gewünschten Speicher der Speicherbank auswählen.
- **(2) [S.MW]**(V/M) 1 Sek. lang drücken, um den Speicher-Schreibmodus aufzurufen.
	- 1 kurzer und 1 langer Piepton sind zu hören.
	- Die **[S.MW]**(V/M)-Taste nicht länger als 2 Sek. drücken, da andernfalls der Speicherinhalt in den VFO kopiert wird.

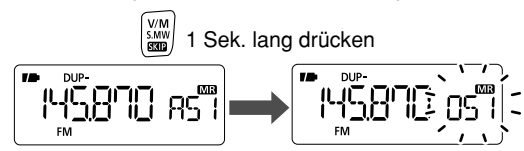

• Die Originalnummer des Speichers erscheint und "MR" und die Speichernummer blinken.

- **(3) Bei gedrückter <b>[MODE]**-Taste mit **[DIAL]** ..BANK" wählen.
	- Durch mehrfaches Drücken der **[MODE]**-Taste lässt sich "BANK" ebenfalls wählen.
- r Bei gedrückter **[BAND]**-Taste mit **[DIAL]** die gewünschte Speicherbank wählen, aus der ein Speicher übertragen werden soll.

Oder "-- -- -- --" wählen, wenn der Inhalt der Speicherbank gelöscht werden soll.

• Wenn "-- -- -- --" gewählt ist, Schritt (5) überspringen und mit Schritt 6 fortfahren.

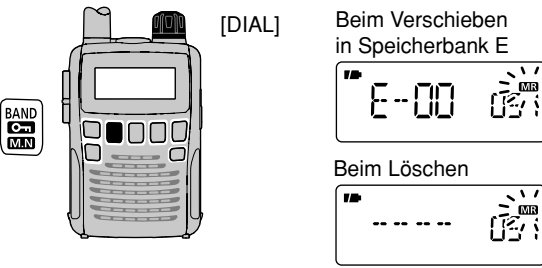

- (5) Mit **[DIAL]** den gewünschten Speicher der Speicherbank wählen.
- **6[S.MW]**(V/M) 1 Sek. lang drücken, um den Speicher aus der Speicherbank zu löschen oder zu übertragen.

### **SUCHLAUF**

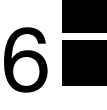

### ■ **Suchlaufvarianten**

Der Suchlauf sucht automatisch nach Signalen und macht es leicht, neue Stationen zum Hören zu finden.

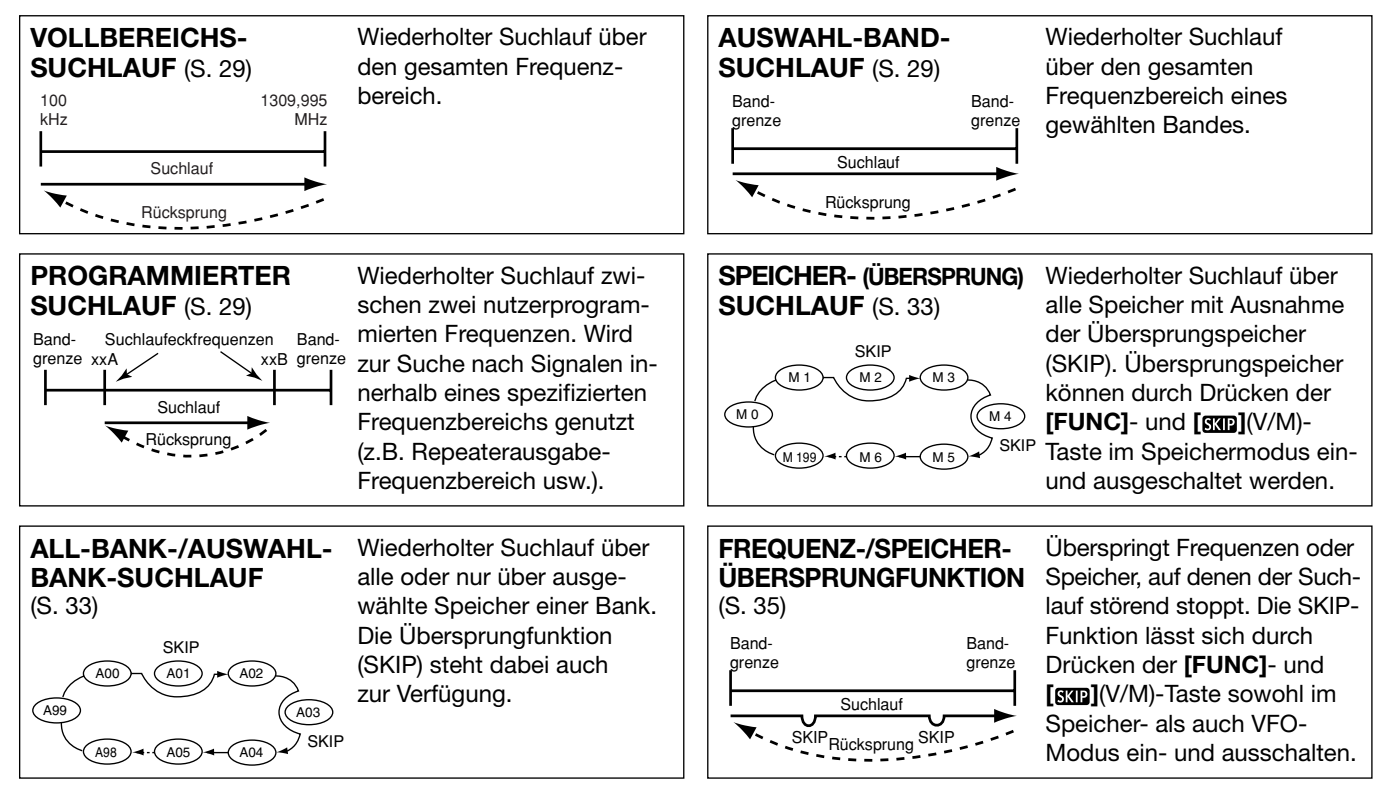

### 6 SUCHLAUF

### ■ **Vollbereichs-/Band-/programmierter Link-/programmierter Suchlauf**

- q**[V/M]** drücken, um den VFO-Modus zu wählen.
	- Mit **[BAND]** das gewünschte Band wählen.
- (2) Rauschsperre einstellen.
- e **[SCAN]**(MODE) 1 Sek. lang drücken, um die Wahl der Suchlaufvariante zu ermöglichen.
- **4**) Mit **[DIAL]** die gewünschte Suchlaufvariante auswählen.
	- "ALL" für Vollbereichs-Suchlauf, "BAND" für Bandsuchlauf,  $P$ -LINK x" für programmierten Link-Suchlauf (x = 0 bis 9). ..PROGxx" für programmierten Suchlauf ( $xx = 0$  bis 24; nur die Nummer der Suchlaufeckfrequenz-Speicher wird angezeigt).

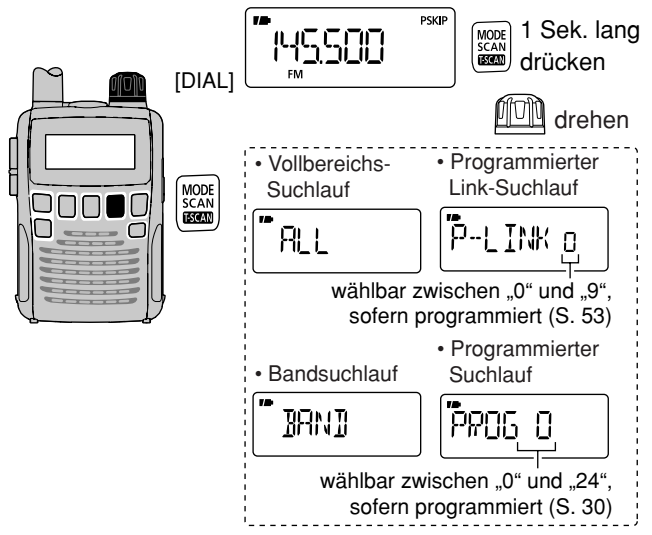

- (5) **ISCANI**(MODE) drücken, um den Suchlauf zu starten.
	- Der Suchlauf stoppt, wenn ein Signal gefunden wurde.
	- Mit **[DIAL]** lässt sich die Suchlaufrichtung ändern oder der Suchlauf manuell fortsetzen.
	- **[SCAN]**(MODE) zum Beenden des Suchlaufs erneut drücken.

**Während des Vollbereichs-/Bandsuchlaufs**

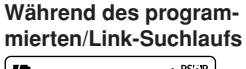

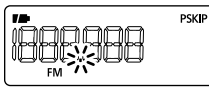

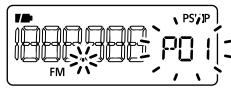

**Z HINWEIS:** Anstelle der Schritte 3 bis 5 kann mit **[DIAL]** bei gedrückter **[SCAN]**(MODE)-Taste die gewünschte Suchlaufvariante gewählt werden. Wenn so verfahren wird, startet der Suchlauf beim Loslassen der **[SCAN]**(MODE).

### ✔ *PRAKTISCH!*

Gespeicherte Übersprungfrequenzen können beim VFO-Suchlauf übersprungen oder in den Suchlauf einbezogen werden.

➥ Im VFO-Modus **[FUNC]** und danach **[ ]**(V/M) drücken, um die Übersprungeinstellung ein- oder auszuschalten. (voreingestellt: ON)

Programmierte Namen programmierter Link-Suchläufe lassen sich anstelle von "P-LINK  $x^2$  ( $x = 0$  bis 9) anzeigen, das gilt auch für die programmierten Namen der programmierten Suchläufe, "PROGxx" (xx = 0 bis 24).

Die Namen werden während des Suchlaufs nicht angezeigt.

### ■ **Suchlaufeckfrequenzen programmieren**

Die Suchlaufeckfrequenzen lassen sich in gleicher Weise wie Speicher programmieren. Sie werden in die Speicherpaare 00A/00B bis 24A/24B programmiert.

q**[V/M]** drücken, um den VFO-Modus zu wählen.  $(2)$ Frequenz einstellen:

- ➥ Mit **[BAND]** ein gewünschtes Band wählen.
- ➥ Mit **[DIAL]** Frequenz einstellen.
- ➥ Einstellung weiterer Informationen (z.B. Ablagefrequenz, Duplex-Richtung, CTCSS usw.), falls erforderlich.
- e **[S.MW]**(V/M) 1 Sek. lang drücken, um den Speicher-Schreibmodus aufzurufen.
	- 1 kurzer und 1 langer Piepton sind zu hören.
	- " MR " und die Nummer des Speichers blinken im Display.
- *AMit <b>IDIALI* den gewünschten Speicher für die Suchlaufeckfrequenz (00A bis 24A) wählen.
- **5 [S.MW]**(V/M) 1 Sek. lang drücken.
	- 3 Pieptöne sind hörbar
	- Nach dem Programmieren der ersten Eckfrequenz wird der andere zum Speicherpaar gehörende Speicher "B" (00B bis 24B) durch längeres Drücken von **[S.MW]**(V/M) automatisch gewählt.
- y Um die andere Suchlaufeckfrequenz in den zweiten Speicher des Speicherpaares (00B oder 24B) zu programmieren, die Schritte  $(2)$  und  $(5)$  wiederholen.
	- Wenn dieselbe Frequenz in beide Speicher eines Paares programmiert ist, funktioniert der programmierte Suchlauf nicht.

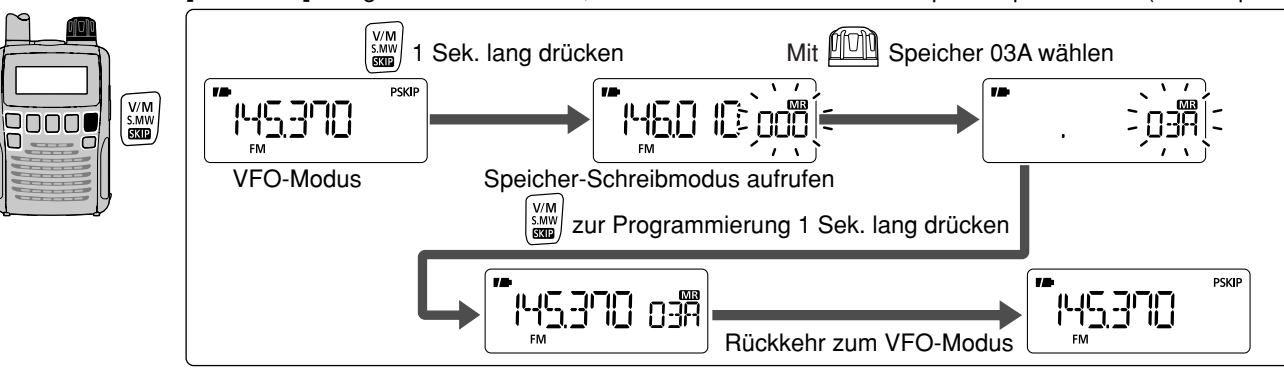

#### **[BEISPIEL]:** Programmieren von 145,370 MHz in den Suchlaufeckfrequenz-Speicher 03A (leerer Speicher)

**6**

#### ■ **Programmierung von Suchlaufnamen**

Jedes Paar Suchlaufeckfrequenz-Speicher lässt sich mit einem alphanumerischen Suchlaufnamen zum leichteren Wiedererkennen versehen, der während der Wahl des gewünschten Suchlaufs angezeigt wird. Die Namen können bis zu 6 Zeichen lang sein.

- q**[V/M]** drücken, um den Speichermodus zu wählen.
- (2) Mit **[DIAL]** den gewünschten Suchlaufeckfrequenz-Speicher wählen.
- e **[S.MW]**(V/M) 1 Sek. lang drücken, um den Speicher-Schreibmodus aufzurufen.
	- 1 kurzer und 1 langer Piepton sind zu hören.
	- " MR " und die Nummer des Speichers blinken im Display.

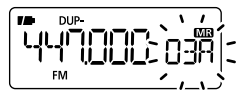

- **4**) Bei gedrückter **[MODE]**-Taste mit **[DIAL]** "S NAME" wählen.
	- Diese Auswahl kann auch durch mehrfaches Drücken von **[MODE]** erfolgen.

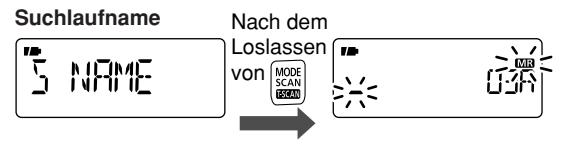

• Nach dem Loslassen von **[MODE]** blinken das untere waagerechte Segment (Unterstrich) des ersten Zeichens und "MR" im Display.

- t Bei gedrückter **[FUNC]**-Taste mit **[DIAL]** das gewünschte Zeichen wählen.
	- Das gewählte Zeichen blinkt.
- 6) Mit **[DIAL]** kann der Cursor nach rechts bzw. links bewegt werden.

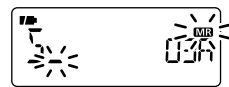

- $\overline{1}$  Die Schritte  $\overline{5}$  und  $\overline{6}$  so oft wiederholen, bis der maximal 6-stellige Suchlaufname vollständig eingegeben ist.
- **(8) [S.MW]**(V/M) 1 Sek. lang drücken, um den Namen abzuspeichern und das Programmieren von Speicher- oder Speicherbanknamen zu beenden.
- 3 Pieptöne sind hörbar.

#### **• Verfügbare Zeichen**

A bis Z, 0 bis 9, (, ),  $*, +, -, , , /, |, =$  und das Leerzeichen.

**HINWEIS:** Jedes Suchlaufeckfrequenz-Speicherpaar  $\mathbb Z$ lässt sich nur mit einem Namen versehen. Der program- $\mathcal{\mathscr{C}}$ mierte Suchlaufname wird deshalb automatisch dem an- $\mathbb Z$  deren Suchlaufeckfrequenz-Speicher zugeordnet.

### ■ Programmierung anderer Inhalte

Für die programmierten Suchläufe lassen sich auch Suchlaufschrittweiten, Betriebsarten und Eingangsabschwächer-Einstellungen speichern.

- q**[V/M]** drücken, um den Speichermodus zu wählen.
- **20 Mit <b>[DIAL]** den Suchlaufeckfrequenz-Speicher wählen.
- e **[S.MW]**(V/M) 1 Sek. lang drücken, um den Speicher-Schreibmodus aufzurufen.
	- 1 kurzer und 1 langer Piepton sind zu hören.
	- " MR " und die Nummer des Speichers blinken im Display.

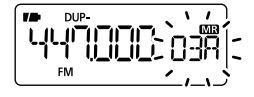

- **4** Bei gedrückter **[MODE]**-Taste mit **[DIAL]** "TS", "MODE"
	- oder "ATT" wählen, um die jeweilige Einstellung zu wählen.
	- Diese Wahl kann auch durch mehrfaches Drücken von **[MODE]** erfolgen.

#### **Suchlaufschrittweite** Nach dem

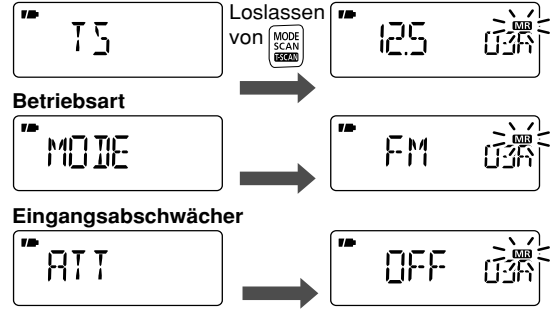

**5 Mit [DIAL]** die gewünschte Einstellung vornehmen.

Oder ..-- -- -- -- " wählen, um eine zuvor gespeicherte Einstellung zu löschen.

- Wenn in diesem Schritt --- -- -- -- " gewählt ist, werden für den Suchlauf die VFO-Einstellungen benutzt.
- **60 S.MWI**(V/M) 1 Sek. lang drücken, um abzuspeichern und das Programmieren zu beenden.
	- 3 Pieptöne sind hörbar.

#### **Während des Vollbereichs-/Bandsuchlaufs:**

Die gespeicherten Einstellungen für Suchlaufschrittweiten, Betriebsarten und Eingangsabschwächer werden bei jedem Band genutzt.

#### **Während des programmierten/programmierten Link-Suchlaufs:**

Die gespeicherten Einstellungen für Suchlaufschrittweiten, Betriebsarten und Eingangsabschwächer werden innerhalb aller Suchlaufeckfrequenz-Paare genutzt.

### 6 SUCHLAUF

### ■ **Speicher-/All-Bank-/Bank-Link/Banksuchlauf**

- q**[V/M]** drücken, um den Speichermodus zu wählen.
- (2) Rauschsperre einstellen.
- e **[SCAN]**(MODE) 1 Sek. lang drücken, um die Wahl der Suchlaufvariante zu ermöglichen.
- **(4) Mit [DIAL]** die gewünschte Suchlaufvariante auswählen.
	- "M-ALL" für All-Speichersuchlauf, "B-ALL" für All-Banksuchlauf, "B-LINK" für Bank-Link-Suchlauf oder "BANK-x" für Banksuchlauf ( $x = A$  bis R, T, U, W, Y; nur programmierte Speicherbänke werden angezeigt).

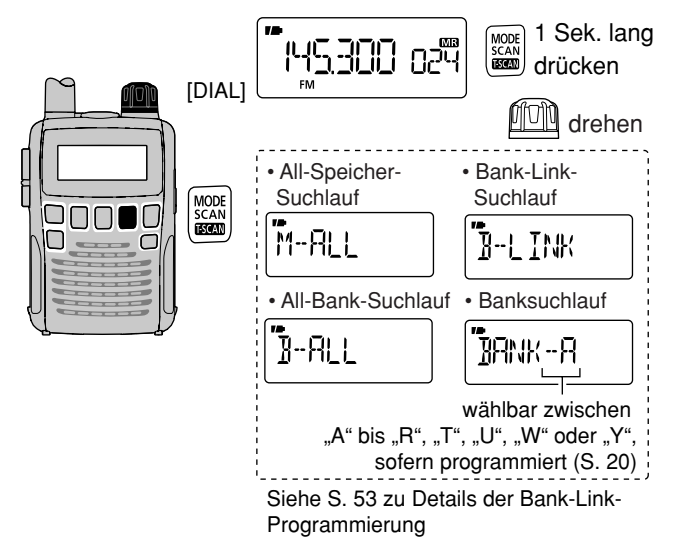

tUm den Suchlauf zu starten, **[SCAN]**(MODE) drücken.

- Der Suchlauf stoppt, wenn ein Signal gefunden wurde.
- Mit **[DIAL]** lässt sich die Suchlaufrichtung ändern oder der Suchlauf manuell fortsetzen.
- Zum Beenden des Suchlaufs **[SCAN]**(MODE) erneut drücken.

**Während des Speicher-/ All-Bank-/Bank-Link-Suchlaufs** **Während des Banksuchlaufs**

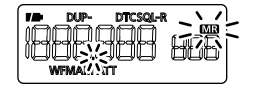

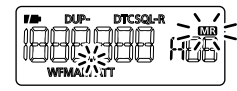

**WICHTIG:** Um den Speicher- oder Banksuchlauf durchzuführen, müssen zwei oder mehr normale Speicher oder Speicher in einer Speicherbank programmiert sein. Andernfalls startet der Suchlauf nicht.

### ■ Suchlauf mit automatischem Speichern

Diese Suchlauffunktion ist nützlich, um innerhalb eines spezifizierten Frequenzbereichs nach Signalen zu suchen, und diese automatisch in Speicher zu programmieren. Für diesen Suchlauf werden die gleichen Frequenzbereiche wie für den programmierten Suchlauf benutzt.

qEinen VFO-Suchlauf starten.

- ➥ **[V/M]** drücken, um den VFO-Modus zu wählen.
- $\rightarrow$  Rauschsperrenpegel einstellen.
- ➥ **[SCAN]**(MODE) 1 Sek. lang drücken, um die Wahl der Suchlaufvariante zu ermöglichen.
- ➥ Mit **[DIAL]** die gewünschte Suchlaufvariante auswählen.
	- "ALL" für Vollbereichs-Suchlauf, "BAND" für Bandsuchlauf, "P-LINK  $x^*$  für programmierten Link-Suchlauf ( $x = 0$  bis 9), ..PROG $xx$ " für programmierten Suchlauf ( $xx = 0$  bis 24; nur die Nummer der Suchlaufeckfrequenz-Speicher wird angezeigt).
- **► <b>[SCAN]**(MODE) drücken, um den Suchlauf zu starten.
- **(2) [V/M]** drücken, um die Suchlauffunktion mit automatischem Speichern ein- und auszuschalten.
	- " **MR** " blinkt im Display.
	- **[SCAN]**(MODE) zum Beenden des Suchlaufs drücken.

 $\begin{pmatrix} V/M \\ S.MW \\ B30D \end{pmatrix}$ MODE<br>SCAN<br>**ESCAN** 

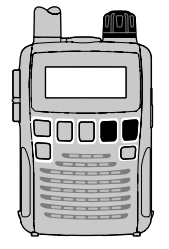

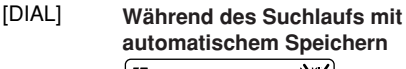

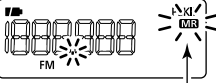

. **MB** " blinkt während des Suchlaufs mit automatischem Speichern.

- $\Diamond$  Während des Suchlaufs mit automatischem Speichern:
	- Wenn ein Signal gefunden wurde, stoppt der Suchlauf für etwa 5 Sek. und die Frequenz wird in einen der dafür bestimmten Speicher (AW000 bis AW199) programmiert.
	- Die Speicherung wird durch 2 kurze Pieptöne angezeigt.
	- Der Suchlauf wird nach dem Speichern fortgesetzt.
	- Wenn alle Speicher belegt sind, wird der Suchlauf automatisch beendet und 1 langer Piepton ist hörbar.

#### $\diamond$  Aufruf gespeicherter Frequenzen:

- q **[V/M]** drücken, um den Speichermodus zu wählen.
- w **[BAND]** mehrere Male drücken oder bei gedrückter **[BAND]** Taste mit **[DIAL]** die Gruppe der 200 automatischen Speicher auswählen.
	- "AW" erscheint.
- **3 Mit [DIAL]** den gewünschten Speicher auswählen.

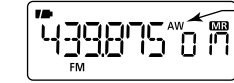

"AW" erscheint, wenn die Gruppe der automatischen Speicher gewählt ist.

#### D **Löschen gespeicherter Frequenzen:**

qGruppe der automatischen Speicher auswählen.

- w Bei gedrückter **[FUNC]**-Taste **[S.MW]**(V/M) 1 Sek. lang drücken, um alle Speicherinhalte zu löschen.
	- 1 kurzer und 1 langer Piepton sind hörbar.

**Z/HINWEIS:** Diese 200 Speicher lassen sich nicht einzeln  $\mathbb Z$ löschen. Daher wird empfohlen, die Inhalte besonders in-Z teressanter Speicher in reguläre Speicher zu kopieren.

## ■ **Übersprungspeicher/-frequenzen einstellen**

Speicher können für den Speichersuchlauf als Übersprungspeicher definiert werden. Zusätzlich lassen sich Speicher so einstellen, dass sie sowohl beim Speichersuchlauf als auch beim Suchlauf mit Frequenzübersprungfunktion ausgelassen werden. Dadurch erhöht sich die Suchlaufgeschwindigkeit.

 $(1)$ Speicher wählen:

- ➥ **[V/M]** drücken, um den Speichermodus zu wählen.
- **► Mit <b>[DIAL]** den zu überspringenden Speicher/Frequenz einstellen.
- $(2)$ **[S.MW]**(V/M) 1 Sek. lang drücken, um den Speicher-Schreibmodus aufzurufen.
- **(3) [MODE]** mehrere Male drücken, um "SKIP" zu wählen.
	- Bei gedrückter [MODE]-Taste lässt sich "SKIP" auch mit [DIAL] wählen.

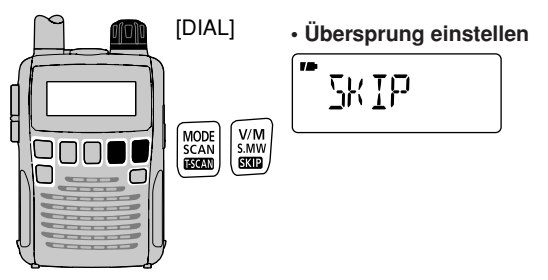

- r Bei gedrückter **[FUNC]**-Taste mit **[DIAL]** die gewünschte Übersprungbedingung für den eingestellten Speicher aus "SKIP", "PSKIP" oder "OFF" wählen.
	- SKIP: Der Speicher wird beim Speicher- und Banksuchlauf übersprungen.
	- PSKIP: Der Speicher wird beim Speicher- und Banksuchlauf sowie die programmierte Frequenz beim Suchlauf im VFO-Modus (wie z.B. beim programmierten Suchlauf) übersprungen.
	- OFF: Der Speicher oder die gespeicherte Frequenz wird bei allen Suchlaufvarianten einbezogen.
- (5) **[S.MW]**(V/M) 1 Sek. lang drücken, um die Übersprungbedingung zu speichern.
	- "SKIP" oder "PSKIP" erscheinen im Display, entsprechend der in Schritt 4 vorgenommenen Auswahl.
	- **Übersprungkanal einstellen Programmierter Übersprung**

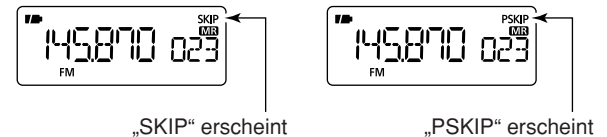

#### ✔ *PRAKTISCH!*

Die Übersprungeinstellung kann außerdem wie folgt vorgenommen werden:

- q Gewünschten Speicher wählen, dessen Speicher bzw. Frequenz übersprungen werden soll.
- wBei gedrückter **[FUNC]**-Taste mit **[ ]**(V/M) die Übersprungbedingung "SKIP", "PSKIP" oder "OFF" (keine Anzeige) wählen.

SUCHLAUF 6

#### D **Speichern der Übersprungfrequenz während des VFO-Suchlaufs**

Bei einem VFO-Suchlauf lässt sich eine Übersprungfrequenz in den freien Speicher mit der höchsten Nummer speichern, der durch folgende Bedienung automatisch gewählt wird:

qEinen VFO-Suchlauf starten.

- ➥ **[V/M]** drücken, um den VFO-Modus zu wählen.
- ➥ Rauschsperrenpegel einstellen.
- ➥ **[SCAN]**(MODE) 1 Sek. lang drücken, um die Wahl der Suchlaufvariante zu ermöglichen.
- ➥ Mit **[DIAL]** die gewünschte Suchlaufvariante auswählen .
	- "ALL" für Vollbereichs-Suchlauf, "BAND" für Bandsuchlauf, "P-LINK  $x^*$  für programmierten Link-Suchlauf ( $x = 0$  bis 9), "PROG $xx$ " für programmierten Suchlauf ( $xx = 0$  bis 24; nur die Nummer der Suchlaufeckfrequenz-Speicher wird angezeigt).
- **→ [SCAN]**(MODE) drücken, um den Suchlauf zu starten. **2 Wenn der Suchlauf stoppt und die Frequenz, auf der er** angehalten hat, als Übersprungfrequenz gespeichert werden soll:
	- ➥ **[FUNC]** drücken, danach **[S.MW]**(V/M) 1 Sek. lang drücken, um die Frequenz in den freien Speicher mit der höchsten Nummer zu speichern.
		- Solange die **[FUNC**]-Taste gedrückt ist, stoppt der Suchlauf. Nach dem Speichern der Übersprungfrequenz wird er fort gesetzt.

### ■ **Suchlaufwiederaufnahme** *im ERWEITERTEN SET-MODUS*

### **♦ Suchlaufpausen-Timer**

Der Suchlauf stoppt für eine gewählte Zeit auf dem gefundenen Signal. Es lässt sich eine Suchlaufpause von 2 bis 20 Sek. oder unbegrenzter Zeit einstellen.

- q **[SET]**(TS) 1 Sek. lang drücken, um in den Set-Modus zu gelangen.
- **2 Mit [DIAL]** "EXPAND" wählen.
- e Bei gedrückter **[FUNC]**-Taste mit **[DIAL]** den Erweiterten Set-Modus einschalten.
- **(4) Mit <b>[DIAL]** ..PAUSE" wählen.
- t Bei gedrückter **[FUNC]**-Taste mit **[DIAL]** die neue Pausenzeit einstellen. Zur Verfügung stehen 2 bis 20 Sek. (in 2- Sek.-Schritten) oder "HOLD" (unbegrenzt).
	- "2SEC" bis "20SEC": Suchlauf stoppt für 2 bis 20 Sek. auf dem empfangenen Signal.
	- HOLD": Suchlauf stoppt so lange, bis das empfangene Signal wieder verschwindet.

**[SET]**(TS) drücken, um den Set-Modus zu verlassen.

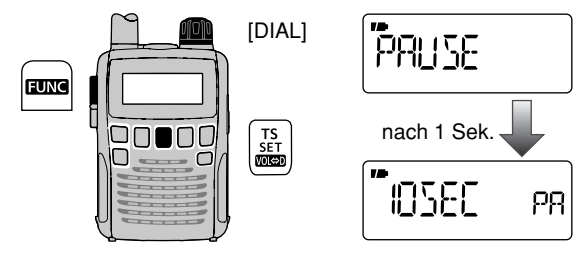

### D **Suchlaufwiederaufnahme-Timer**

Der Suchlauf stoppt auf dem gefundenen Signal und verweilt entsprechend der eingestellten Zeit nach dem Verschwinden des Signals auf der Frequenz. 0 bis 5 Sek. und "unbegrenzte" Zeit sind wählbar.

- q **[SET]**(TS) 1 Sek. lang drücken, um in den Set-Modus zu gelangen.
- **(2) Mit [DIAL]** "EXPAND" wählen.
- e Bei gedrückter **[FUNC]**-Taste mit **[DIAL]** den Erweiterten Set-Modus einschalten..
- **(4) Mit <b>[DIAL]** "RESUME" wählen.
- t Bei gedrückter **[FUNC]**-Taste mit **[DIAL]** die gewünschte Zeit für die Suchlaufwiederaufnahme einstellen. Zur Verfügung stehen 0 bis 5 Sek. (in 1-Sek.-Schritten) und "HOLD" (unbegrenzt).
	- "0SEC": Suchlauf wird sofort, nachdem ein Signal verschwunden ist, wieder aufgenommen.
	- "1SEC" bis "5SEC": Suchlauf wird 1 bis 5 Sek., nachdem ein Signal verschwunden ist, wieder aufgenommen.
	- ..HOLD": Suchlauf wird nur durch Drehen von **[DIAL]** wieder aufgenommen.

y**[SET]**(TS) drücken, um den Set-Modus zu verlassen.

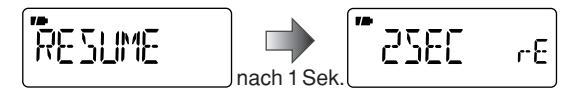

Die Zeit des Wiederaufnahme-Timers muss kürzer als die % des Suchlaufpausen-Timers sein.

# **PRIORITÄTSÜBERWACHUNG**

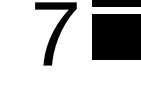

### ■ **Varianten der Prioritätsüberwachung**

Bei der Prioritätsüberwachung wird während des Empfangs auf einer VFO-Frequenz oder während des Suchlaufs alle 5 Sek. das Vorhandensein eines Empfangssignals geprüft. Der Empfänger erlaubt vier Varianten der Prioritätsüberwachung, die je nach Erfordernis nutzbar sind.

Die Bedingung für die Fortsetzung der Prioritätsüberwachung entspricht der gewählten Bedingung für die Wiederaufnahme des Suchlaufs. Details siehe S. 37.

### **HINWEIS:**

Bei eingeschalteter Pocket-Piep-Funktion wählt der Transceiver automatisch den Tone-Squelch (CTCSS/DTCS), wenn Z die Prioritätsüberwachung gestartet wird.

### **♦ Prioritäts-Piep-Funktion**

Wenn ein Signal auf der Prioritätsfrequenz empfangen wird, kann dieses durch einen Piepton oder durch Blinken von " (··) " angezeigt werden. Die Prioritäts-Piep-Funktion lässt sich bei eingeschalteter Prioritätsüberwachung aktivieren.

### **SPEICHERÜBERWACHUNG**

Während des Empfangs auf einer VFO-Frequenz überprüft die Prioritätsüberwachung alle 5 s einen bestimmten Speicher.

• Auch Übersprungspeicher können überprüft werden.

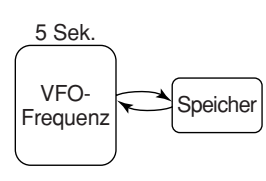

### **SPEICHERSUCHLAUFÜBERWACHUNG**

Während des Empfangs auf einer VFO-Frequenz überprüft die Prioritätsüberwachung nacheinander alle Speicher.

• Zur Beschleunigung des Suchlaufs sind die Übersprungfunktion und/ oder der Banksuchlauf nützlich.

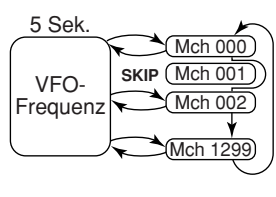

### **ÜBERWACHUNG BEIM VFO-SUCHLAUF**

Während des Suchlaufs im VFO-Modus überprüft die Prioritätsüberwachung alle 5 Sek. einen bestimmten Speicher.

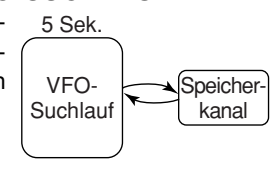

### **VFO-/SPEICHERSUCHLAUF-ÜBERWACHUNG**

Während des Suchlaufs im VFO-Modus überprüft die Prioritäts überwachung nacheinander alle 5 Sek. alle Speicher.

• Zur Beschleunigung des Suchlaufs sind die Übersprungfunktion und/ oder der Banksuchlauf nützlich.

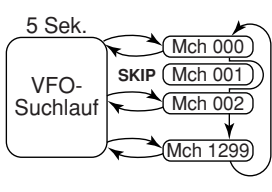

### 7 PRIORITÄTSÜBERWACHUNG

#### ■ **Betrieb mit Prioritätsüberwachung**

### $\Diamond$  Speicher- und Speichersuchlaufüberwachung

qVFO-Modus wählen, danach eine Frequenz einstellen. 2 Zu überwachenden Speicher einstellen.

#### *Für die Speicherüberwachung:*

Gewünschten Speicher einstellen.

#### *Für die Speichersuchlaufüberwachung:*

- ➥ **[V/M]** drücken, um den Speichermodus zu wählen.
- ➥ **[SCAN]**(MODE) 1 Sek. lang drücken, um die Einstellung der gewünschten Suchlaufvariante zu ermöglichen.
- ➥ Mit **[DIAL]** gewünschte Suchlaufvariante wählen, danach **[SCAN]**(MODE) erneut drücken, um den Speicher- oder Banksuchlauf zu starten.
- e **[SET]**(TS) 1 Sek. lang drücken, um in den Set-Modus zu gelangen.
- **4 Mit [DIAL]** den Menüpunkt für die Prioritätsüberwachungseinstellung wählen.
- **5** Bei gedrückter **[FUNC]**-Taste mit **[DIAL]** "ON" wählen.
	- Bei gewünschter Prioritäts-Piep-Funktion "BELL" wählen.

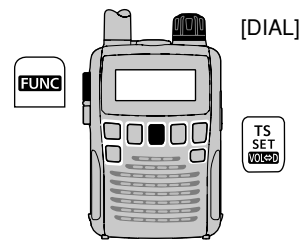

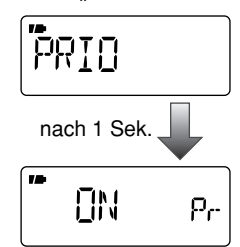

Prioritätsüberwachung EIN

- $6$  **[SET]**(TS) drücken, um den Set-Modus zu verlassen und die Prioritätsüberwachung zu starten.
	- "PRIO" erscheint im Display.
	- Der Empfänger überprüft den Speicher bzw. die Bankspeicher alle 5 Sek.
	- Die Fortsetzung der Überwachung ist abhängig von den eingestellten Bedingungen zur Wiederaufnahme des Suchlaufs. (S. 37)

#### **Während der Prioritätsüberwachung**

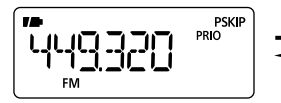

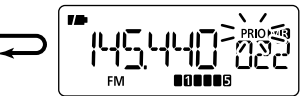

VFO-Frequenz wird 5 Sek. lang angezeigt.

Stoppt, wenn auf einem Speicherkanal ein Signal empfangen wird.

#### **Während der Prioritätsüberwachung mit Prioritäts-Piep**

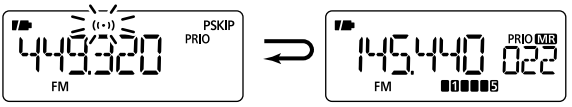

Ein Piepton ist hörbar und " $(S)$ " blinkt, wenn ein Signal auf einem Speicherkanal empfangen wird.

u **[SET]**(TS) drücken, um die Prioritätsüberwachung zu beenden.

### PRIORITÄTSÜBERWACHUNG

### $\Diamond$  **Überwachung beim VFO-Suchlauf**

qDen (die) zu überwachenden Speicher einstellen.

#### *Für die Speicherüberwachung:*

Den gewünschten Speicher einstellen.

#### *Für die Speichersuchlaufüberwachung:*

- ➥ **[V/M]** drücken, um den Speichermodus zu wählen.
- ➥ **[SCAN]**(MODE) 1 Sek. lang drücken, um die Einstellung der gewünschten Suchlaufvariante zu ermöglichen.
- ➥ Mit **[DIAL]** gewünschte Suchlaufvariante wählen, danach **[SCAN]**(MODE) erneut drücken, um den Speicher- oder Banksuchlauf zu starten.
- w **[SET]**(TS) 1 Sek. lang drücken, um in den Set-Modus zu gelangen.
- **3) Mit <b>[DIAL]** den Menüpunkt für die Prioritätsüberwachungseinstellung wählen.
- r Bei gedrückter **[FUNC]**-Taste mit **[DIAL]** "ON" wählen.
	- Bei gewünschter Prioritäts-Piep-Funktion "BELL" wählen.

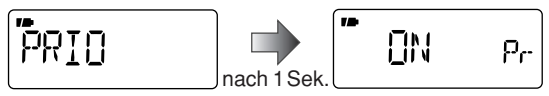

- **5 [SET]**(TS) drücken, um den Set-Modus zu verlassen und die Prioritätsüberwachung zu starten.
	- "PRIO" erscheint im Display.
- y **[SCAN]**(MODE) 1 Sek. lang drücken, um die Einstellung der Suchlaufvariante zu ermöglichen.
- u Mit **[DIAL]** die Suchlaufvariante wählen. Zur Verfügung stehen "ALL," "BAND", "P-LINK  $x$  ( $x = 0$  bis 9)" oder  $PROGxx$  ( $xx = 0$  bis 24)".
- **(8) Mit <b>[SCAN]**(MODE) den VFO-Suchlauf starten.
	- Der Empfänger überprüft den Speicher bzw. die Speicherbänke alle 5 Sek.
	- Die Fortsetzung der Überwachung ist abhängig von den eingestellten Bedingungen zur Wiederaufnahme des Suchlaufs. (S. 37)

#### **Während der VFO-Suchlaufüberwachung**

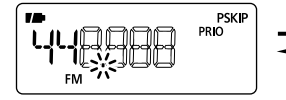

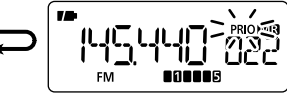

Sucht 5 Sek. lang auf VFO-Frequenzen

Stoppt, wenn auf einem Speicherkanal ein Signal empfangen wird.

#### **Während der VFO-Suchlaufüberwachung mit Prioritäts-Piep**

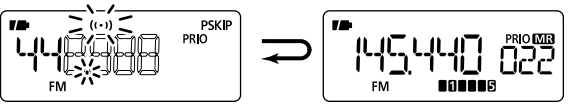

Ein Piepton ist hörbar und  $\Gamma$  ( $\left( \cdot \right)$ ) " blinkt, wenn ein Signal auf einem Speicherkanal empfangen wird.

o **[SET]**(TS) drücken, um die Prioritätsüberwachung und den Suchlauf zu beenden.

## 8 **TONE-SQUELCH UND POCKET-PIEP**

### ■ **CTCSS-Frequenz- und DTCS-Code-Einstellung**

### **◇ CTCSS und DTCS**

CTCSS und DTCS öffnen die Rauschsperre nur, wenn das empfangene Signal den passenden CTCSS-Ton bzw. den passenden DTCS-Code enthält. Damit ist es möglich, bei stummgeschaltetem Empfänger auf ein Signal zu warten, der den passenden CTCSS-Ton bzw. DTCS-Code enthält.

### D **Revers-CTCSS und -DTCS**

Die Revers-CTCSS- und -DTCS-Funktion ist nützlich, wenn ganz bestimmte Signale die Rauschsperre des Empfängers nicht öffnen sollen. Der Empfänger wird stummgeschaltet, sobald ein Signal mit dem passenden CTCSS-Ton bzw. DTCS-Code empfangen wird. Wenn die Funktion eingeschaltet ist, erscheint "T SQL-R" bzw. "DTCS -R" im Display.

### **♦ Pocket-Piep**

Diese Funktion verwendet CTCSS-Töne oder DTCS-Codes und lässt sich wie ein Pager benutzen. So wird man informiert, dass ein erwartetes Signal empfangen wurde, während man nicht am Empfänger war.

### D **CTCSS-Frequenz bzw. DTCS-Code einstellen**

88,5 Hz und 023 sind als CTCSS-Frequenz bzw. als DTCS-Code voreingestellt. Andere Frequenzen bzw. Codes sind wählbar.

- q **[SET]**(TS) 1 Sek. lang drücken, um in den Set-Modus zu gelangen.
- **2 Mit [DIAL]** "EXPAND" wählen.
- e Bei gedrückter **[FUNC]**-Taste mit **[DIAL]** den Erweiterten Set-Modus einschalten.
- **4) Mit <b>[DIAL]** "TONE" wählen, wenn eine andere CTCSS-Frequenz eingestellt werden soll, und "CODE" wählen, wenn ein anderer DTCS-Code gewählt werden soll.

CTCSS-Frequenz wählen

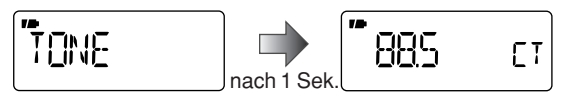

DTCS-Code wählen

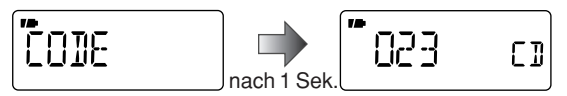

- t Bei gedrückter **[FUNC]**-Taste mit **[DIAL]** die gewünschte CTCSS-Frequenz bzw. den DTCS-Code wählen.
	- Einstellbare CTCSS-Frequenzen und DTCS-Codes siehe rechte Seite.
- y**[SET]**(TS) drücken, um den Set-Modus zu verlassen.

42

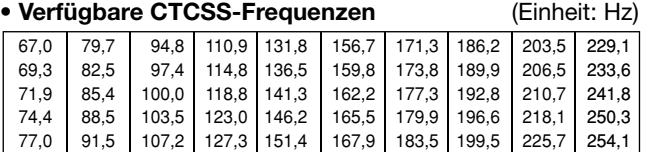

**HINWEIS:** Der Empfänger verfügt über 50 Tone-Frequenzen, deren Frequenz nahe bei denen liegen, die von Funkgeräten benutzt werden, die über 38 verschiedene Subaudiotöne verfügen Allerdings kann es dabei beim Empfang zu Störungen  $\mathbb Z$  durch benachbarte Subaudiotöne kommen.

#### • **Verfügbare DTCS-Codes**

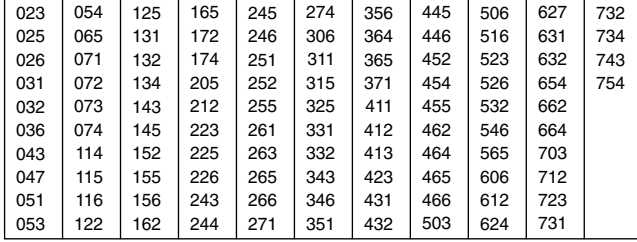

#### D **DTCS-Polarität einstellen**

Wie die Einstellung des DTCS-Codes ist auch die Änderung der DTCS-Polarität möglich. Die Änderung der Polarität ist für jene Fälle erforderlich, dass ein Signal mit umgekehrter Polarität empfangen wird, weil andernfalls beim Empfang eines Signals mit dem passenden DTCS-Code die Rauschsperre nicht öffnen würde.

- q **[SET]**(TS) 1 Sek. lang drücken, um in den Set-Modus zu gelangen.
- **(2) Mit <b>[DIAL]** ..EXPAND" wählen.
- e Bei gedrückter **[FUNC]**-Taste mit **[DIAL]** den Erweiterten Set-Modus einschalten.
- **4** Mit **[DIAL]** "DTCS P" wählen.

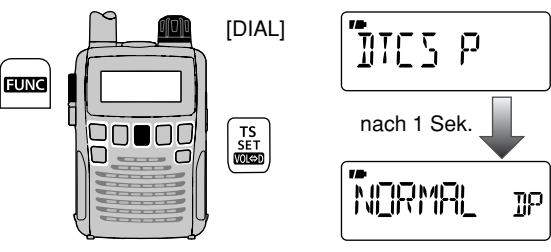

t Bei gedrückter **[FUNC]**-Taste mit **[DIAL]** die Polarität aus normal (NORMAL) und reverse (REV) wählen.

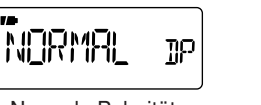

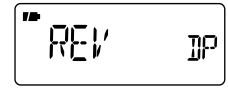

Normale Polarität Reverse Polarität

y**[SET]**(TS) drücken, um den Set-Modus zu verlassen.

### ■ **CTCSS und DTCS**

- qIn der Betriebsart FM die gewünschte Frequenz einstellen.
- w **[SET]**(TS) 1 Sek. lang drücken, um in den Set-Modus zu gelangen.
- **(3) Mit [DIAL]** "EXPAND" wählen.
- r Bei gedrückter **[FUNC]**-Taste mit **[DIAL]** den Erweiterten Set-Modus einschalten.
- **5) Mit [DIAL]** "TSQL" wählen.
- y Bei gedrückter **[FUNC]**-Taste mit **[DIAL]** den gewünschten Subaudioton aus "TSQL $((\cdot))$ ", "TSQL", "DTCS $((\cdot))$ ". ".DTCS", "T SQL-R", "DTCS-R" und "OFF" wählen.

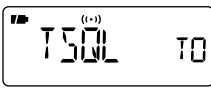

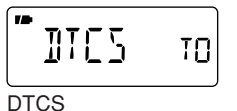

CTCSS mit Pocket-Piep

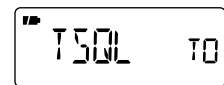

750L-R

**CTCSS** 

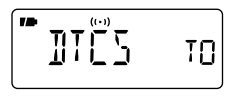

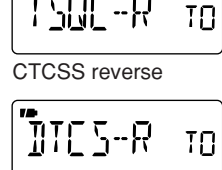

DTCS mit Pocket-Piep

DTCS reverse

- u**[SET]**(TS) drücken, um den Set-Modus zu verlassen.
	- $\bullet$  Abhängig von der vorgenommenen Einstellung in Schritt  $\circledast$  erscheint eine der folgenden Anzeigen im Display:  $\lrcorner$   $\left(\cdot\right)$ ) T SQL".  $T$  SQL",  $_{n}$   $\left( \cdot \right)$  DTCS",  $_{n}$ DTCS",  $_{n}$ T SQL-R" oder  $_{n}$ DTCS -R".

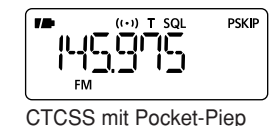

145975

T SOL

**PSKIP** 

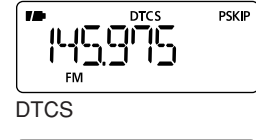

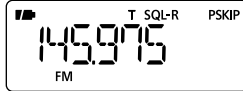

**FM CTCSS** 

78

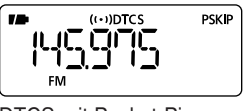

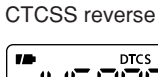

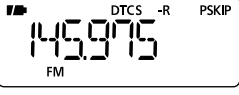

DTCS mit Pocket-Piep

DTCS reverse

- i Wenn ein Signal mit dem passenden CTCSS-Ton oder DTCS-Code empfangen wird, öffnet die Rauschsperre und der Empfänger gibt das Signal wieder.
	- Bei eingeschalteter Pocket-Piep-Funktion ist zusätzlich ein Piepton hörbar und die Anzeige " $(\cdot)$ " blinkt.
	- 30 Sek. lang sind Pieptöne hörbar und die Anzeige " $( (*)$ " blinkt.
- **<b>9** [FUNC] drücken, um Piepton und Blinken manuell zu stoppen.
	- $\bullet$  " $((\cdot))$ " verlischt und die Pocket-Piep-Funktion ist deaktiviert.
- !0 Um die CTCSS- oder DTCS-Rauschsperre wieder auszuschalten, muss im Erweiterten Set-Modus bei der "TSQL"-Einstellung "OFF" gewählt werden (siehe Schritt  $\epsilon$ ).

### ■ **CTCSS- und DTCS-Suchlauf**

Der Empfänger ist in der Lage, CTCSS-Töne und DTCS-Codes auf dem Empfangssignal zu detektieren, sodass festgestellt werden kann, mit welcher CTCSS-Frequenz bzw. welchem DTCS-Code das Öffnen der Rauschsperre möglich ist.

- q Frequenz einstellen, auf der ein CTCSS-Ton oder ein DTCS-Code ermittelt werden soll.
- 21m Erweiterten Set-Modus TSQL (CTCSS) oder DTCS einschalten.
	- "TSQL" oder "DTCS" erscheint.
	- Sofern die Pocket-Piep-Funktion aktiviert ist, wird sie beim Start des CTCSS- oder DTCS-Suchlaufs beendet.
- e Bei gedrückter **[FUNC]**-Taste mit **[ ]**(MODE) den CTCSS- oder DTCS-Suchlauf starten.
	- Mit **[DIAL]** lässt sich die Suchlaufrichtung ändern.

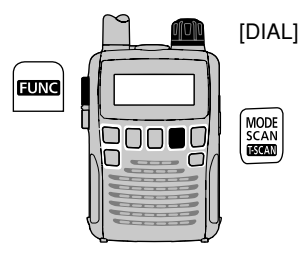

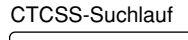

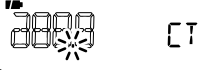

DTCS-Suchlauf

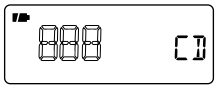

- r Sobald die CTCSS-Frequenz oder der 3-stellige DTCS-Code ermittelt ist, öffnet die Rauschsperre und die CTCSS-Frequenz bzw. der Code wird vorübergehend gespeichert.
	- Der Suchlauf wird unterbrochen, sobald die CTCSS-Frequenz oder der DTCS-Code detektiert wurde.

**HINWEIS:** Die festgestellte CTCSS-Frequenz oder der DTCS-Code werden vorübergehend gespeichert, wenn ein Speicher gewählt ist. Diese Daten werden jedoch gelöscht, wenn der betreffende Speicher verlassen wird.

#### ✔ *PRAKTISCH!*

Wenn weder CTCSS- noch DTCS-Suchlauf gewählt ist, kann man bei gedrückter **[FUNC]**-Taste durch Betätigen der **[ ]**(MODE)-Taste den Suchlauf starten. In diesem Fall wird nur nach CTCSS-Tönen gesucht.

### ■ **Grundsätzliches**

Der Set-Modus dient der Änderung von Werten und Zuständen verschiedener Empfängerfunktionen.

Darüber hinaus besitzt der IC-R6 einen Erweiterten Set-Modus, in dem selten vorzunehmende Einstellungen erfolgen können. Wenn der Erweiterte Set-Modus ausgeschaltet ist, erscheint im Set-Modus nur etwa die Hälfte der Einstellmöglichkeiten.

### **♦ Set-Modus aufrufen und bedienen**

- q **[SET]**(TS) 1 Sek. lang drücken, um in den Set-Modus zu gelangen.
- **20 Mit [DIAL]** die gewünschte Einstellmöglichkeit wählen.
- e Bei gedrückter **[FUNC]**-Taste mit **[DIAL]** den gewünschten Wert oder Zustand einstellen.
- r **[SET]**(TS) drücken, um den Set-Modus zu verlassen, oder die Schritte 2 und 3 wiederholen, um weitere Einstellungen vorzunehmen.

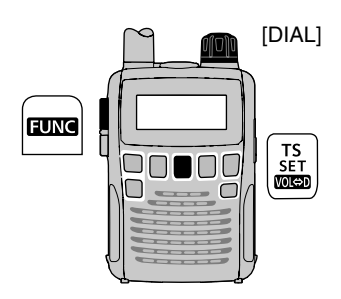

### **♦ Erweiterten Set-Modus ein- und ausschalten**

- q **[SET]**(TS) 1 Sek. lang drücken, um in den Set-Modus zu gelangen.
- **20 Mit <b>[DIAL]** die Einstellmöglichkeit für "EXPAND" wählen.

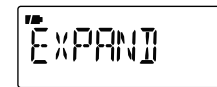

e Bei gedrückter **[FUNC]**-Taste mit **[DIAL]** den Erweiterten Set-Modus ein- oder ausschalten.

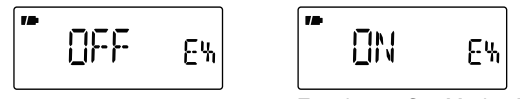

Erweiterter Set-Modus AUS Erweiterter Set-Modus EIN

- **(4) Mit [DIAL]** die gewünschte Einstellmöglichkeit wählen.
- t Bei gedrückter **[FUNC]**-Taste mit **[DIAL]** den gewünschten Wert oder Zustand einstellen.
- y **[SET]**(TS) drücken, um den Set-Modus zu verlassen, oder die Schritte 4 und 5 wiederholen, um weitere Einstellungen vorzunehmen.

### ■ Menü im Set-Modus

Folgende Einstellmöglichkeiten stehen im Set-Modus bzw. Erweiterten Set-Modus zur Verfügung.

### D **Einstellmöglichkeiten im Set-Modus**

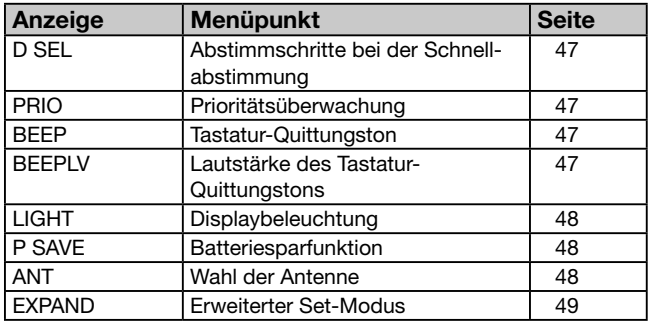

### $\diamond$  Einstellmöglichkeiten im **Erweiterten Set-Modus**

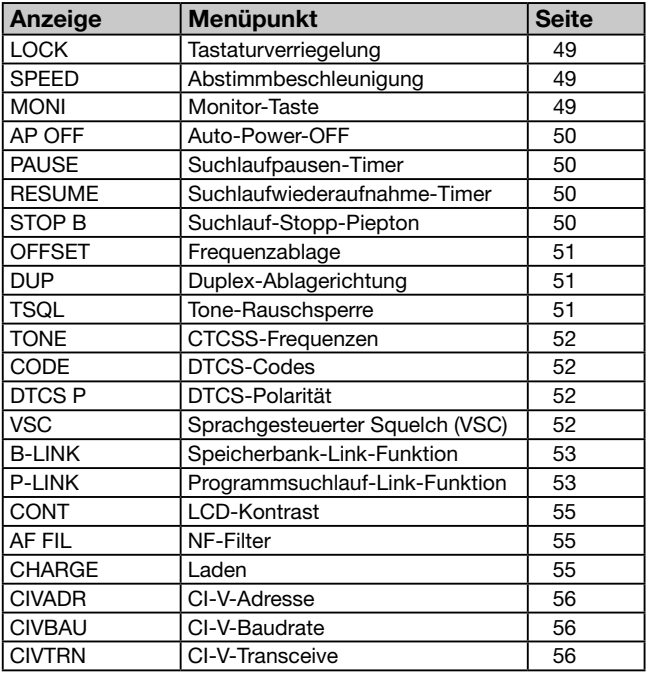

#### **◇ Abstimmschritte bei der Schnellabstimmung (D SEL)**

Wählt die Abstimmschrittweite aus 100 kHz, 1 MHz (voreingestellt) und 10 MHz, um die Abstimmung vorübergehend zu beschleunigen. Zum Ändern der Abstimmschrittweite für die Schnellabstimmung die **[FUNC]**-Taste drücken und **[DIAL]** drehen. (voreingestellt: 1M)

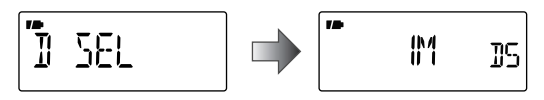

### D **Prioritätsüberwachung (PRIO)**

Schaltet die Prioritätsüberwachung oder die Prioritäts-Piep-Funktion (Prioritätsüberwachung mit Möglichkeit zur akustischen Signalisierung) EIN. (voreingestellt: OFF)

- OFF: Prioritätsüberwachung ausgeschaltet.
- ON: Prioritätsüberwachung startet nach Verlassen des Set-Modus.
- $\bullet$  BELL: Zusätzlicher Piepton ist hörbar und  $(\cdot \cdot)$  blinkt, wenn ein Signal auf einer Prioritätsfrequenz empfangen wird.

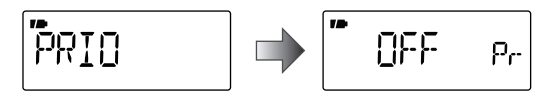

### **◇ Tastatur-Quittungston (BEEP)**

Der Tastatur-Quittungston lässt sich für den geräuschlosen Betrieb ausschalten. (voreingestellt: ON)

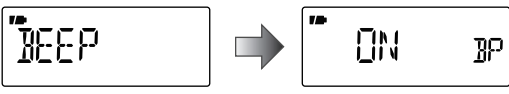

### **◇ Lautstärke des Tastatur-Quittungstons (BEEPLV)**

Einstellung der Lautstärke des Tastatur-Quittungstons in 40 Stufen oder abhängig von der Einstellung des Lautstärkereglers. (voreingestellt: VOLUME)

- VOLUME: Die Lautstärke ist abhängig von der Einstellung des Lautstärkereglers.
- $-0.00000$ :
	- Die Lautstärke ist unabhängig von der Empfangslautstärke fest auf eine von 40 möglichen Stufen eingestellt.

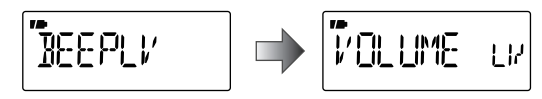

Der Tastatur-Quittungston (voriger Menüpunkt) muss ein- $\mathcal Z$  geschaltet sein.

### D **Displaybeleuchtung (LIGHT)**

Der Empfänger besitzt für die Benutzung im Dunkeln eine Beleuchtung für das Display mit einem 5-Sek.-Timer. Die Beleuchtung kann auch dauerhaft ein- oder ausgeschaltet werden. (voreingestellt: AUTO1)

- OFF: Die Beleuchtung ist dauerhaft ausgeschaltet.
- ON: Die Beleuchtung ist eingeschaltet, solange der Empfänger eingeschaltet ist.
- AUTO1: Die Beleuchtung wird bei jeder Bedienung für eine Dauer von 5 Sek. eingeschaltet.
- AUTO2: Die Beleuchtung wird bei jeder Bedienung für eine Dauer von 5 Sek. eingeschaltet. Wenn der IC-R6 aus einer externen Stromversorgung gespeist wird, bleibt die Beleuchtung eingeschaltet.

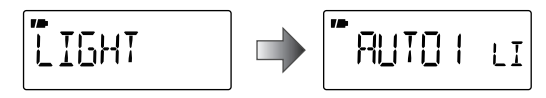

### **♦ Batteriesparfunktion (P SAVE)**

Diese Funktion reduziert die Stromaufnahme, um die Betriebsdauer mit einem Satz Batterien oder einer Akkuladung zu verlängern. Die Funktion lässt sich abschalten.

In der Voreinstellung "AUTO" ist die Funktion eingeschaltet und das Empfangsverhältnis beträgt 50 ms:500 ms, wenn 5 Sek. lang kein Signal empfangen wurde. Das Verhältnis verändert sich nach weiteren 60 Sek. ohne Empfang eines Signals auf 50 ms:1 Sek.

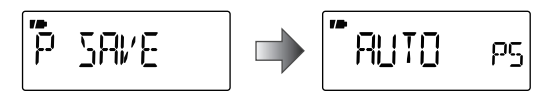

### **♦ Wahl der Antenne (ANT)**

Außer im AM-Rundfunkband ist auf allen anderen Bändern und in allen Betriebsarten das Ohrhörerkabel als Antenne nutzbar. Zufriedenstellende Empfangsergebnisse lassen sich damit jedoch nur im FM-Rundfunkbereich (76 bis 108 MHz) und bei starken Signalen erreichen. Auf anderen Bändern sind Störungen nicht auszuschließen, weshalb die Ohrhörerkabel-Antenne deaktiviert und "EXT" gewählt sein sollte.

Die eingebaute Ferritstab-Antenne funktioniert nur im AM-Rundfunkband (0,495 bis 1,620 MHz).

- EXT: Benutzung der an den Antennenanschluss angeschlossenen Antenne. (voreingestellt)
- BAR: AM-Empfang über die interne Ferritstab-Antenne. (Diese Auswahl erscheint nur, wenn vom AM-Rundfunkband aus auf den Set-Modus zugegriffen wird.)
- EAR: Benutzung des Ohrhörerkabels als Antenne zum Empfang starker Signale. (Diese Auswahl erscheint nicht, wenn bei gewähltem AM-Rundfunkband auf den Set-Modus zugegriffen wird.)

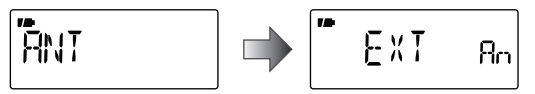

### **♦ Erweiterter Set-Modus (EXPAND)**

Schaltet den Erweiterten Set-Modus ein oder aus.

(voreingestellt: OFF)

- OFF: Nur Menüs des normalen Set-Modus.
- ON: Zusätzlich werden die Menüs des Erweiterten Set-Modus angezeigt.

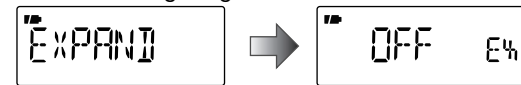

### **◇ Wirkung der Verriegelung (LOCK)**

Bei aktivierter Verriegelung bleiben die Lautstärke- und Rauschsperren-Einstellung sowie die Monitor-Taste **[SQL]** bedienbar. Ihre Verfügbarkeit lässt sich in vier Varianten weiter einschränken.

**[ ]** und **[FUNC]**+**[ ]**(BAND) lassen sich bei aktivierter Verriegelung weiterhin bedienen und werden von dieser Einstellung nicht beeinflusst. (voreingestellt: NORMAL)

- NORMAL: Lautstärke- und Rauschsperren-Einstellung sowie die Monitor-Taste sind bedienbar.
- NO SQL: Rauschsperren-Einstellung und Monitor-Taste sind bedienbar. ([SQL] ist nicht verriegelt.)\*
- NO VOL: Lautstärkeeinstellung ist bedienbar. (Die Lautstärkeeinstellung ist nicht verriegelt.)\*
- ALL: Keine der Tasten außer der **[ ]** und der **[FUNC]+[C]**[BAND) ist bedienbar.

\*. NO" bedeutet, dass diese Funktion nicht verriegelt ist.

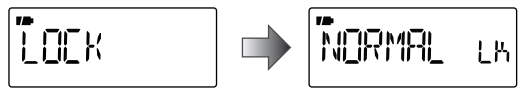

### **◇ Abstimmbeschleunigung (SPEED)**

Diese Funktion erhöht automatisch die Abstimmgeschwindigkeit, wenn **[DIAL]** schnell gedreht wird.

(voreingestellt: ON)

- OFF: Die Abstimmbeschleunigung ist ausgeschaltet.
- ON: Die Abstimmbeschleunigung ist eingeschaltet.

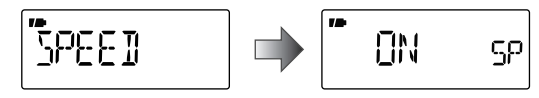

### **♦ Funktionsweise der Monitor-Taste (MONI)**

Die Monitor-Taste **[SQL]** kann als EIN/AUS-Taste programmiert werden. Bei dieser Einstellung bewirkt jede kurze Betätigung ein Öffnen oder Schließen der Rauschsperre.

(voreingestellt: PUSH)

- PUSH: Drücken und Halten von **[SQL]** öffnet die Rauschsperre und erlaubt so den Empfang auf der gewählten Frequenz.
- HOLD: Jedes kurze Drücken von **[SQL]** öffnet oder schließt die Rauschsperre.

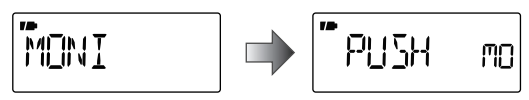

### **◇ Auto-Power-OFF (AP OFF)**

Der Empfänger kann so eingestellt werden, dass er sich nach einer bestimmten Zeit, in der keine Bedienung erfolgt, automatisch ausschaltet.

OFF (voreingestellt), 30, 60, 90, 120 Min. und BUSY sind wählbar. Die gewählte Zeit bleibt erhalten, auch wenn sich der Empfänger von selbst ausschaltet. Um die Funktion zu deaktivieren, muss "OFF" gewählt werden.

Wenn "BUSY" gewählt ist, schaltet sich der Empfänger von selbst aus, wenn 3 Min. lang keine Bedienung erfolgte und kein Signal empfangen wurde.

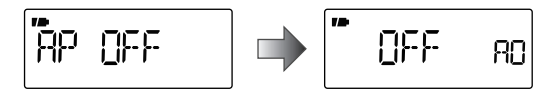

### **♦ Suchlaufpausen-Timer (PAUSE)**

Wählt die Zeit, für die der Suchlauf auf dem gefundenen Signal stoppt. (voreingestellt: 10SEC)

- 2 bis 20SEC: Der Suchlauf stoppt für 2 bis 20 Sek., wählbar in 2-Sek.-Schritten.
- HOLD: Der Suchlauf stoppt so lange, bis das empfangene Signal verschwunden ist. Durch Drehen an **[DIAL]** lässt sich der Suchlauf manuell fortsetzen.

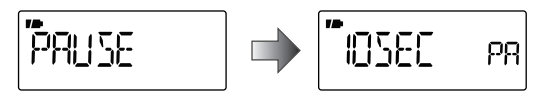

### **♦ Suchlaufwiederaufnahme-Timer (RESUME)**

Wählt die Zeit, nach der der Suchlauf nach dem Verschwinden des Signals wieder aufgenommen wird.

(voreingestellt: 2SEC)

- 0SEC: Der Suchlauf wird unmittelbar nach dem Verschwinden des Signals fortgesetzt.
- 1 bis 5SEC: Der Suchlauf wird 1 bis 5 Sek. nach dem Verschwinden des Signals fortgesetzt.
- HOLD: Der Suchlauf wird nach dem Verschwinden des Signals nicht fortgesetzt und muss durch Drehen an **[DIAL]** manuell wieder aufgenommen werden.

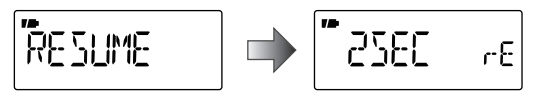

Die Zeit des Wiederaufnahme-Timers muss kürzer als die des Suchlaufpausen-Timers sein.

### **◇ Suchlauf-Stopp-Piepton (STOP B)**

Schaltet die Suchlauf-Stopp-Piepton-Funktion EIN und AUS. (voreingestellt: OFF)

Wenn die Funktion aktiviert ist ("ON" ist gewählt), ist jedesmal ein langer Piepton hörbar, wenn der Suchlauf auf einem Signal stoppt.

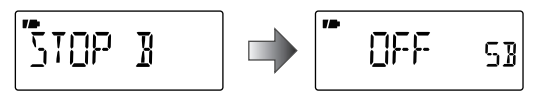

### D **Frequenzablage (OFFSET)**

Einstellung der Frequenzablage für jedes Band unabhängig im Bereich von 0 bis 159,995 MHz. Während des Duplex-Betriebs (DUP oder DUP– erscheinen oben im Display) verändert sich die überwachte Frequenz beim Drücken von **[SQL]** um den Betrag der eingestellten Frequenzablage.

$$
\boxed{\text{DFFSEI}} \quad \Rightarrow \boxed{\text{ 0500 cm}}
$$

Die Voreinstellwerte können je nach Frequenzband vor dem Aufrufen des Set-Modus und Version des Empfängers differieren.

Die im VFO-Modus eingestellte Abstimmschrittweite wird **Z** für die Einstellung der Frequenzablage genutzt.

### D **Duplex-Ablagerichtung (DUP)**

Einstellung der Richtung für die Frequenzablage zum Duplex-Betrieb. Die angezeigte Frequenz verschiebt sich bei gedrückter **[SQL]**-Taste in die gewählte Richtung.

- OFF: Simplex-Betrieb. (voreingestellt)
- –DUP: Die angezeigte Frequenz verschiebt sich nach unten.
- +DUP: Die angezeigte Frequenz verschiebt sich nach oben.

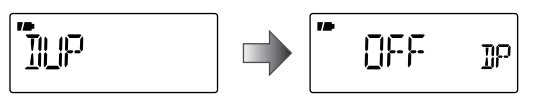

### **◇ Tone-Rauschsperre (TSQL)**

Einstellung der CTCSS- oder DTCS-Rauschsperre sowie der Pocket-Piep-Funktion für das Warten auf ein bestimmtes Signal. (voreingestellt: OFF)

- OFF: Normaler Rauschsperrenbetrieb.
- $\bullet$  TSQL $((\cdot))$ : Zusätzlich zur "TSQL"-Einstellung ist ein Alarmton hörbar, wenn ein Signal mit dem passenden Subaudioton empfangen wird.
- TSQL: CTCSS. Die Rauschsperre öffnet nur, wenn das empfangene Signal die passende Subaudio-Frequenz beinhaltet.
- DTCS((.)): Zusätzlich zur "DTCS"-Einstellung ist ein Alarmton hörbar, wenn ein Signal mit dem passenden DTCS-Code empfangen wird.
- DTCS: DTCS. Die Rauschsperre öffnet nur, wenn das empfangene Signal den passenden DTCS-Code beinhaltet.
- TSQL-R: CTCSS revers. Die Rauschsperre öffnet nur, wenn das empfangene Signal die passende Subaudio-Frequenz beinhaltet.
- DTCS-R: DTCS revers. Die Rauschsperre öffnet nur, wenn das empfangene Signal den passenden DTCS-Code beinhaltet.

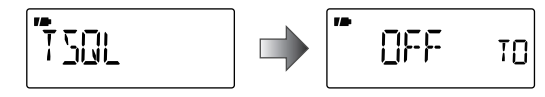

Die CTCSS-Frequenz und der DTCS-Code werden bei  $\mathscr{\mathscr{G}}$ den Einstellmöglichkeiten für die Tonfrequenz bzw. für % den DTCS-Code festgelegt.

### **♦ CTCSS-Frequenzen (TONE)**

Einstellung der CTCSS-Frequenzen für den Tone-Squelch-Betrieb (CTCSS). 50 Frequenzen zwischen 67,0 und 254,1 Hz zur Verfügung. (voreingestellt: 88,5 Hz)

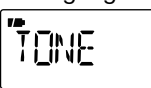

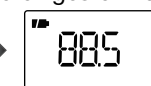

**• Verfügbare CTCSS-Frequenzen** (Einheit: Hz)

ET

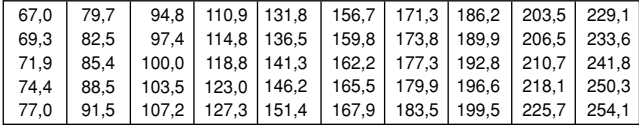

### D **DTCS-Codes (CODE)**

Einstellung der DTCS-Codes für den DTCS-Squelch-Betrieb. Insgesamt 104 Codes (023–754) sind verfügbar.

(voreingestellt: 023)

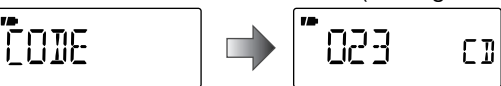

#### **• Verfügbare DTCS-Codes**

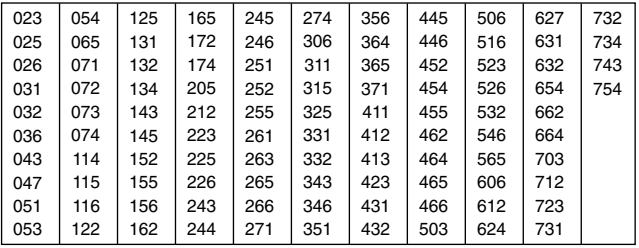

### D **DTCS-Polarität (DTCS P)**

Wechselt die DTCS-Polarität von Normal auf Revers.

(voreingestellt: NORMAL)

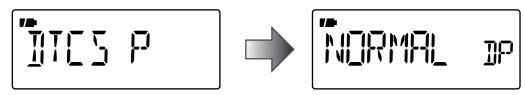

### **♦ Sprachgesteuerter Squelch (VSC)**

Die Funktion dient dazu, Unterbrechungen von Suchlauf-Vorgängen auf unmodulierten Trägersignalen zu vermeiden. Wenn die VSC-Funktion aktiviert ist, überprüft der Empfänger die Empfangssignale auf das Vorhandensein von Sprachkomponenten. Wenn Sprachkomponenten vorhanden sind und sich diese innerhalb 1 Sek. verändern, pausiert der Suchlauf (oder stoppt), andernfalls wird er nach 1 Sek. fortgesetzt.

(voreingestellt: OFF)

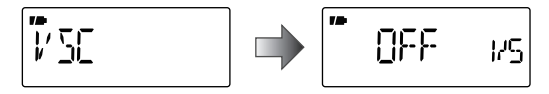

**9**

### **◇ Speicherbank-Link-Funktion (B-LINK)**

Schaltet die Funktion ein (voreingestellt) oder aus. Die Speicherbank-Link-Funktion ermöglicht beim Banksuchlauf einen durchgängigen Suchlauf aller Speicher der gewählten Bänke.

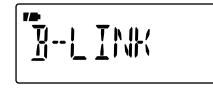

### **• Bank-Link-Einstellung**

- q **[MODE]** drücken, um die Einstellung zu ermöglichen.
- **2 Mit [DIAL]** die Bank wählen, deren Bank-Link-Einstellung geändert werden soll.

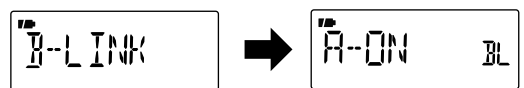

e Bei gedrückter **[FUNC]**-Taste mit **[DIAL]** die Bank-Link-Einstellung ein- oder ausschalten.

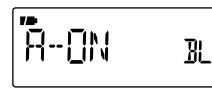

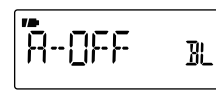

Verlinkung eingeschaltet Verlinkung ausgeschaltet

- $\overline{a}$  Schritte  $\overline{a}$  und  $\overline{a}$  wiederholen, bis alle Bank-Link-Einstellungen vorgenommen sind.
- **[5] drücken, um die Bank-Link-Einstellung zu beenden.**

### **♦ Programmsuchlauf-Link-Funktion (P-LINK)**

Einstellung der Programmsuchlauf-Link-Funktion. Während des programmierten Suchlaufs ermöglicht diese Funktion einen kontinuierlichen Suchlauf, der alle Programmsuchläufe der gewählten Programmsuchlaufnummer erfasst.

Voreingestellung für LINK0 bis LINK9:

PROG 1 bis PROG 24 sind verlinkt, aber PROG 0 nicht.

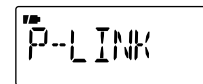

- **Überprüfung einer Programmsuchlauf-Verlinkung**
- q **[MODE]** drücken, um die Einstellung zu ermöglichen.

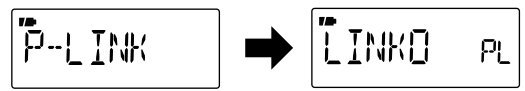

- (2) Mit **[DIAL]** die Nummer der zu überprüfenden Programmsuchlauf-Verlinkung wählen, danach **[MODE]** drücken.
	- "LINK" erscheint.

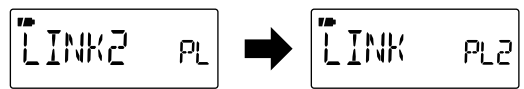

e **[MODE]** drücken, danach **[DIAL]** drehen, um die einzelnen Programmsuchlaufnummern anzuzeigen.

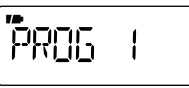

r **[TS]** dreimal drücken, um die Überprüfung zu beenden.

### **• Ändern einer Programmsuchlauf-Verlinkung**

q **[MODE]** drücken, um die Einstellung zu ermöglichen.

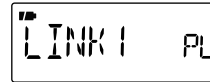

- (2) Mit **[DIAL]** die Nummer der zu ändernden Programmsuchlauf-Verlinkung wählen.
- <sup>(3)</sup> **[MODE]** drücken, danach mit **[DIAL]** "ADD" oder "CLEAR" wählen.

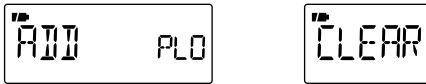

- r Mit **[DIAL]** die hinzuzufügende oder zu löschende Programmsuchlaufnummer wählen.
	- Wenn in Schritt  $(3)$  "ADD" gewählt ist, lassen sich nur unverlinkte Programmsuchlaufnummern wählen. Wenn in Schritt  $(3)$  "CLEAR" gewählt ist, lassen sich nur die verlinkten Programmsuchlaufnummern wählen.

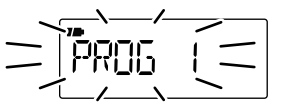

- **(5) <b>[MODE]** drücken, um die Einstellung für die gewählte Programmsuchlaufnummer abzuschließen.
- $\circ$  Schritte  $\circ$  und  $\circ$  wiederholen, um weitere Programmsuchlaufnummern hinzuzufügen oder zu löschen, oder **[TS]** zweimal drücken, um die Programmsuchlauf-Verlinkung zu beenden.
- **• Ändern des Namens einer Programmsuchlauf-Verlinkung**
- q **[MODE]** drücken, um die Einstellung zu ermöglichen.

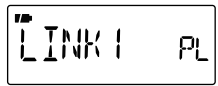

- (2) Mit **[DIAL]** die Nummer der Programmsuchlauf-Verlinkung wählen, deren Name geändert werden soll.
- **(3) <b>[MODE]** drücken, danach mit **[DIAL]** "NAME" wählen.
- r **[MODE]** drücken, um den Namen ändern zu können.
- t Bei gedrückter **[FUNC]**-Taste mit **[DIAL]** das gewünschte Zeichen (Buchstabe, Ziffer, Sonderzeichen oder Leerzeichen) wählen.
	- Mit **[DIAL]** den Cursor nach rechts bzw. nach links bewegen.

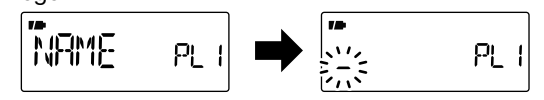

y Wenn der Name vollständig eingegeben ist, mit **[MODE]** den Namen speichern.

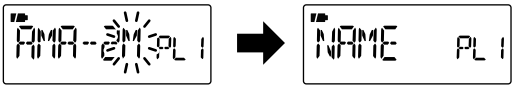

- u **[TS]** zweimal drücken, um die Programmsuchlauf-Verlinkung zu beenden.
- i **[TS]** drücken, um den Set-Modus zu verlassen.

### **♦ LCD-Kontrast (CONT)**

Stellt den Kontrast der LCD-Anzeige zwischen 1 (schwach) und 5 (stark) ein. The eine eine eine eine voreingestellt: 2)

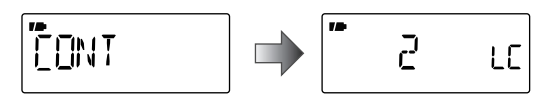

### **◇ NF-Filter (AF FIL)**

Ein- und Ausschalten eines NF-Filters zur Unterdrückung hoher Töne. (voreingestellt: OFF)

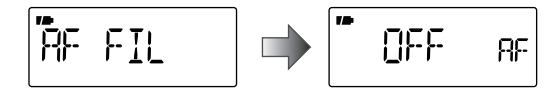

### D **Laden (CHARGE)**

Wahl von CHG1 oder CHG2, um einzustellen, was nach Ablauf der Ladezeit geschehen soll. (voreingestellt: CHG2)

- CHG1: Das Laden wird nach 15 Stunden beendet.
- CHG2: Nach Ablauf der 15-stündigen Ladezeit schaltet der Empfänger auf Erhaltungsladung um.

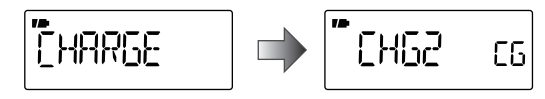

### **♦ CI-V-Adresse (CIVADR)**

Zur Identifizierung besitzt jeder CI-V-steuerbare Empfänger (und Transceiver) eine hexadezimale von Icom festgelegte Adresse. Die Adresse des IC-R6 ist "7E".

Wenn zwei oder mehr IC-R6 an einen optionalen CI-V-Pegelkonverter CT-17 angeschlossen sind, muss für jeden Empfänger eine unterschiedliche Adresse im Bereich von "01" bis "DF" eingestellt werden. (voreingestellt: 7E)

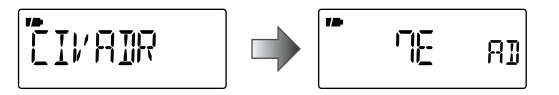

Siehe S. 62 zu Details.

### **♦ CI-V-Baudrate (CIVBAU)**

Wahl der Datenübertragungsgeschwindigkeit aus 300, 1200, 4800, 9600 und 19200 bps oder AUTO. Wenn "AUTO" gewählt ist, wird die Baudrate je nach angeschlossenem Controller bzw. anderem CI-V-gesteuerten Icom-Gerät automatisch gewählt. (voreingestellt: AUTO)

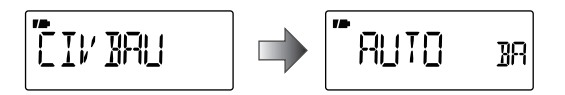

### **♦ CI-V-Transceive (CIVTRN)**

CI-V-Transceive-Betrieb ist möglich, wenn der IC-R6 mit einem anderen CI-V-gesteuerten Icom-Gerät verbunden ist. Wenn die Funktion eingeschaltet ist, ändert sich die Frequenz und die Betriebsart des angeschlossenen Zweitgeräts automatisch mit den Änderungen am IC-R6 bzw. in umgekehrter Richtung. (voreingestellt: ON)

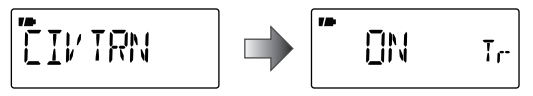

# **WEITERE FUNKTIONEN**

### ■ **Wahl der Antenne**

Der IC-R6 verfügt über eine interne Ferritstab-Antenne für den Empfang im AM-Rundfunkband (0,495 bis 1,620 MHz). Außerdem kann die Zuleitung eines angeschlossenen Ohrhörers (bzw. Kopfhörers) als Antennen für den Empfang starker Signale genutzt werden.

#### **♦ Wahl der Antenne**

- q**[V/M]** drücken, um den VFO-Modus zu wählen.
- w **[BAND]** mehrfach betätigen oder bei gedrückter **[BAND]** Taste mit **[DIAL]** das gewünschte Band wählen.
- e **[SET]**(TS) 1 Sek. lang drücken, um in den Set-Modus zu gelangen.
- **4**) Mit **[DIAL]** "ANT" wählen.
	- "ANT" verschwindet nach 1 Sek. und "EXT" (voreingestellt) und "An" erscheinen.

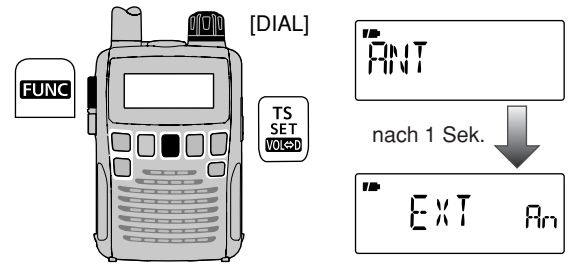

(5) Bei gedrückter **[FUNC]**-Taste mit **[DIAL]** ..BAR" wählen, falls der Set-Modus vom AM-Rundfunkband aus aufgerufen wurde, oder "EAR" einstellen, wenn das Ohrhörerkabel als Antenne für den Empfang starker Signale genutzt werden soll.

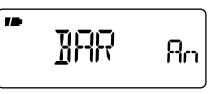

$$
\begin{array}{|c|c|}\n\hline\n\end{array}\n\quad \text{ERR} \quad \text{R}_0
$$

Ferritstab-Antenne für 0,495 bis 1,620 MHz

Ohrhörerkabel für starke Signale

y **[SET]**(TS) drücken, um den Set-Modus zu verlassen.

### **HINWEISE:**

- Bei der Benutzung der internen Ferritstab-Antenne oder der Ohrhörerzuleitung ist es möglich, dass Störungen auftreten oder Rauschen hörbar wird.
- Um schwächere Signale empfangen zu können, muss die mitgelieferte Antenne oder eine Außenantenne angeschlossen werden.
- Bei Empfang von AM-Rundfunkstationen mit der internen Ferritstab-Antenne lässt sich der Empfang durch Ausrichtung des IC-R6 verbessern.
- Wenn man die interne Ferritstab-Antenne oder die Ohrhörerzuleitung als Antenne benutzt, kann der Eingangsabschwächer nicht zugeschaltet werden.

### ■ **Funktionszuordnung für den Abstimmknopf [DIAL]**

Der Abstimmknopf **[DIAL]** kann anstelle der **[**Y**]**/**[**Z**]**-Tasten zur Regelung der Lautstärke benutzt werden. In diesem Falle wird die Abstimmung des Empfängers mit den **[**Y**]**/**[**Z**]**-Tasten vorgenommen.

- ➥ Bei gedrückter **[FUNC]**-Taste **[ ]**(TS) drücken, um die Funktion des Abstimmknopfs **[DIAL]** von Abstimmung auf Lautstärkeregelung umzuschalten.
	- **" WOL**" erscheint, wenn **[DIAL]** als Lautstärkeregler genutzt werden kann.

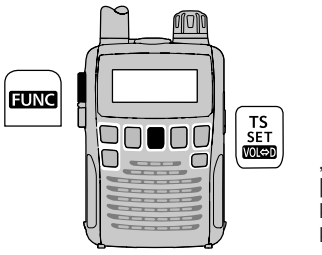

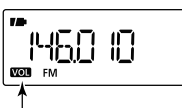

"VOL" erscheint, wenn [DIAL] als Lautstärkeknopf genutzt werden kann.

### **• [DIAL]- und [**Y**]**/**[**Z**]-Tasten-Funktionen**

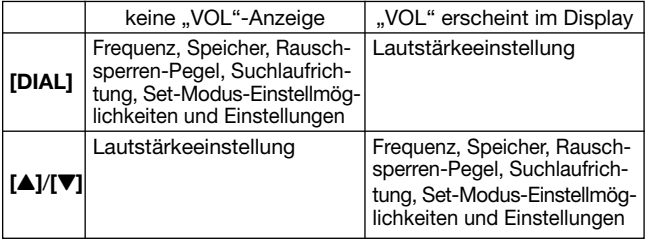

### ■ **Auto-Power-OFF (APO)**

#### *im ERWEITERTEN SET-MODUS*

Der IC-R6 schaltet sich durch diese Funktion nach einer bestimmten Zeit, während der keine Bedienung vorgenommen wurde, automatisch aus.

OFF (voreingestellt), 30, 60, 90, 120 Min. und BUSY\* lassen sich einstellen. Die eingestellte Zeit bleibt gespeichert, auch wenn der Empfänger mit dieser Funktion ausgeschaltet wurde. Um die Funktion abzuschalten, muss "OFF" im nachfolgend beschriebenen Schritt  $\widehat{a}$  gewählt werden.

- \* Wenn "BUSY" gewählt ist, schaltet sich der Empfänger von selbst aus, wenn 3 Min. lang keine Bedienung erfolgte und kein Signal empfangen wurde.
- q **[SET]**(TS) 1 Sek. lang drücken, um in den Set-Modus zu gelangen.
- **2 Mit [DIAL]** "AP OFF" wählen.
	- Der Erweiterte Set-Modus muss dafür eingeschaltet sein. (S. 45)

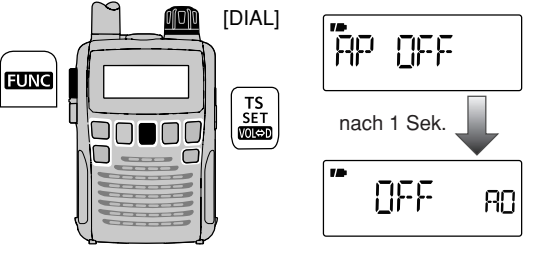

e Bei gedrückter **[FUNC]**-Taste mit **[DIAL]** die gewünschte Zeit einstellen bzw. die Funktion ausschalten.

r**[SET]**(TS) drücken, um den Set-Modus zu verlassen.

### 10 WEITERE FUNKTIONEN

### ■ **Klonen**

Das Klonen ermöglicht eine schnelle und einfache Übertragung von Speicherinhalten und programmierten Einstellungen von einem Empfänger auf einen anderen. Außerdem lassen sich entsprechende Daten von einem PC auf den Empfänger übertragen, wofür die optionale Cloning-Software CS-R6 und ein entsprechendes Cloning-Kabel benötigt werden.

#### **◇ Klonen zwischen Empfängern**

- q Master- und Sub-Empfänger mit dem optionalen Cloning-Kabel OPC-474 über die [SP]-Buchsen verbinden.
	- Der Master-Empfänger sendet die Daten zum Sub-Empfänger.

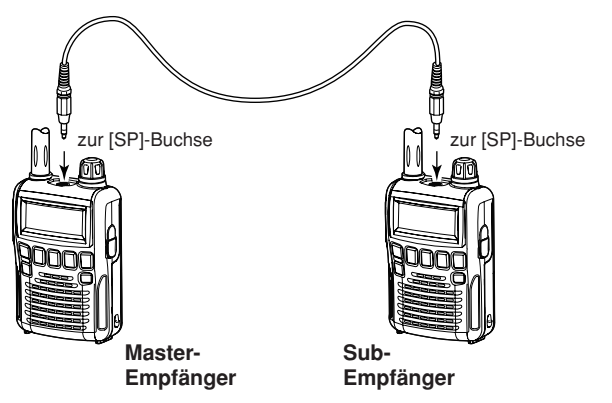

**HINWEIS: KEINE TASTE** am Sub-Empfänger während des Klonens drücken, weil dies zu Fehlern beim Klonen  $\mathscr{U}$  führt.

w Den Master-Empfänger bei gedrückter **[V/M]**-Taste einschalten, danach den Sub-Empfänger normal einschalten. (Weitere Informationen siehe unten.)

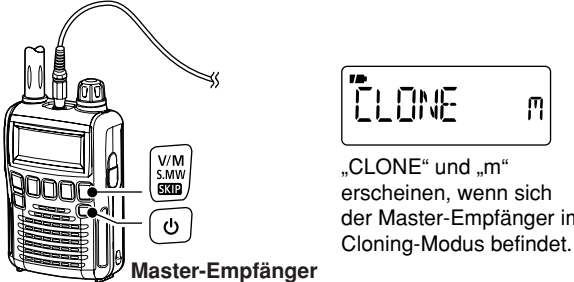

Л  $C$ LONE" und  $m$ " erscheinen, wenn sich der Master-Empfänger im

✔ *AUFRUF DES CLONING-MODUS (außer Master-Empfänger):* Wenn für die CI-V-Baudrate (S. 56) eine andere Einstellung als "9600" oder "AUTO" gewählt ist, wie folgt vorgehen:

**O**Empfänger ausschalten.

wBei gedrückter **[MODE]**-Taste **[ ]** 1 Sek. lang drücken, um den IC-R6 wieder einzuschalten und den Cloning-Modus aufzurufen.
## WEITERE FUNKTIONEN 10

#### e **[SQL]**-Taste am Master-Empfänger drücken.

• Die Displays der Empfänger zeigen Folgendes an:

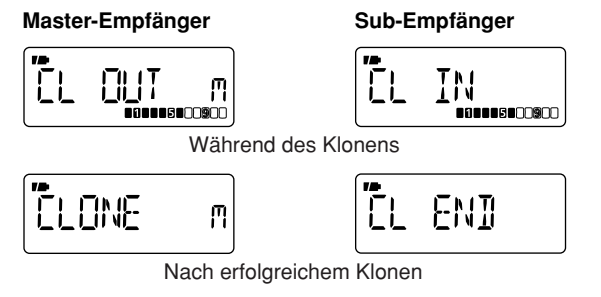

(4) Wenn der Klone-Vorgang erfolgreich war, beide Empfänger aus- und wieder einschalten, um den Cloning-Modus zu verlassen.

#### D **Klonen mittels PC**

Speicherinhalte und programmierte Einstellungen lassen sich mit der optionalen Cloning-Software CS-R6 und dem optionalen Cloning-Kabel OPC-478/OPC-478UC auch zu einem oder von einem PC (Microsoft® Windows® 2000/XP/ Windows Vista® oder Windows® 7) übertragen. Weitere Informationen finden Sie in der Help-Funktion der Cloning-Software.

#### D **Fehler beim Klonen**

**HINWEIS: KEINE TASTE** am Empfänger während des Klonens drücken, weil dies zu Fehlern beim Klonen führt.

Wenn im Display die nachfolgende Anzeige erscheint, ist das Klonen nicht fehlerfrei verlaufen.

In diesem Fall kehren beide Empfänger automatisch in den Klone-Stand-by-Zustand zurück und das Klonen muss wiederholt werden.

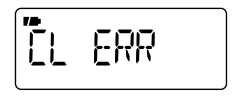

Microsoft, Windows und Windows Vista sind registrierte Warenzeichen der Microsoft Corporation in den USA und in anderen Ländern.

## 10 WEITERE FUNKTIONEN

# ■ **Teil-Reset**

Wenn lediglich bestimmte Einstellungen für den Betrieb (VFO-Frequenz, VFO-Einstellungen, Set-Modus-Einstellungen) zurückgesetzt werden sollen, ohne dass die Inhalte der Speicher gelöscht werden, sollte diese Funktion genutzt werden.

➥ Bei gedrückten **[FUNC]**- und **[TS]**-Tasten den Empfänger einschalten.

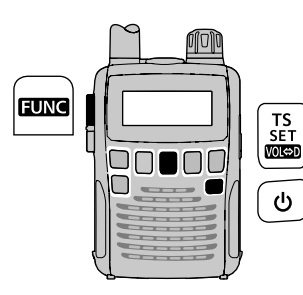

## ■ **Total-Reset**

Unter Umständen, z.B. wenn der Empfänger das erste Mal eingeschaltet wird, können im Display fehlerhafte Anzeigen erscheinen. Dies kann z.B. durch externe statische Felder oder andere Einflüsse verursacht werden.

Wenn dieses Problem auftritt, den Empfänger ausschalten und nach einigen Sekunden wieder einschalten. Sollte das Problem dadurch nicht behoben sein, muss folgendermaßen verfahren werden:

• Ein Teil-Reset kann ebenfalls versucht werden, siehe links.

#### **WICHTIG:**

Ein Total-Reset des Empfängers LÖSCHT alle Speicher und setzt alle Einstellungen auf die Voreinstellwerte zurück. Alle vorprogrammierten Speicher werden ebenfalls ge- $\mathcal{U}$ löscht.

➥ Bei gedrückten **[FUNC]**- und **[V/M]**-Tasten den Empfänger einschalten, um die CPU zurückzusetzen.

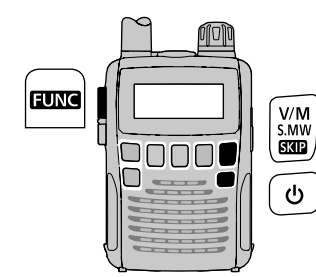

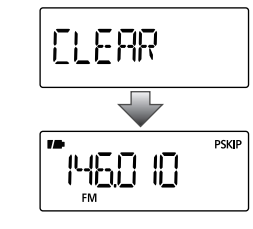

\*Die angezeigte Frequenz variiert je nach Länderversion des Empfängers.

# **STEUERBEFEHLE**

# ■ **Allgemeines**

Der IC-R6 kann über den optionalen CI-V-Pegelkonverter CT-17 mit der RS232C-Schnittstelle eines PC verbunden werden. Damit wird es möglich, den Empfänger vom PC aus zu steuern und Daten zwischen Empfänger und PC auszutauschen. Die Steuerung des Empfängers erfolgt über das Icom-CI-V-Communication-Interface.

X Icom liefert keine geeignete CI-V-Befehlssoftware.

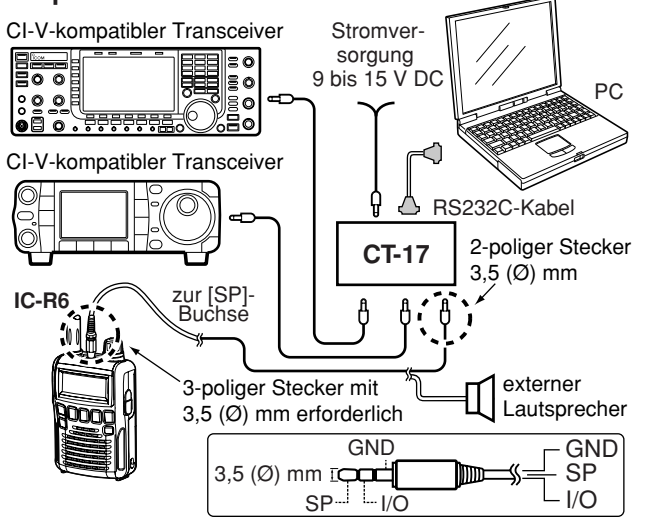

#### **Beispiel für den CI-V-Anschluss**

# ■ **Datenformat**

Zur Steuerung des Empfängers über das CI-V-Protokoll werden folgende Datenformate verwendet. Datenformate unterscheiden sich durch die verschiedenen Befehlsnummern. Einige Befehle haben einen zusätzlichen Datenbereich.

#### **Controller** ➡ **IC-R6**

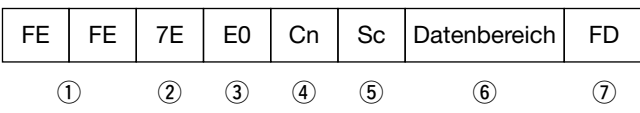

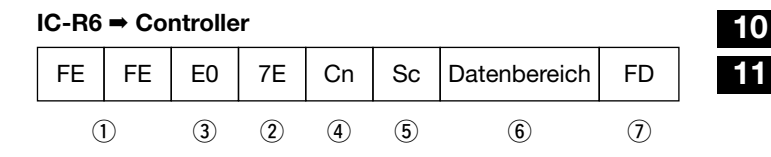

- $(1)$  Start-Code (fest)
- (2) Standardadresse des Empfängers
- 3) Standardadresse des Controllers
- $(4)$  Befehlsnummer (siehe S. 63)
- 5 Sub-Befehlsnummer (siehe S. 63)
- $@$  BCD-Code für Frequenz/Betriebsart/Squelch-Zustand
- (7) Ende-Code (fest)

## 11 STEUERBEFEHLE

# ■ **Befehlstabelle**

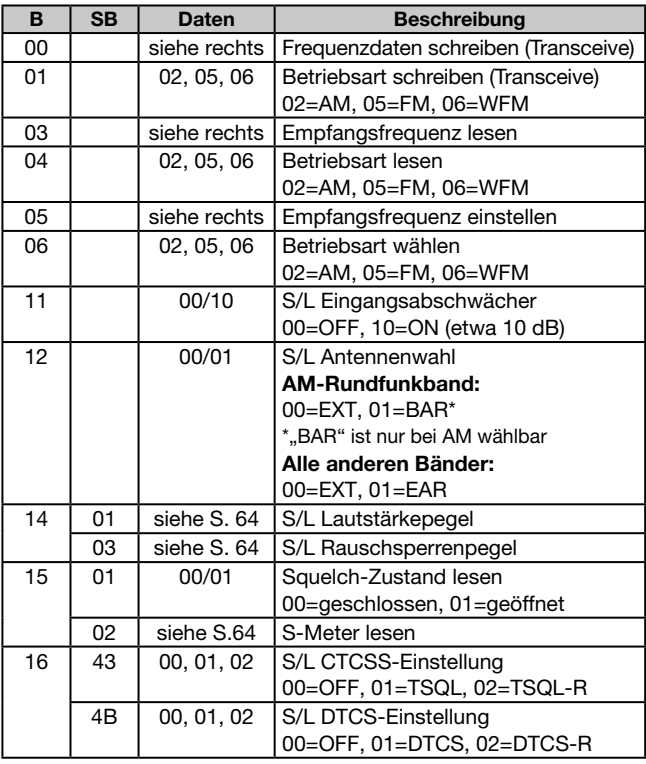

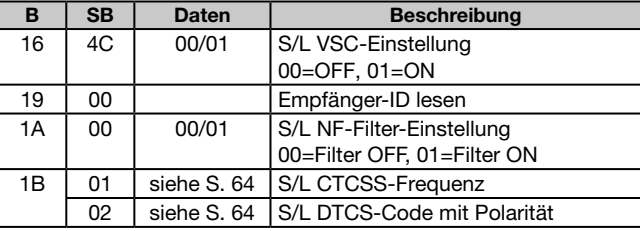

B = Befehl; SB = Sub-Befehl

S/L = Schreiben in IC-R6/Lesen aus IC-R6

#### $\diamond$  Beschreibung der Datenstruktur

#### **• Empfangsfrequenz** (Befehle: 00, 03, 05)

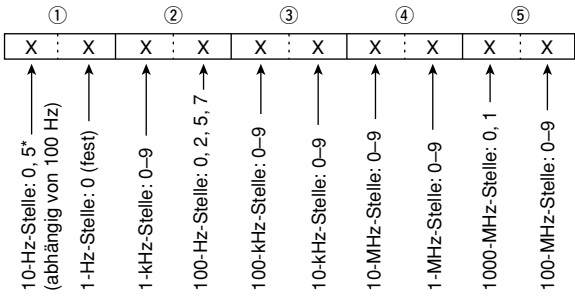

Wenn als Abstimmschrittweite 8,33 kHz (Flugfunkband) gewählt ist, sind für die 100-, 10- und 1-Hz-Stelle nur 3 oder 6 möglich.

\* 0: wenn die 100-Hz-Stelle 0 oder 5 ist

5: wenn die 100-Hz-Stelle 2 oder 7 ist

### STEUERBEFEHLE 11

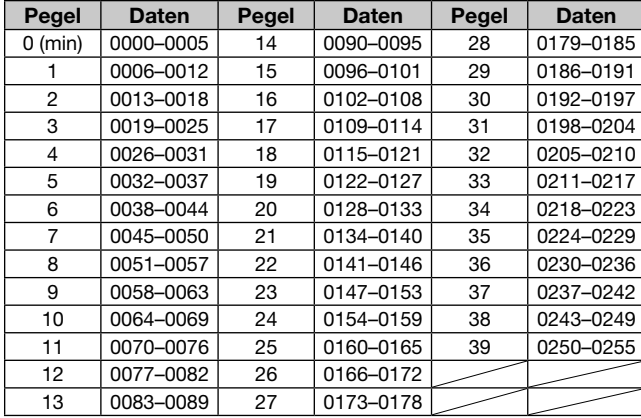

#### **• Lautstärkepegel** (Befehl: 14 01)

**• Rauschsperrenpegel** (Befehl: 14 03)

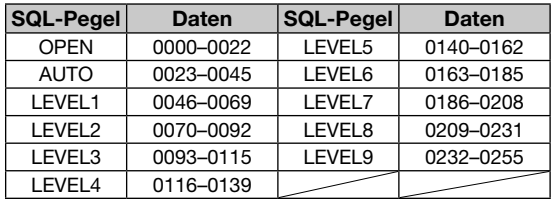

#### **• S-Meter** (Befehl: 15 02)

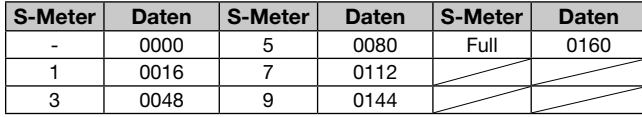

**• CTCSS-Frequenz** (Befehl: 1B 01) Siehe S. 52 zu verfügbaren CTCSS-Frequenzen.

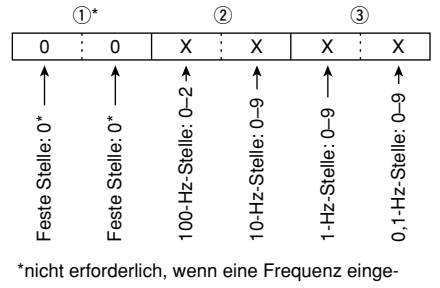

stellt wird

**• DTCS-Code mit Polarität** (Befehl: 1B 02) Siehe S. 52 zu verfügbaren DTCS-Codes.

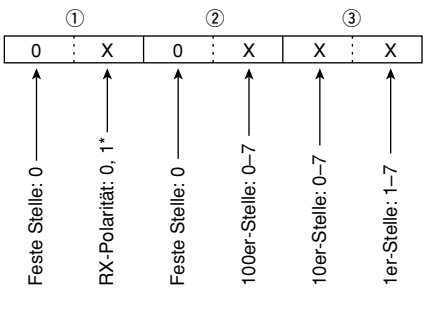

\* 0=Normal, 1=Reverse nicht erforderlich,wenn normale Polarität ein gestellt ist

# ■ **TV-Kanäle**

Die nachfolgenden Tabellen enthalten die Tonträgerfrequenzen von TV-Kanälen verschiedener Länder bzw. Gebiete.<br>  $\Diamond$  USA D **USA** (Einheit: MHz)

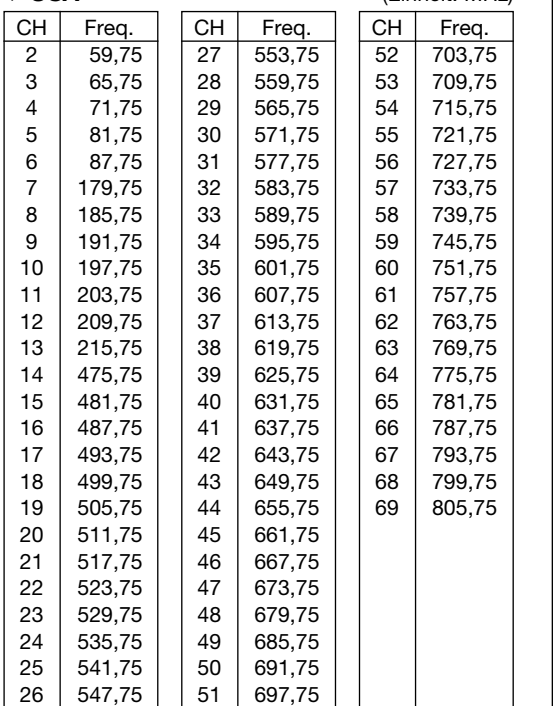

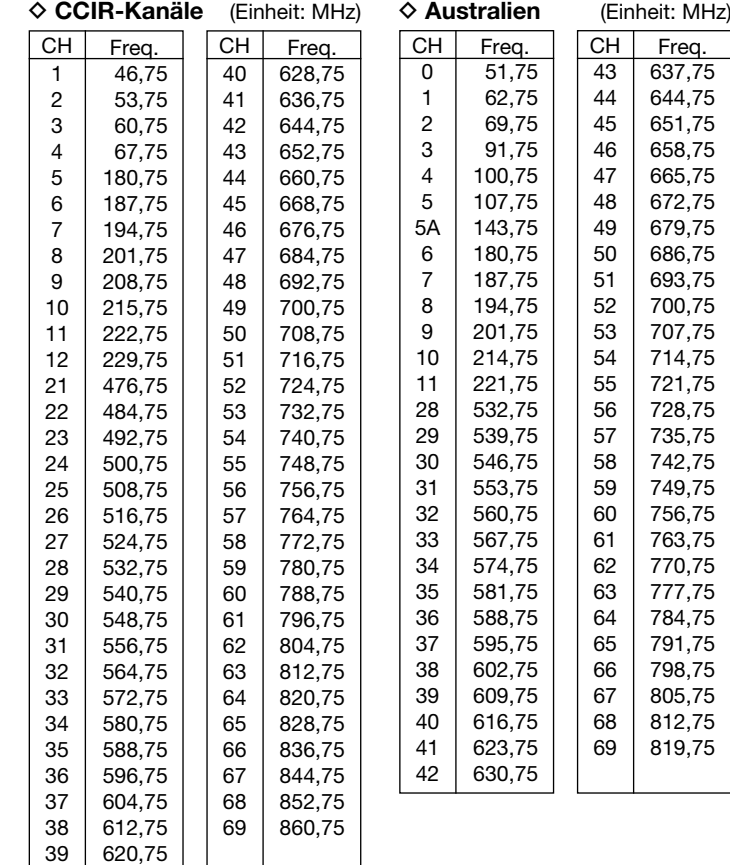

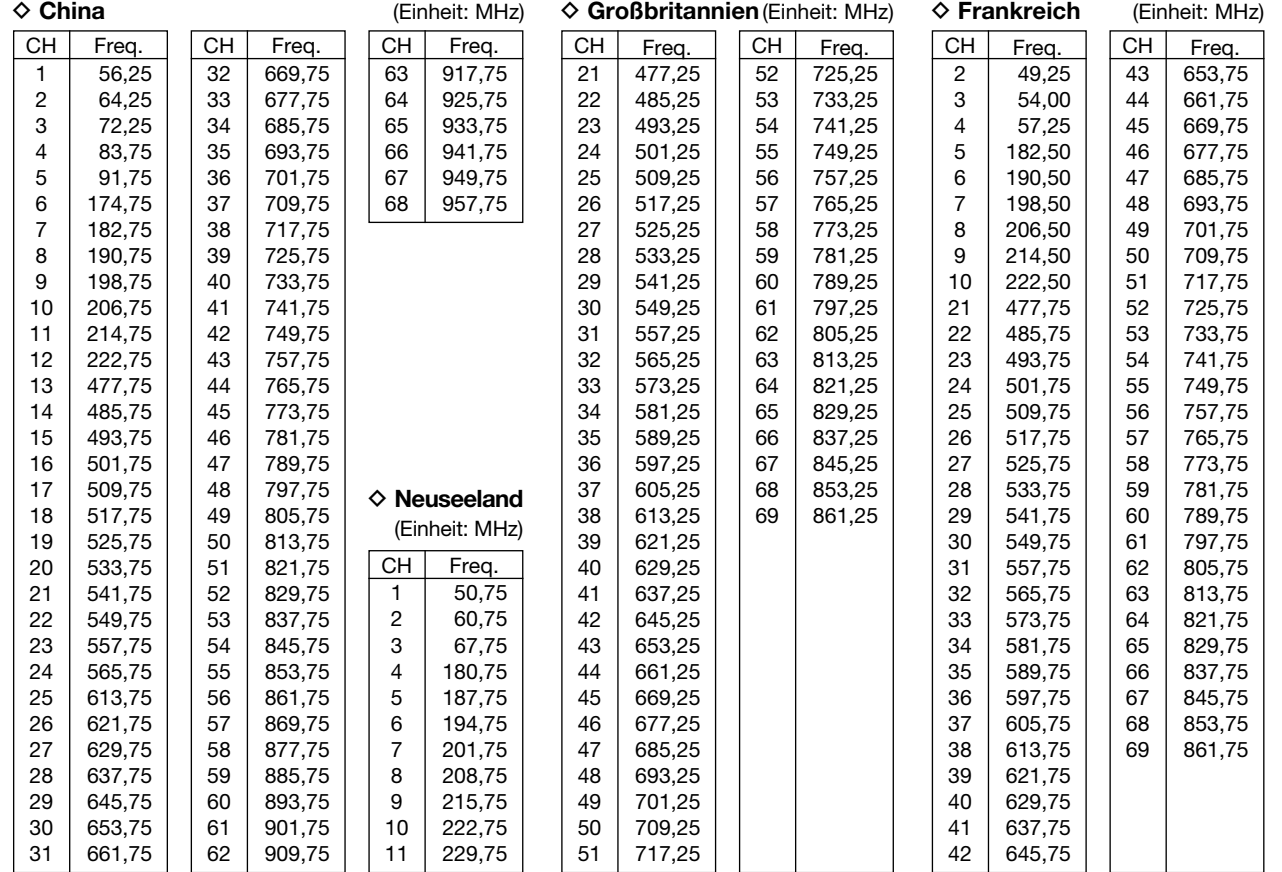

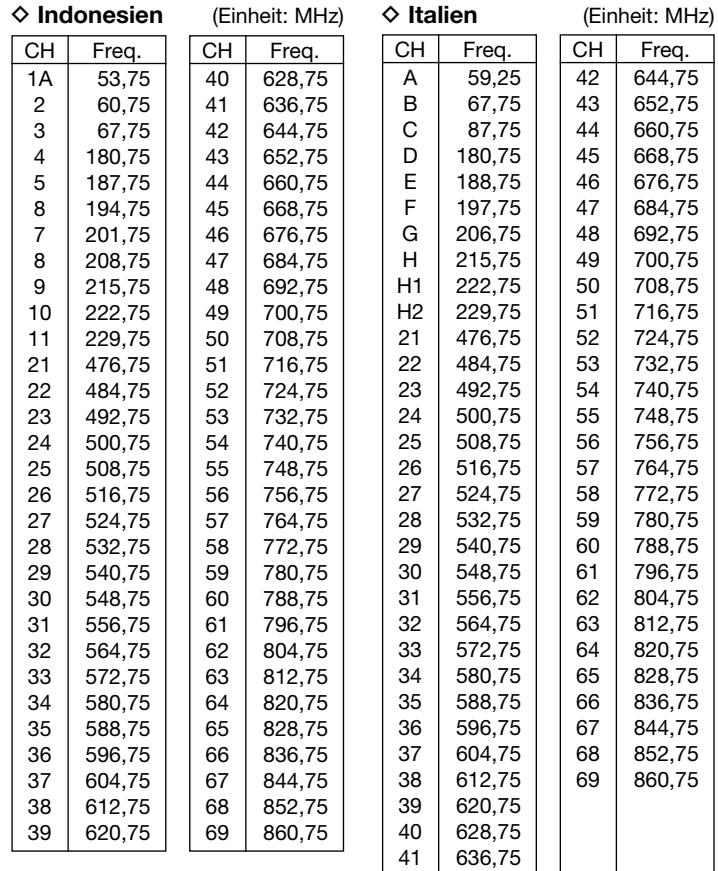

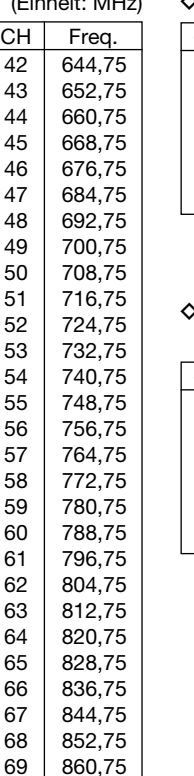

#### $\diamond$  Taiwan (Einheit: MHz)

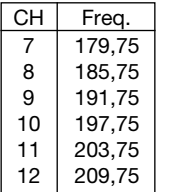

#### D **FOT-Kanäle**

(Einheit: MHz)

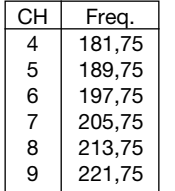

#### **HINWEIS:**

Der Empfang der TV-Tonfrequenzen ist nur bei analogen TV-Sendungen möglich. Digitale Signale sind nicht hörbar.

■ Wetterkanäle (Einheit: MHz)

### ■ VHF-Marine-Kanäle (Einheit: MHz)

| CН  | Schiff  | Schiff  | CН              | Schiff  | Schiff  | CН  | Schiff  | Schiff  |
|-----|---------|---------|-----------------|---------|---------|-----|---------|---------|
| Nr. | Senden  | Empfang | Nr.             | Senden  | Empfang | Nr. | Senden  | Empfang |
| 01  | 156,050 | 160,650 | 21A             | 157,050 | 157,050 | 70  | 156,525 | 156,525 |
| 01A | 156,050 | 156,050 | 21 <sub>b</sub> | 161,650 | 161,650 | 71  | 156,575 | 156,575 |
| 02  | 156,100 | 160,700 | 22              | 157,100 | 161,700 | 72  | 156,625 | 156,625 |
| 03  | 156,150 | 160,750 | 22A             | 157,100 | 157,100 | 73  | 156,675 | 156,675 |
| 03A | 156,150 | 156,150 | 23              | 157,150 | 161,750 | 74  | 156,725 | 156,725 |
| 04  | 156,200 | 160,800 | 23A             | 157,150 | 157,150 | 77  | 156,875 | 156,875 |
| 04A | 156,200 | 156,200 | 24              | 157,200 | 161,800 | 78  | 156,925 | 161,525 |
| 05  | 156,250 | 160,850 | 25              | 157,250 | 161,850 | 78A | 156,925 | 156,925 |
| 05A | 156,250 | 156,250 | 25 <sub>b</sub> | 161,850 | 161,850 | 79  | 156,975 | 161,575 |
| 06  | 156,300 | 156,300 | 26              | 157,300 | 161,900 | 79A | 156,975 | 156,975 |
| 07  | 156,350 | 160,950 | 27              | 157,350 | 161,950 | 80  | 157,025 | 161,625 |
| 07A | 156,350 | 156,350 | 28              | 157,400 | 162,000 | 80A | 157,025 | 157,025 |
| 08  | 156,400 | 156,400 | 28 <sub>b</sub> | 162,000 | 162,000 | 81  | 157,075 | 161,675 |
| 09  | 156,450 | 156,450 | 60              | 156,025 | 160,625 | 81A | 157,075 | 157,075 |
| 10  | 156,500 | 156,500 | 61              | 156,075 | 160,675 | 82  | 157,125 | 161,725 |
| 11  | 156,550 | 156,550 | 61A             | 156,075 | 156,075 | 82A | 157,125 | 157,125 |
| 12  | 156,600 | 156,600 | 62              | 156,125 | 160,725 | 83  | 157,175 | 161,775 |
| 13  | 156,650 | 156,650 | 62A             | 156,125 | 156,125 | 83A | 157,175 | 157,175 |
| 14  | 156,700 | 156,700 | 63              | 156,175 | 160,775 | 83b | 161,775 | 161,775 |
| 15  | 156,750 | 156,750 | 63A             | 156,175 | 156,175 | 84  | 157,225 | 161,825 |
| 16  | 156,800 | 156,800 | 64              | 156,225 | 160,825 | 84A | 157,225 | 157,225 |
| 17  | 156,850 | 156,850 | 64A             | 156,225 | 156,225 | 85  | 157,275 | 161,875 |
| 18  | 156,900 | 161,500 | 65              | 156,275 | 160,875 | 85A | 157,275 | 157,275 |
| 18A | 156,900 | 156,900 | 65A             | 156,275 | 156,275 | 86  | 157,325 | 161,925 |
| 19  | 156,950 | 161,550 | 66              | 156,325 | 160,925 | 86A | 157,325 | 157,325 |
| 19A | 156,950 | 156,950 | 66A             | 156,325 | 156,325 | 87  | 157,375 | 161,975 |
| 20  | 157,000 | 161,600 | 67              | 156,375 | 156,375 | 87A | 157,375 | 157,375 |
| 20A | 157,000 | 157,000 | 68              | 156,425 | 156,425 | 88  | 157,425 | 162,025 |
| 21  | 157,050 | 161,650 | 69              | 156,475 | 156,475 | 88A | 157,425 | 157,425 |
|     |         |         |                 |         |         |     |         |         |

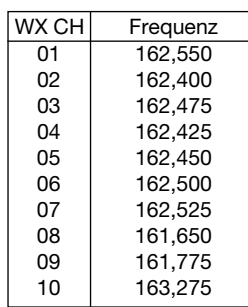

# ■ **Andere Funkdienste in den USA**

#### D **KW-CB-Kanäle** (Einheit: MHz)

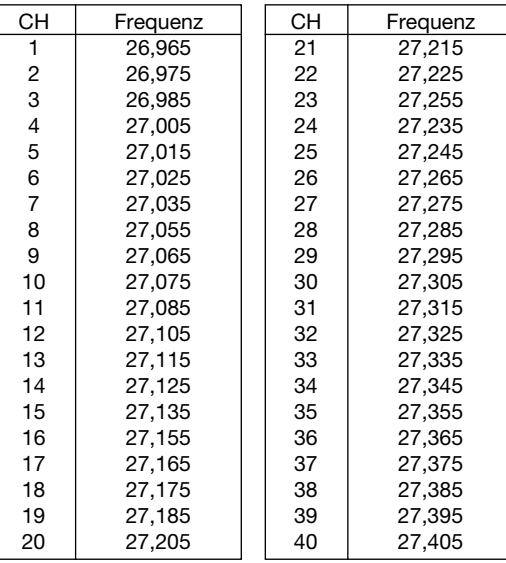

 $\diamond$  **GMRS-** (General Mobile Radio Service-)**Kanäle**

Empfang

462,5625

462,5875

462,6125

462,6375

462,6625

462,6875

462,7125

**◇ BRS-** (Business Radio Service-)<br>**Kanäle** (Einheit: MHz) **Kanäle** (Einheit: MHz)

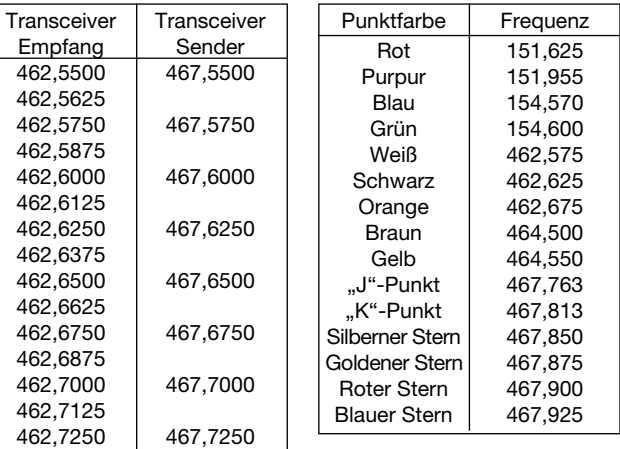

#### $\diamond$  **MURS-Kanäle** (Einheit: MHz)

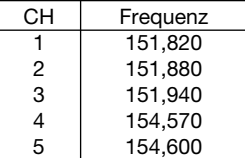

#### D **FRS-** (Family Radio Service-)**Kanäle** (Einheit: MHz)

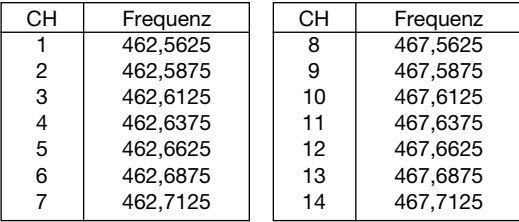

#### $\Diamond$  **Allgemeine Flugfunkfrequenzen** (Einheit: MHz)

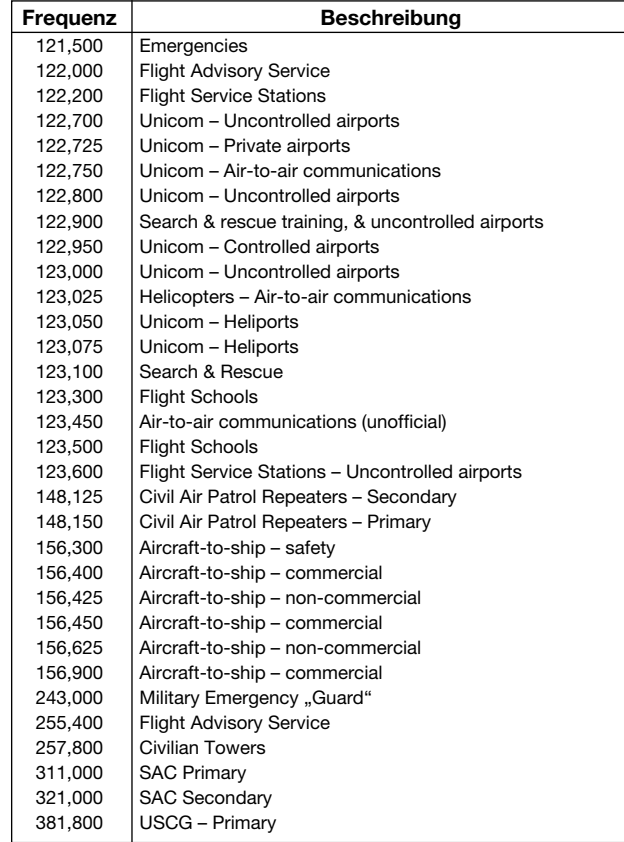

#### ◆ Kabel-TV (IRC) (Einheit: MHz)

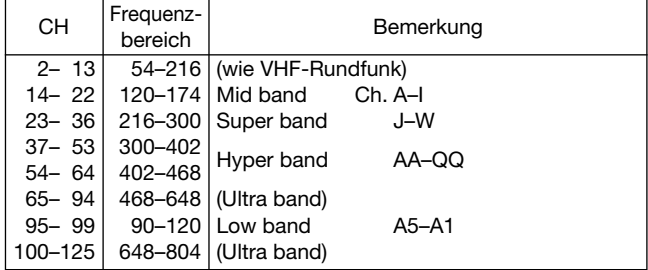

#### D **Drahtlose Mikrofone** (Einheit: MHz)

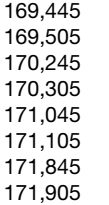

\*Leistung höchstens 50 mW. Diese Frequenzen werden auch an den Bestellfenstern einiger Drive-in-Fastfood-Restaurants benutzt.

# ■ Andere Funkdienste in europäischen Ländern

#### $\Diamond$  LPD-Kanäle

#### (Einheit: MHz)  $\Diamond$  **PMR446-Kanäle** (Einheit: MHz)

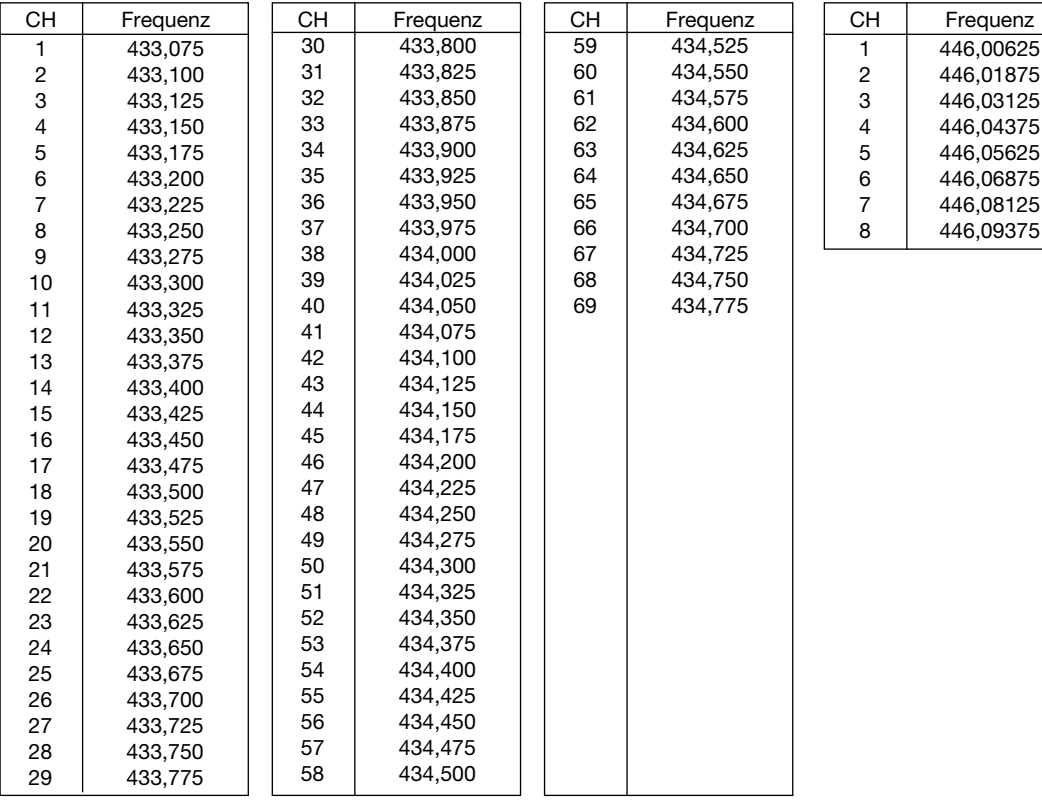

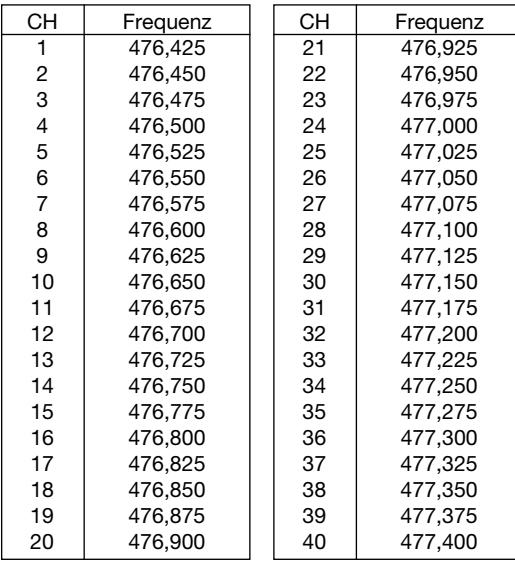

#### D **UHF-C.R.S-** (Citizen Radio Service-)**Kanäle** (Einheit: MHz)

13 **WARTUNG**

■ **Problembeseitigung**<br>Falls Ihr Empfänger Fehlfunktionen zu zeigen scheint, prüfen Sie bitte nachfolgende Punkte, bevor Sie den Empfänger zum Service schicken.

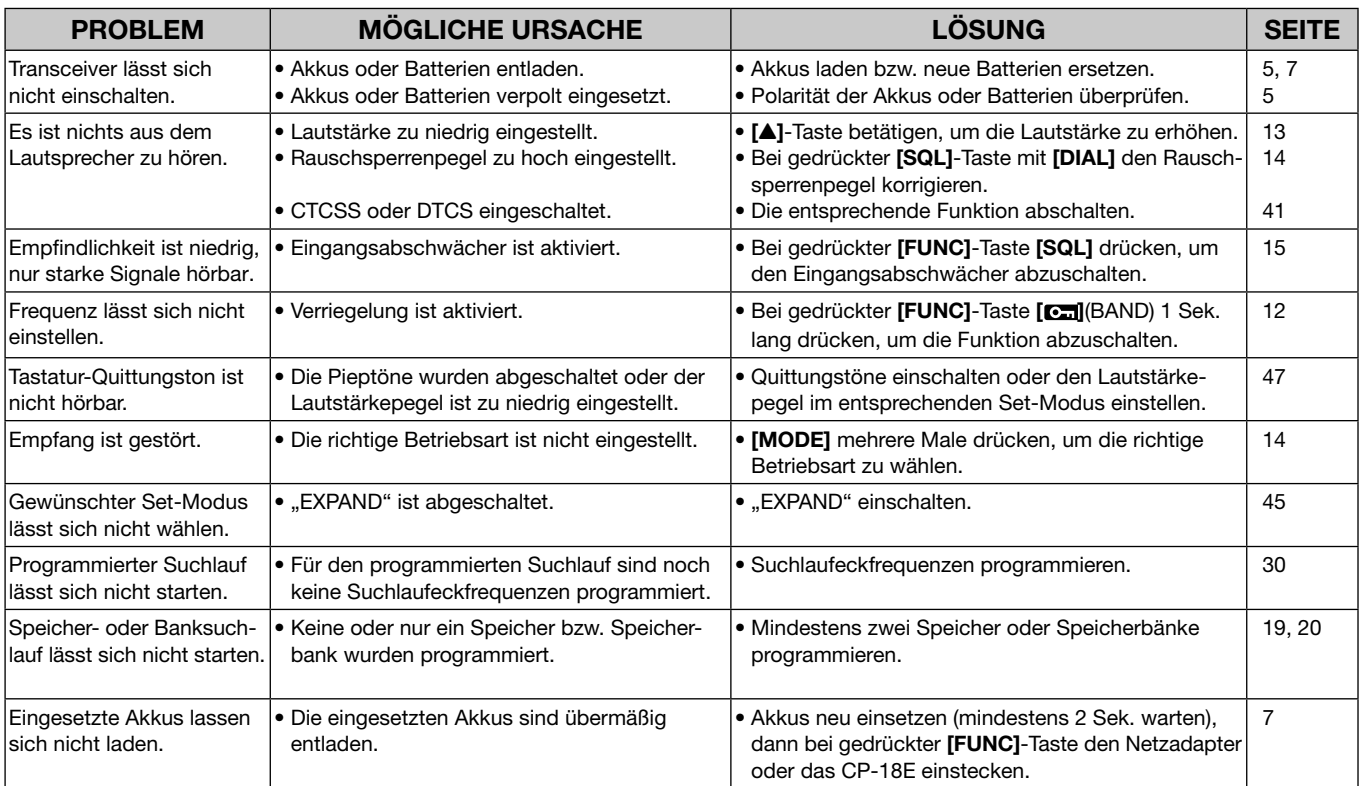

WARTUNG 13

# ■ **Wechseln der Sicherung im CP-18E**

Wenn der Empfänger nicht mehr arbeitet, kann der Grund dafür eine durchgebrannte Sicherung im optionalen CP-18E sein. In diesem Fall ersetzen Sie die defekte 5-A-Sicherung (FGB 5 A), wie untenstehend gezeigt.

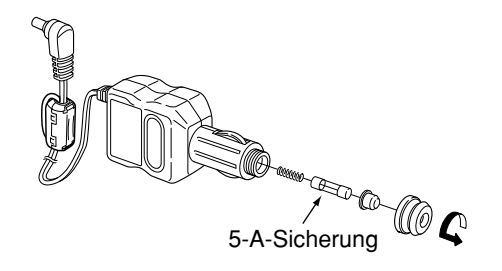

**13**

# 14 **TECHNISCHE DATEN**

#### $\Diamond$  ALLGEMEIN

- Frequenzbereich: 0,100 bis 1309,995 MHz
- Anzahl der Speicher: 1300
- Abstimmschrittweiten: 5, 6,25, 8,33\*, 9\*, 10, 12,5, 15, 20, 25, 30, 50, 100, 125 oder 200 kHz \* wählbar in Abhängigkeit vom gewählten Frequenzband
- Empfangsbetriebsarten: FM, WFM, AM
- Betriebstemperaturbereich: –10°C bis +60°C
- Frequenzstabilität:  $\pm 1,0$  ppm  $(+25^{\circ}C)$
- 
- Stromversorgung: 2 AA (R6) Alkaline-Batterien 2 AA (R6) NiMH-Akkus 4,5 bis 6,3 V DC (mit Netzadapter oder CP-18E)
- Stromaufnahme (Beleuchtung aus, bei 3,0 V DC): bei Nenn-NF-Leistung 130 mA typ. Stand-by 65 mA typ. Batteriesparfunktion 30 mA typ. beim Laden 140 mA typ. • Antennenanschluss: SMA (50 Ω) • Abmessungen  $(B \times H \times T)$ : 58 mm  $\times$  86 mm  $\times$  29.8 mm (ohne vorstehende Teile)
- Gewicht (etwa): 200 g

(mit mitgelieferter Antenne und Akkus)

### TECHNISCHE DATEN 14

#### D **EMPFÄNGER**

#### • Empfängerprinzip: Dreifach-Superhet

- 
- Zwischenfrequenzen: 1. ZF 266,7 MHz

2. ZF 19,65 MHz (FM/AM) 19,95 MHz (WFM) 3. ZF 450 kHz (FM/AM)

750 kHz (WFM)

• Empfindlichkeit (außer Nebenempfangsstellen):

FM (1 kHz/±3,5 kHz Hub; 12 dB SINAD) 1,625–4,995 MHz 0,32 µV typ. 5,000–29,995 MHz 0,25 µV typ. 30,000–469,995 MHz 0,18 µV typ. 470,000–832,995 MHz 0,32 µV typ. 833,000–1029,995 MHz 0,28 µV typ. 1030,000–1309,995 MHz 0,35 µV typ. WFM (1 kHz/±52,5 kHz Hub; 12 dB SINAD) 76,000–108,000 MHz 1.1 uV typ. 175,000-221,995 MHz 1.1 uV typ. 470,000–770,000 MHz 1,8 µV typ. AM (1 kHz/30% Mod.; 10 dB S/N) 0,495–4,995 MHz 1,3 µV typ. 5,000–29,995 MHz 0,89 µV typ. 118,000–136,000 MHz 0,63 µV typ.

- 222,000–246,995 MHz 0,63 µV typ.
- 247,000–329,995 MHz 0,79 µV typ.

• Selektivität:

AM/FM mehr als 12 kHz/–9 dB weniger als 30 kHz/–60 dB WFM mehr als 150 kHz/–6 dB

- NF-Leistung (bei  $K = 10\%$ , 3,0 V DC): eingebauter Lautsprecher mehr als 150 mW an 16 Ω Last externer Lautsprecher 80 mW typ. an 8  $\Omega$  Last
- Anschluss für externen Lautsprecher:  $3-poliq 3.5 (\emptyset)$  mm / 8  $\Omega$

**14**

# 15 **ZUBEHÖR KURZANLEITUNG**

**• BC-153SE** netzadapter

Zum normalen Laden der eingesetzten NiMH-Akkus. Wie im Lieferumfang des Empfängers. (Typ je nach Länderversion.)

BC-153SE: 6,0 V DC/1 A Ausgang

• **CP-18E** zigarettenanzünderkabel mit dc-dc-konverter Erlaubt den Betrieb des Empfängers mit 12 V, die vom Zigarettenanzünder des Kfz entnommen werden können. Auch zum Laden der eingesetzten NiMH-Akkus.

**HINWEIS:** Dieser Artikel wird nicht mehr angeboten.

**• BC-194** standlader

Ermöglicht das Laden des Empfängers auf einem Tisch. Ein Netzadapter oder ein Zigarettenanzünderkabel ist erforderlich.

**• AD-92SMA** antennenanschlussadapter Zum Anschluss einer Antenne mit BNC-Stecker an den SMA-Anschluss des Empfängers.

**• CT-17** ci-v-pegel-konverter

Für die Empfänger-Fernsteuerung von einem PC aus.

**HINWEIS:** Dieser Artikel wird nicht mehr angeboten.

• **OPC-474** cloning-kabel

Zum direkten Klonen der Daten von einem Empfänger auf den anderen.

#### • **OPC-478/OPC-478UC** cloning-kabel

Zur Übertragung der programmierten Daten und Einstellungen vom Empfänger auf einen PC mithilfe der Cloning-Software CS-R6.

#### **• CS-R6** cloning-software

Erlaubt die schnelle und einfache Programmierung der Speicher und Set-Modus-Einstellungen über die RS232C-Schnittstelle (OPC-478) oder den USB-Anschluss (OPC-478UC) eines PC. Ein entsprechendes Cloning-Kabel OPC-478 bzw. OPC-478UC ist erforderlich.

Das Zubehör ist speziell für diesen Empfänger konstruiert und geprüft.

Icom lehnt jede Verantwortung für Schäden ab, die infolge der Verwendung von Zubehörteilen, die nicht von Icom geliefert werden, entstehen.

# **KURZANLEITUNG** 16 **FÜR UNTERWEGS**

*Die wichtigsten Betriebshinweise sind auf dieser und der folgenden Seite zusammengefasst.*

*Schneiden Sie den rechten Teil dieser Seite ab und falten Sie ihn entlang der gepunkteten Linie. Die resultierende Größe erlaubt die Unterbringung in Ihrem Portmonee oder Ähnlichem, sodass Sie sie immer zur Hand haben.*

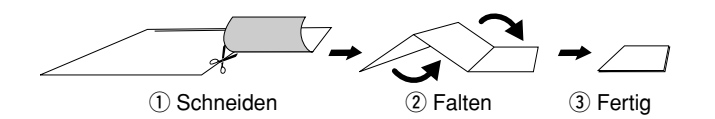

# **KURZANLEITUNG** KURZANLEITUNG  $\mathsf{R}$ iR6

- VFO- und Speichermodus wählen **VFO- und Speichermodus wählen**
	- VFO- und Speichermodus um-VFO- und Speichermodus um-[V/M] drücken, um zwischen [V/M] drücken, um zwischen zuschalten. zuschalten. ➥
- Betriebsart wählen **Betriebsart wählen** ■
- [MODE] ggf. mehrmals drücken, [MODE] ggf. mehrmals drücken, um die Betriebsart zu wählen. um die Betriebsart zu wählen. ➥
- Lautstärke einstellen **Lautstärke einstellen** ■
- A] erhöht, Drücken Drücken von [A] erhöht, Drücken von [V] reduziert die Lautstärke. V reduziert die Lautstärke. Drücken von [ ➥
- Rauschsperre einstellen **Rauschsperre einstellen** ■
- Bei gedrückter [SQL]-Taste mit Bei gedrückter [SQL]-Taste mit [DIAL] Rauschsperrenpegel [DIAL] Rauschsperrenpegel einstellen. einstellen. ➥

# ■ Bandwahl **Bandwahl**

HIER SCHNEIDEN

.HIER SCHNEIDEN.

- Taste mit [DIAL] das gewünschte Taste mit [DIAL] das gewünschte [BAND] ggf. mehrmals drücken [BAND] ggf. mehrmals drücken oder bei gedrückter [BAND]oder bei gedrückter [BAND]- Band wählen. Band wählen. ➥
- Abstimmschrittweite einstellen **Abstimmschrittweite einstellen** ■➥
- vorherigen Zustand zurückzukehren. vorherigen Zustand zurückzukehren. die Abstimmschrittweite einstellen. die Abstimmschrittweite einstellen. [TS] drücken, danach mit [DIAL] [TS] drücken, danach mit [DIAL] · [TS] nochmals drücken, um zum • [TS] nochmals drücken, um zum
	- Tastatur verriegeln **Tastatur verriegeln** ■
- " $\pi$ O" erscheint bei eingeschalteter [ca](BAND) 1 Sek. drücken, um cal(BAND) 1 Sek. drücken, um die Funktion ein-/auszuschalten. . " $\pi$ <sup>o</sup> " erscheint bei eingeschalteter die Funktion ein-/auszuschalten. Bei gedrückter [FUNC]-Taste Bei gedrückter [FUNC]-Taste Tastaturverriegelung. Tastaturverriegelung. ➥
- Bei gedrückter [FUNC]-Taste mit Bei gedrückter [FUNC]-Taste mit Eingangsabschwächer **Eingangsabschwächer**  $\mathbf{A}$ ■
- schwächer ein- oder ausschalten. schwächer ein- oder ausschalten. • "ATT" erscheint bei eingeschaltetem "ATT" erscheint bei eingeschaltetem **DEL**I(SQL) den Eingangsab-**[ami**](SQL) den Eingangsab-Eingangsabschwächer. Eingangsabschwächer.
- Mit [V/M] VFO-Modus wählen. Mit [DIAL] die gewünschte Mit [DIAL] die gewünschte Frequenz einstellen **Frequenz einstellen**  $\Theta$ 
	- Empfangsfrequenz einstellen. Empfangsfrequenz einstellen.
- Speicher wählen **Speicher wählen**
- 1) Mit [V/M] Speichermodus wäh-Mit [V/M] Speichermodus wählen.
	- Mit [DIAL] den gewünschten Mit [DIAL] den gewünschten Speicher wählen. Speicher wählen.  $\circledR$
- Bei gedrückter [FUNC]-Taste führt rungen in 10er-Speicher-Schritten rungen in 10er-Speicher-Schritten. · Bei gedrückter [FUNC]-Taste führt Ändedas Drehen von [DIAL] zu Ändedas Drehen von [DIAL] zu
	- Speicher einer Speicherbank **Speicher einer Speicherbank**  wählen  **wählen** ■
- Mit [V/M] Speichermodus wäh-Mit [V/M] Speichermodus wählen.  $\ominus$
- Taste mit [DIAL] die gewünschte Taste mit [DIAL] die gewünschte oder bei gedrückter [BAND]oder bei gedrückter [BAND]- [BAND] mehrmals drücken [BAND] mehrmals drücken Bank wählen. Bank wählen.  $\widehat{\infty}$ 
	- Mit [DIAL] den gewünschten Mit [DIAL] den gewünschten Speicher der Bank wählen. Speicher der Bank wählen.  $\widehat{\mathcal{E}}$

# $\odot$ um die Programmierung von Spei-[S.MW](V/M) 1 Sek. lang drücken, gen im VFO-Modus wählen. um die Programmierung von Spei- [S.MW](V/M) 1 Sek. lang drücken,

1) Frequenz und andere Einstellun ■ Programmierung von Speichern

gen im VFO-Modus wählen. Frequenz und andere Einstellun-**Programmierung von Speichern**

- 1 kurzer und 1 langer Piepton sind<br>hörbar. chern zu ermöglichen. • 1 kurzer und 1 langer Piepton sind chern zu ermöglichen.
- $\odot$ Mit [DIAL] gewünschten Speicher Mit [DIAL] gewünschten Speicher
- $\bigoplus$ [S.MW](V/M) 1 Sek. drücken, um wählen. [S.MW](V/M) 1 Sek. drücken, um
- . 3 Pieptöne sind hörbar. in den Speicher zu schreiben. die Frequenz u.a. Einstellungen • 3 Pieptöne sind hörbar die Frequenz u.a. Einstellungen in den Speicher zu schreiben.

# ■ Ubersprungfunktion einstellen **Übersprungfunktion einstellen**

- **J Mit [V/M] Speichermodus wählen** Mit [DIAL] gewünschten Speicher Mit [V/M] Speichermodus wählen.
- $\odot$ 2) Mit [DIAL] gewünschten Speicher Bei gedrückter [FUNC]-Taste mit<br>[**ssa**](V/M) die Übersprungfunktion Bei gedrückter [FUNC]-Taste mit wählen. ](V/M) die Übersprungfunktion
- sprungspeicher oder-frequenz) ein- oder ausschalten ein- oder ausschalten. sprungspeicher oder -frequenz) für den gewählten Speicher (Uberfür den gewählten Speicher (Über-

# ■ VFO-Suchlauf **VFO-Suchlauf**

- 2 [SCAN](MODE) 1 Sek. lang ⊙ Mit [V/M] VFO-Modus wählen Mit [V/M] VFO-Modus wählen. [SCAN](MODE) 1 Sek. lang
- drücken. Eine der Suchlaufvarianten erscheint Eine der Suchlaufvarianten erscheint.

(2) [SCAN](MODE) 1 Sek. lang

len.

[SCAN](MODE) 1 Sek. lang

drücken.

Eine der Suchlaufvarianten erscheint.

Eine der Suchlaufvarianten erscheint.

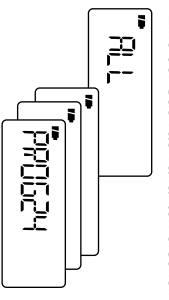

 $\begin{array}{c} \overline{\mathbb{R}}^{\bullet} \\ \overline{\mathbb{R}}^{\bullet} \end{array}$ 

- 3 Mit [DIAL] die gewünschte Suchlautvariante wählen. Suchlaufvariante wählen. Mit [DIAL] die gewünschte
- 4 [SCAN](MODE) drücken, um den Suchlauf zu starten. den Suchlauf zu starten. [SCAN](MODE) drücken, um

 $\bigoplus$ 

[SCAN](MODE) drücken, um • Mit [DIAL] lässt sich die Suchlaufden Suchlauf zu starten. Suchlautvariante wählen.

3) Mit [DIAL] die gewünschte

 $\frac{1}{2}$  with  $\frac{1}{2}$ 

- . Mit [DIAL] lässt sich die Suchlauf-• Mit [DIAL] lässt sich die Suchlaufrichtung ändern. richtung ändern.
- $\odot$ • Während des Suchlaufs [V/M] drümatischem Speichern zu starten. Während des Suchlaufs [V/M] drü-<br>cken, um den Suchlauf mit automatischem Speichern zu starten. cken, um den Suchlauf mit auto-

5 [SCAN](MODE) noch einmal

drücken, um den Suchlauf zu [SCAN](MODE) noch einmal

drücken, um den Suchlauf zu

richtung ändern.

richtung ändern.

• Mit [DIAL] lässt sich die Suchlaufden Suchlauf zu starten. [SCAN](MODE) drücken, um Suchlaufvariante wählen. Mit [DIAL] die gewünschte

[SCAN](MODE) noch einmal<br>drücken, um den Suchlauf zu<br>beenden.

beenden.

beenden

# (1) Mit [V/M] Speichermodus wäh-Mit [V/M] Speichermodus wäh-

- 
- Speichersuchlaut **Speichersuchlauf**

# **CE-KONFORMITÄT** 17

# ■ **CE-Konformität**

Hiermit erklärt die Icom Inc., dass mit "CE" gekennzeichnete Versionen des IC-R6 die grundlegenden Anforderungen der Radio Equipment Directive 2014/53/EU erfüllen und den Vorschriften zum Einsatz gefährlicher Substanzen in elektrischen und elektronischen Geräten (Directive 2011/65/EU) entsprechen. Der vollständige Text der EU-Konformitätserklärung ist auf folgender Website veröffentlicht: http://www.icom.co.jp/world/support

# ■ **Entsorgung**

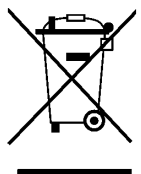

Das Symbol einer durchgestrichenen Abfalltonne auf Rädern auf dem Produkt, den zugehörigen Unterlagen oder der Verpackung weist darauf hin, dass in den Ländern der EU alle elektrischen und elektronischen Produkte, Batterien und Akkumulatoren (aufladbare Batterien) am Ende ihrer Lebensdauer bei einer benannten Sammelstelle abgegeben wer-

WEEE-Reg.-Nr. DE 33986302

den müssen. Entsorgen Sie diese Produkte nicht über den unsortierten Hausmüll.

Entsorgen Sie sie entsprechend den bei Ihnen geltenden Bestimmungen.

# **Icom (Europe) GmbH Garantie**

(nur gültig für Deutschland und Österreich)

Icom-Produkte sind technisch sowie qualitativ hochwertige Artikel. Die Icom (Europe) GmbH garan tiert innerhalb eines Zeitraums von 24 Monaten nach dem Erstkauf für original durch die Icom (Europe) GmbH importierte Geräte.

Die Garantie umfasst alle Ersatzteile und Arbeitsleistungen zur Behebung nachgewiesener Fabrikations- und Materialfehler. Autorisierte Icom-Fachhändler sind verpflichtet, die notwendigen Garantie reparaturen durchzuführen und schadhafte Teile an die Icom (Europe) GmbH zurückzusenden. Die Kosten des Transports zum Icom-Fachhändler trägt der Kunde, die Rücksendung erfolgt zulasten des Händlers.

Die Garantieleistung entfällt

❍ bei allen Schäden, die nachweislich durch unsachgemäße Bedienung entstanden sind,

❍ nach Reparaturen oder Änderungen durch Unbefugte,

❍ nach Verwendung ungeeigneter Zusatzgeräte,

❍ durch Öffnen der versiegelten Bauteile,

❍ nach Änderungen an der Firmware bzw. am werksseitigen Abgleich,

O bei Schäden durch Stoß oder Fall.

O nach Einwirkung von Feuer, Wasser, Chemikalien, Rauch usw.,

❍ nach Manipulation oder Nichtvorlage dieser Garantieerklärung,

❍ für NiCd-Akkus, NiMH-Akkus, Lithium-Ionen-Akkus und Speichermedien.

Durch die Inanspruchnahme der Garantie verlängert sich die Garantiezeit weder für das Gerät noch für die ausgewechselten Teile.

Diese Garantieerklärung ist zusammen mit dem Erstkauf-Beleg (Rechnung) sorgfältig aufzubewahren. **Weilderstanden des Einesternehmen** der Einstellung und der Einstellung und Dirheberrechtlich geschützt

#### **Count on us!**

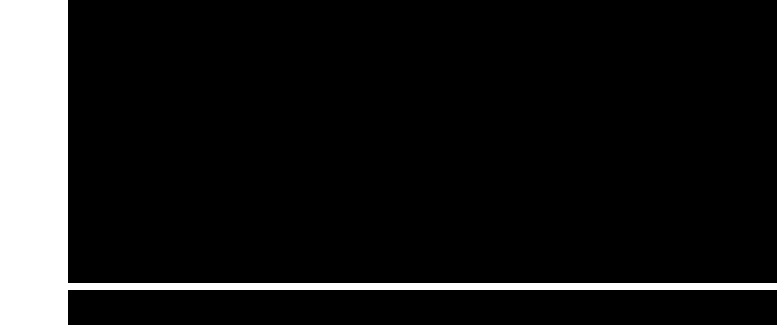

A-6810H-1EX-0a · R6\_BA\_1809 Gedruckt in Deutschland © 2010-2018 Icom Inc. Nachdruck, Kopie und jedwede Veröffentlichung dieser Bedienungsanleitung bedürfen der schriftlichen Genehmigung von Icom (Europe) GmbH

Icom (Europe) GmbH Auf der Krautweide 24, 65812 Bad Soden am Taunus, Germany